# O<br>ICOM

取扱説明書

# IC-R6 COMMUNICATIONS RECEIVER

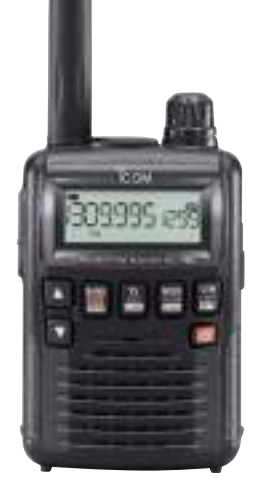

Icom Inc.

 $2-30-1$  /  $1-9-5$  URL:https://www.exseli.com/

<span id="page-1-0"></span> このたびは、IC-R6をお買い上げいただきまして、まことに ありがとうございます。

 IC-R6は、0.100~1309.995MHzの広帯域をカバーす る、超小型・軽量の受信機です。

 ご使用の際は、この取扱説明書をよくお読みのうえ、正しく お使いくださいますようお願い申し上げます。

 お読みになったあとも、いつでも読めるように大切に保管し てください。

### 本製品について

i

- ◎BTL回路と大型スピーカー搭載により、屋外運用に最適な大 音量で聞き取りやすくなっています。
- ◎クローニング機能により、本製品の設定やメモリーの内容を本 製品と同じ受信機に書き込みできます。(別売品が必要です)  $(F\otimes P101)$  $(F\otimes P101)$

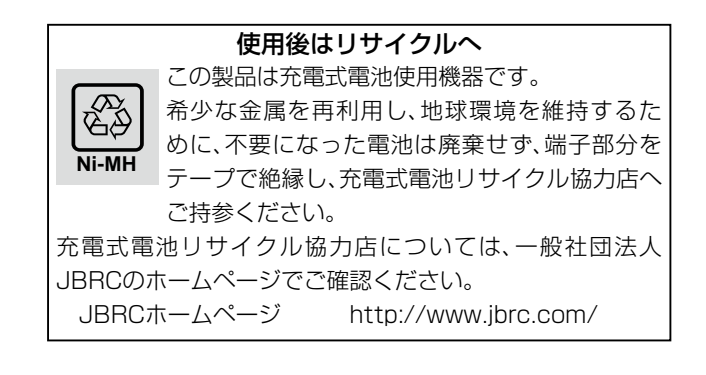

### 付属品について

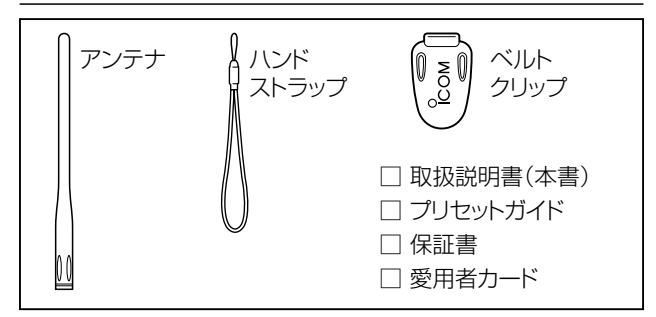

※シリアル番号が「11XXXXXXI(はじめの2桁が11)のも のには、上図の付属品に加えてバッテリーチャージャーと ニッケル水素電池を付属しています。

 シリアル番号は、本製品背面のシリアルシールでご確認く ださい。

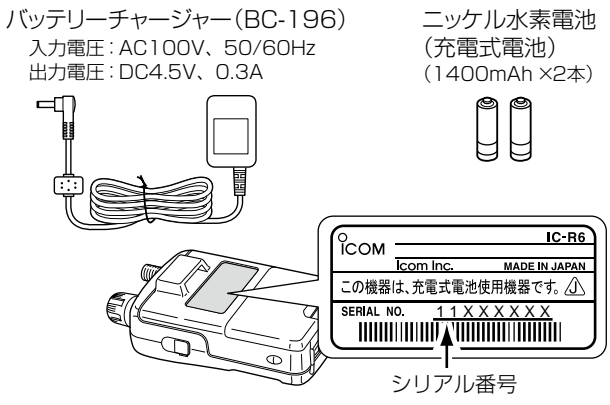

2-30-1 / 1-9-5 URL:https://www.exseli.com/

### <span id="page-2-0"></span>メモリーチャンネルのプリセットについて

本製品は、工場出荷時、よく使用される周波数をメモリーチャン ネルにプリセットしています。

本書の説明は、メモリーチャンネルがプリセットされていることを 前提に説明しています。

#### 【ご注意】

オールリヤットすると、出荷時にプリセットされたメモリーチャ ンネルがすべて消去されますので、ご注意ください。

#### 【ご参考】

プリセットメモリーのデータは、弊社ホームページよりダウン ロードできます。

CS-R6(別売品:クローニングソフトウェア)を使用すると、ダウ ンロードしたプリセットメモリーのデータを本製品に書き込み できます。

### 取り扱い上のご注意

- ◎ アンテナを持って製品を持ち運んだり、振り回したりしないで ください。
- ◎ 本製品を極端に寒い場所から持ち運んだ場合は、結露する可 能性があります。

結露した場合は自然乾燥させるか、長いあいだ同じ環境に置 くなどして、結露がなくなってからご使用ください。

◎ 雨の中や、水滴が付着、またはぬれた手のままで電池やアンテ ナを付けたり、はずしたりしないでください。

◎ 受信機本体や充電器の各端子(充電端子、および電源ジャッ ク)にゴミやホコリが付着すると、正常に動作しないことがあり ます。

乾いた布などで、各端子を定期的にふいてください。

- ◎ 磁気カードを本製品に近づけないでください。 磁気カードの内容が消去されることがあります。
- ◎ 本製品をお買い上げいただいたときや、6ヵ月以上充電しな かったときは、必ずニッケル水素電池を充電してください。
- ◎ 本製品の故障、誤動作、不具合、停電などの外部要因により、 逸失利益、または第三者からのいかなる請求についても当社 は一切その責任を負いかねますのであらかじめご了承くださ  $\mathcal{L}$
- ◎ 外部アンテナを使用するときは、テレビなどのアンテナや、電 灯線からはなして設置してください。
- ◎ BC-196またはCP-18を接続したときに、スプリアスや雑音 を受信することがあります。

できるだけBC-196またはCP-18から本製品をはなして使 用してください。

◎ 本製品の内部回路の構成上、受信できなかったり、雑音を発 生させたりする周波数もありますが、故障ではありません。

### 防水性能についてのご注意

この製品は、防水構造ではありませんので、絶対に水につけない でください。

水につけると故障の原因になります。

### <span id="page-3-0"></span>電波法についてのご注意

電波法第59条で「特定の相手方に対して行われる無線通信を傍 受して、その存在若しくは内容を漏らし、又はこれを窃用してはな らない」と通信の秘密について定められています。 ※受信機の取り扱いには十分配慮して、電波法を守ってください。 ※使用できるのは、日本国内に限られています。

### 自動車運転時のご注意

- ◎ 安全運転のため、運転中に本製品を操作したり、表示部を注視 (表示部を見つづける行為)したりしないでください。
- ◎ 受信機を操作、または表示部を注視する場合は、必ず安全な 場所に自動車を停車させてください。
- ◎安全運転に必要な外部の音が聞こえない状態で自動車を運 転しないでください。
	- 一部の都道府県では、運転中にイヤホンやヘッドホンなどを使 用することが規制されています。
- ◎ 安全運転のため、受信機を身体に付けた状態で運転しないで ください。

### 電磁ノイズについて

以下に示すようなインバーター内蔵の電子機器の近くで使用す ると、電磁ノイズの影響を受けて、正常に受信できないことがあ ります。

#### 【インバーター内蔵のおもな電子機器】

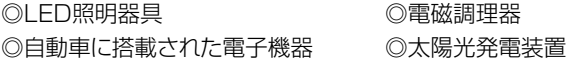

### ユーザー登録について

本製品のユーザー登録は、アイコムホームページでお受けして います。

インターネットから、http://www.icom.co.jp/ にアクセスし ていただき、ユーザー登録用フォーム(サポート情報→ユーザー 登録)にしたがって必要事項を入力してください。

# 個人情報の取り扱いについて

弊社が個人情報を利用する場合、事前に明確にした利用目的達 成の必要範囲内で利用し、範囲を超えての利用はいたしません。 弊社の個人情報保護方針については、弊社ホームページ http:// www.icom.co.jp/ をご覧ください。

### <span id="page-4-0"></span>登録商標/著作権について

アイコム株式会社、アイコム、Icom Inc.、アイコムロゴ、ポケット ビープは、アイコム株式会社の登録商標です。

その他、本書に記載されている会社名、製品名は、各社の商標お よび登録商標です。

本書の内容の一部、または全部を無断で複写/転用することは、 禁止されています。

### <span id="page-5-0"></span>本書の見かた

#### (記載例)

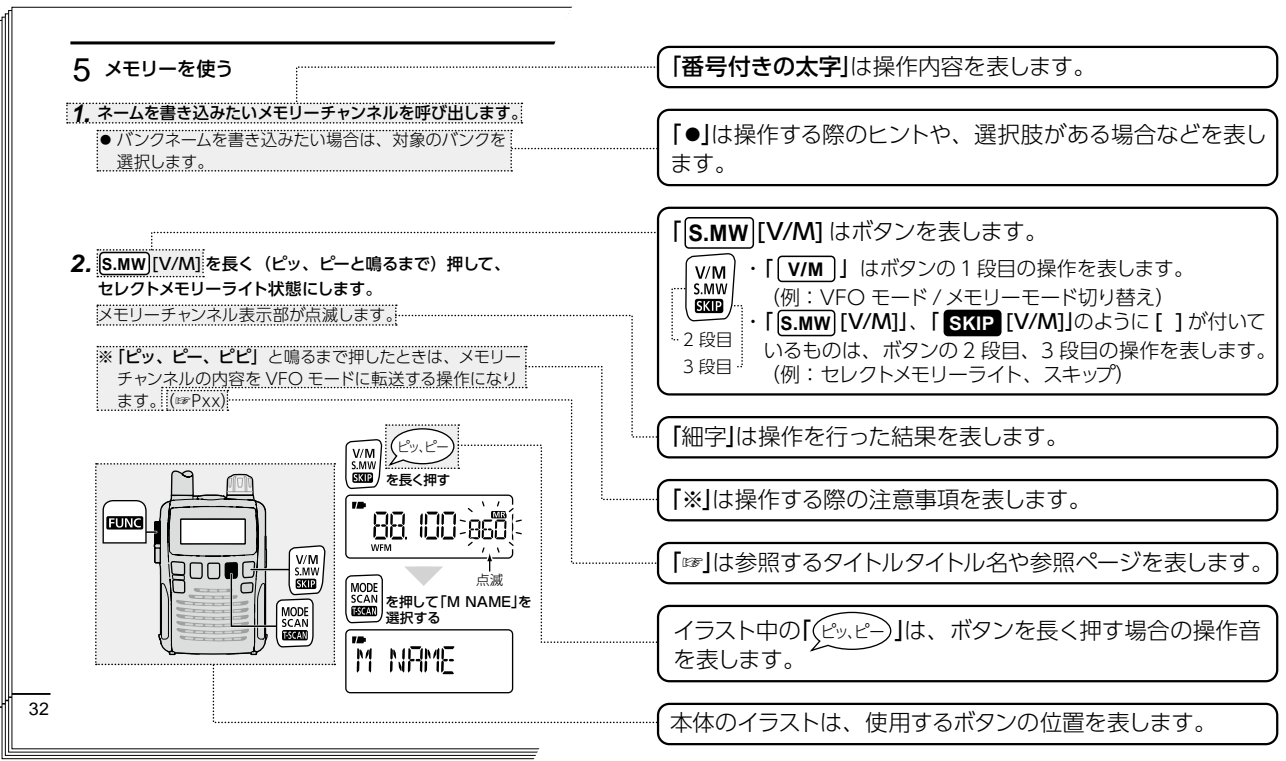

# <span id="page-6-1"></span><span id="page-6-0"></span>充電しよう

#### ご使用の前に、付属のニッケル水素電池を充電しましょう。 ※付属のニッケル水素電池は、出荷時の状態では十分な充電が されていません。 ご使用の前に必ず充電してください。 ※充電時間は約15時間です。

#### R危険

◎ 付属のニッケル水素電池以外を充電しないでください。 ◎ 付属のバッテリーチャージャー(BC-196)、別売のシガレッ トライターケーブル(CP-18)、バッテリーチャージャースタ ンド(BC-194)以外で充電しないでください。

#### R注意 ◎ニッケル水素電池を完全に使い切った状態で長期間放置し ないでください。 長期間電池を保管する場合は、電池を半分程度使用した状 態で、本製品から取りはずして保管してください。 保管期間と温度範囲については[、P5を](#page-18-0)ご覧ください。 ◎付属のニッケル水素電池以外は使用しないでください。 付属のニッケル水素電池以外では動作保証できません。

### ■雷池の入れかた

**1.** 電池カバーの止め具をはず して、電池カバーをはずし ます。

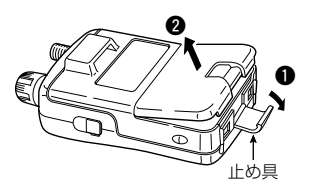

**2. 電池の+(プラス)、-(マイ** ナス)の向きを確かめて、電 池(2本)を入れます。

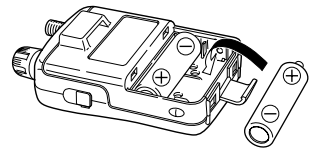

**3.** 電池カバーを取り付け、 止め具を元に戻します。

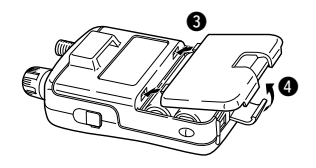

#### 充電しよう

#### <span id="page-7-0"></span>■充雷をはじめる(充雷設定)

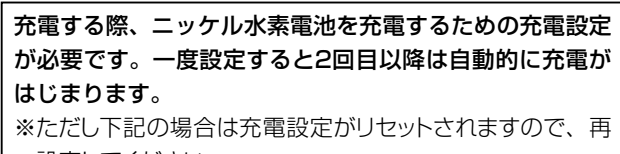

- 設定してください。
- ニッケル水素電池を取りはずした場合
- 雷池残量が大幅に減ってから、再度充電する場合

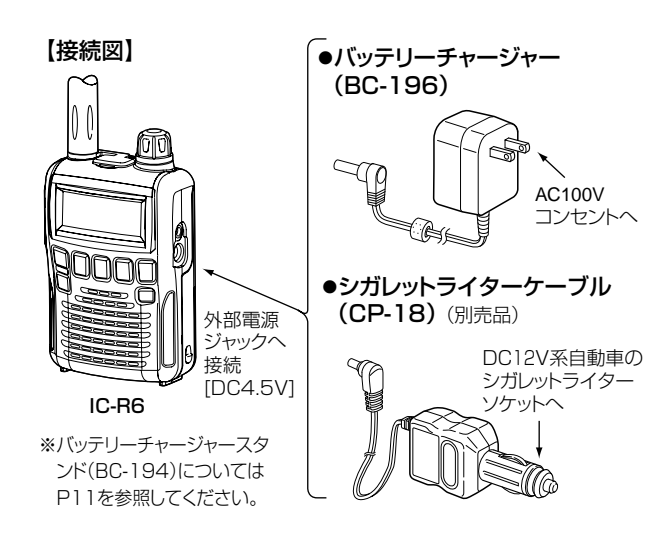

下記の手順**1**~**3**(充電設定)は10秒以内に操作する必要が あります。 操作を開始する前に、手順を一とおりお読みください。 操作に10秒以上かかると充電設定できず、充電がはじまり ません。(画面が消灯します) その場合は外部電源をはずし、電池1本を取りはずします(2 秒以上)。再度電池を入れて、手順**1**から操作してください。

**☞[【電池選択画面が表示されないときは】\(P9\)](#page-22-0) / 2. 右の接続図を参考にして、外部雷源ジャックに外部雷源** (BC-196、CP-18)を接続します。

[DIAL]

ディスプレイに電池選択画面 『NiMH N』が表示され、『N』が 点滅します。

「ニッケル水素電池」を選択する **2.** [DIAL]を回して『NiMH Y』を 選択し、 **BAND** を押します。 ディスプレイに充電操作画面 『CHG N』が表示され『N』が点

滅します。

**BAND** 

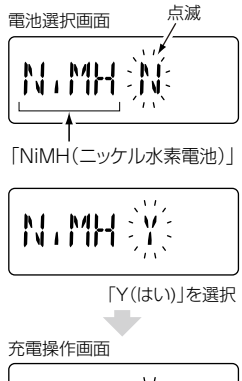

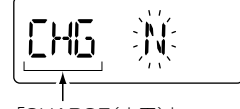

「CHARGE(充電)」 「CHARGE(充電)」

2-30-1 / 1-9-5 URL:https://www.exseli.com/

#### **3.** [DIAL]を回して『CHG Y』を 選択し、 **BAND** を押します。 ビープ音(ピピッ)が鳴り、充 電を開始します。

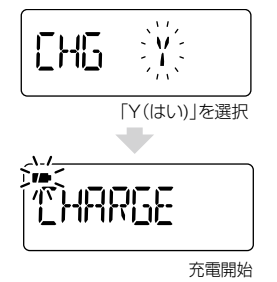

● 充電中は下記のように電池マークが点滅します。

<span id="page-8-0"></span>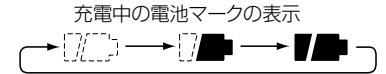

●約15時間で自動的に充電を停止します。

充電が完了すると、電池マークと『CHARGE』が消灯します。

充電しながら操作することもできます。 その場合は、電源 キー[ 0 ]を1秒以上押して、電源を入れてください。 充電中は電池マークが点滅し、充電が完了すると電池マーク が消灯します。

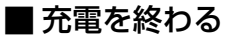

「充電」をはじめる しょうしょう しょうしゃ インスタン かんさん 外部電源(BC-196、CP-18)を取りはずします。

# <span id="page-9-0"></span>FMラジオを受信しよう

#### 地元のFM放送を受信してみましょう。

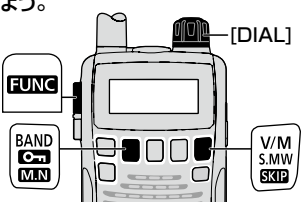

**1. V/M** を短く押して、 VFOモードにします。 ☞[【VFOモードとメモリーモー](#page-33-0) [ドについて】\(P20\)](#page-33-0)

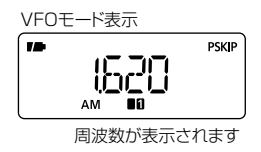

FM放送(76M)バンド

76.000MHz~107.995MHz

15000

(初期設定:76.000MHz)

**PSKIP** 

WFM 00

78

#### 受信バンドを選択する

- **2. BAND** を短く数回押して、FM 放送(76~107MHz)バンド を選択します。
	- |☞[【受信バンド\(周波数帯\)につ](#page-34-0) [いて】\(P21\)](#page-34-0)
	- **BAND** を押しながら [DIAL]を回しても選択できます。
	- ※ FM放送を受信するときは、受信モードが『WFM』に なっていることを確認してください。 ■ [【受信モード\(電波型式\)を設定する】\(P22\)](#page-35-0)
	- ※ FMステレオ放送には対応していません。

#### 周波数を設定する

- **3.** [DIAL]を回して、受信したい 周波数に設定します。
	- ■■[【受信する周波数を設定する】](#page-35-1) [\(P22\)](#page-35-1)
	- FUNC を押しながら [DIAL] を回すと、周波数が大きく変 わります。

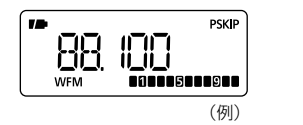

周波数が表示されます

- FM補完放送を受信する場合は、チューニングステップ を変更してください。
	- ■■[【周波数を小刻みに変える】\(P24\)](#page-37-0)

受信すると、ラジオ放送が聞こえます。

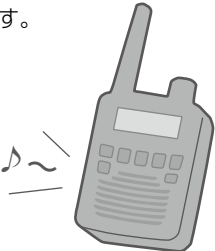

ix

# <span id="page-10-0"></span>プリセットされたメモリーチャンネルを呼び出そう

プリセットされたメモリーチャンネルを呼び出して、受信してみ ましょう。

※各手順の内容についての詳細は[、【メモリーを使う】\(P32\)](#page-45-0) を参照してください。

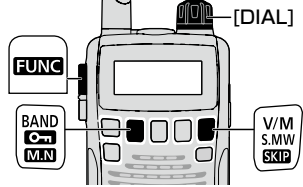

《例》プリセットガイドに記載されている 『バンクC 東京国際空港(バンクネーム:RJTT)』の バンク番号『C02』を呼び出す

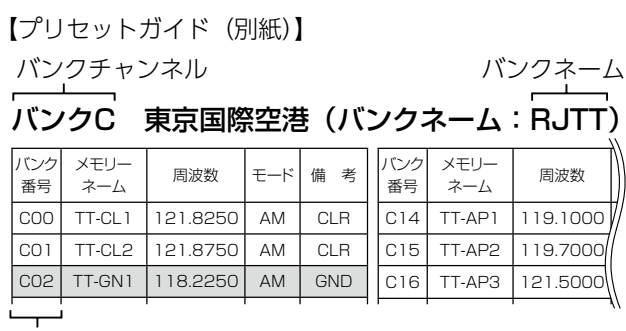

バンク番号

- **1. V/M** を短く押して、 メモリーモードにします。 ☞[【VFOモードとメモリーモー](#page-33-0) [ドについて】\(P20\)](#page-33-0)
- バンクネーム表示にする
- **2. FUNC** を押しながら **BAND** を押して、『B NAME』を選択 します。

約1秒後にバンクネームを表示 します。

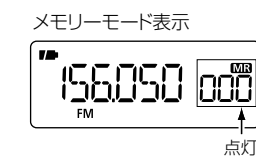

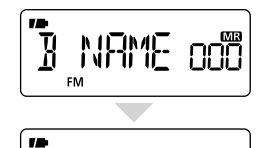

ooo

バンクチャンネルを選択する

- **3. BAND** を短く数回押して、 『RJTT』を選択します。
	- **BAND** を押しながら [DIAL] を回しても選択できます。

#### バンク番号を選択する

**4.** [DIAL]を回して、バンク番号 **「C02」を選択します。** 

> 『C02』に登録されている 『118.225MHz』を受信します。

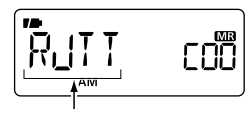

 $\lambda$ 東京国際空港を選択

バンクネーム バンクネーム

バンクネーム

MARINE

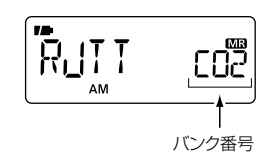

### <span id="page-11-0"></span>IC-R6を使いこなそう

信号の出ている周波数を探したい VFOモードでスキャンする ・・・・・・・・・・・・・・・・・・ [P57](#page-70-0)

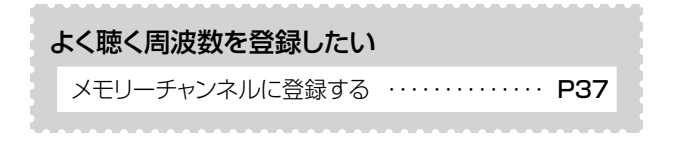

メモリーをジャンル別に振り分けたい メモリーバンクを使う・・・・・・・・・・・・・・・・・・・・・・・ [P44](#page-57-0)

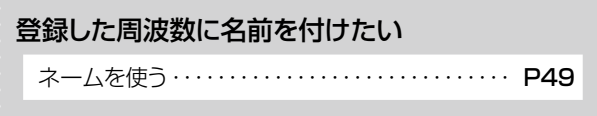

--------------------------------

# もくじ

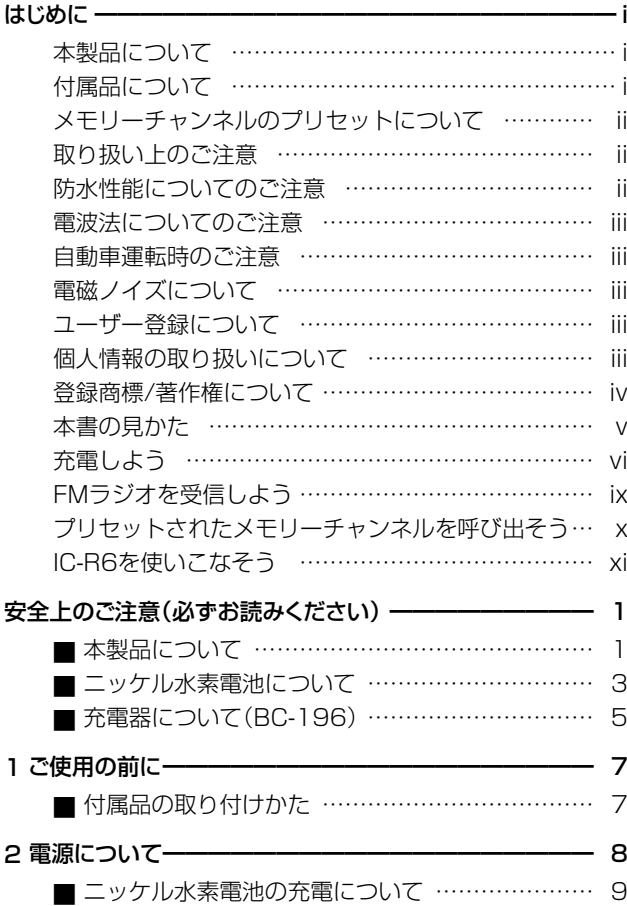

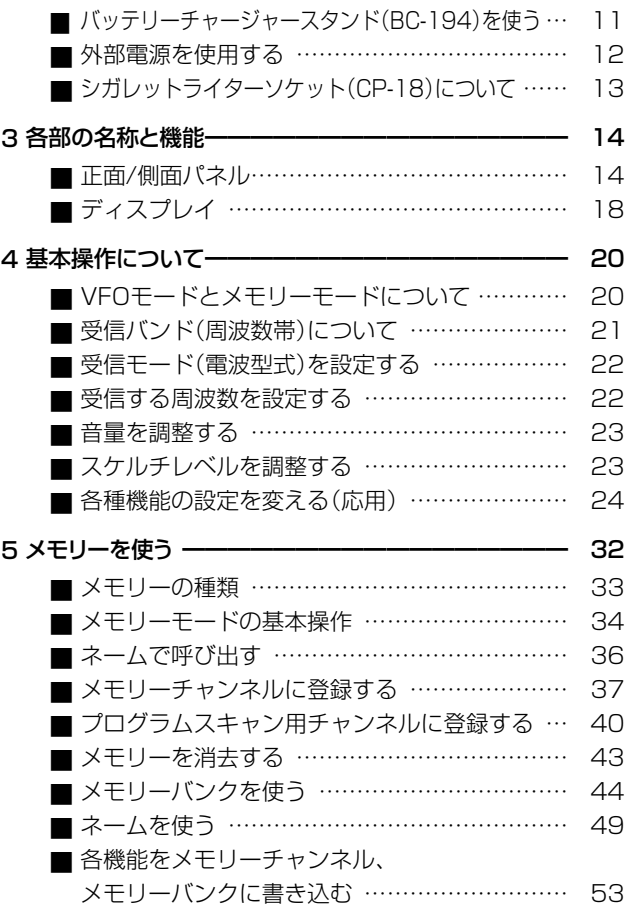

# もくじ

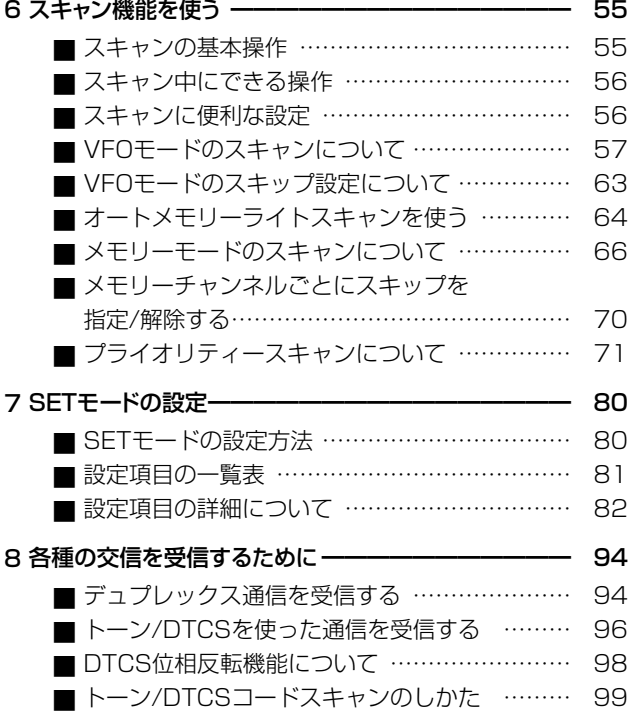

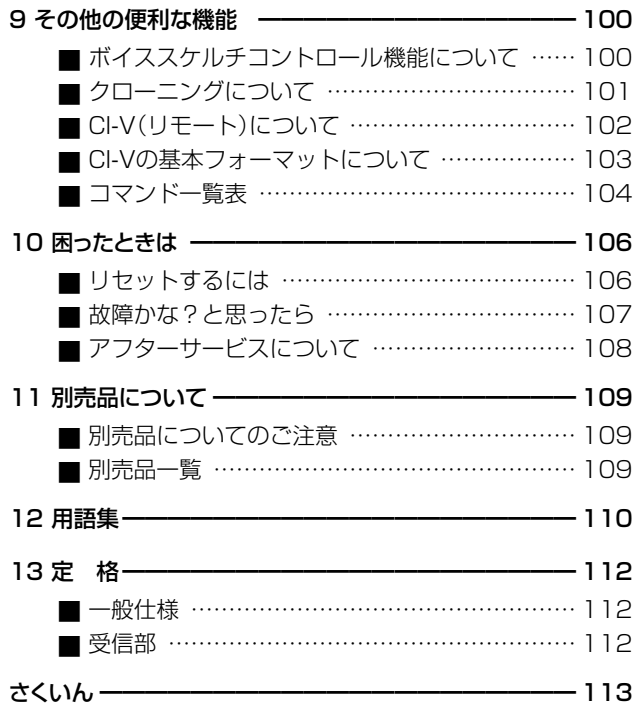

# 安全上のご注意(必ずお読みください)

#### 安全にご使用いただくために、 必ずお読みください。

- <span id="page-14-0"></span>◎ 使用者および周囲の人への危害や財産への損害を未然に防 ぎ、製品を安全に正しくお使いいただくために、守っていた だきたい注意事項を示しています。
- ◎ 次の『△危険』『△警告』『△注意』の内容をよく理解してから、 本文をお読みください。
- ◎ お読みになったあとは、いつでも読める場所へ大切に保管 してください。

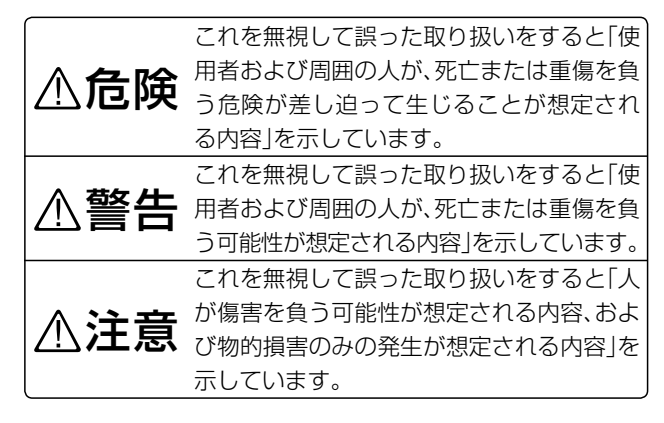

#### 【免責事項について】

お客様または第三者が、取扱説明書記載の使用方法とは異な る使用方法で本製品を使用したことにより生じた故障、ならび に本製品の違法な使用により生じた故障につきましては、当社 は一切責任を負いませんので、あらかじめご了承ください。 本製品の使用により本製品以外に生じた損害につきましては、 法令上の賠償責任が認められる場合を除き、当社は一切責任 を負いませんので、あらかじめご了承ください。

#### ■本製品について

R 危険

- ◎引火性ガスの発生する場所では絶対に使用しないでください。 引火、火災、爆発の原因になります。
- ◎ 液晶パネルが破損した場合は、液もれした液に触れないでく ださい。

液もれした液が目に入ったり、皮膚や衣服に付着したりしたと きは、こすったり、触ったりしないでください。

- 失明、皮膚障害のおそれがありますので、すぐにきれいな水 で洗い流したあと、ただちに医師の治療を受けてください。
- ◎ 下記の事項を守らないと、破裂、発火や火災、発熱や発煙、 液もれ、感電、やけどの原因になります。
- ●本製品底部の端子にハンダ付けをしないでください。
- ●本製品底部の端子間を針金などの金属類で接続しないでくだ さい。

■ 本製品について(つづき)

#### R 警告

- ◎ 民間航空機内、空港敷地内、新幹線車両内、これらの関連施 設周辺では絶対に使用しないでください。
	- 交通の安全や無線局の運用などに支障をきたす原因になり ます。
	- 運用が必要な場合は、使用する区域の管理者から許可が得 られるまで電源を入れないでください。
- ◎雷子機器の近く(特に医療機器のある病院内)では絶対に使 用しないでください。
	- 電波障害により電子機器が誤動作、故障する原因になりま すので、電源を切ってください。
- ◎線材のような金属物を入れたり、水につけたりしないでく ださい。
	- 火災、感電、故障の原因になります。
- ◎指定以外の雷池を使用しないでください。

火災、感電、故障の原因になります。

◎アンテナやハンドストラップを持って本製品を振り回した り、投げたりしないでください。

本人や他人に当たって、けがや故障、破損の原因になります。

◎大きな音量でヘッドホンやイヤホンなどを使用しないでく ださい。

大きな音を連続して聞くと、耳に障害を与える原因になります。 ◎製品の分解や改造は、絶対にしないでください。

 また、ご自分で修理しないでください。

火災、感電、故障の原因になります。

◎ 万一、煙が出ている、変なにおいや音がするなどの異常があ る場合は、使用しないでください。

そのまま使用すると、火災、感電、故障の原因になります。 すぐに電源を切り、煙が出なくなるのを確認してからお買 い上げの販売店、または弊社サポートセンターにお問い合 わせください。

◎赤ちゃんや小さなお子さまの手が届かない場所で使用,保 管してください。

感電、けがの原因になります。

R 注意

- ◎ 直射日光の当たる場所やヒーター、クーラーの吹き出し口な ど、温度変化の激しい場所には放置しないでください。 変形、変色、火災、故障の原因になることがあります。
- ◎製品の上に乗ったり、物を置いたりしないでください。 落ちたり、倒れたりして、けが、故障の原因になることがありま す。
- ◎製品を落としたり、強い衝撃を与えたりしないでください。 けが、故障の原因になることがあります。
- ◎ 清掃するときは、洗剤や有機溶剤(シンナーやベンジンなど) を絶対使用しないでください。

ケースが損傷したり、塗装がはがれたりする原因になることが あります。

ふだんは乾いたやわらかい布でふき、汚れのひどいときは、水 を含ませたやわらかい布をかたく絞ってふいてください。

- <span id="page-16-0"></span>◎本製品を湿気やホコリの多い場所に置かないでください。 故障の原因になることがあります。
- ◎本製品をぐらついた台の上や傾いたところなど、不安定な場 所に置かないでください。
	- 落ちたり、倒れたりして、火災、けが、故障の原因になることが あります。
- ◎指定以外の別売品を使用しないでください。 故障の原因になることがあります。
- ◎ ハンドストラップやベルトクリップは確実に取り付けてく ださい。

落下によるけが、本製品の破損の原因になることがあります。

- ◎ アンテナを折り曲げたり、ねじったりしないでください。 変形や破損の原因になることがあります。
- ◎ 針金などの細い棒でスピーカー部の穴に触れないでくださ い。

故障の原因になることがあります。

- ◎ −10℃〜+60℃以外の環境では使用しないでください。 記載の温度範囲以外でのご使用は、故障の原因になること があります。
- ◎長期間ご使用にならないときは、本製品の電源を切り、電池を 取りはずしてください。

本製品を使用しないときは、必ず電源スイッチを切ってくださ い。

### ■ ニッケル水素雷池について

アルカリ乾電池については、乾電池に記載されている注意事項 をご覧ください。

R 危険

- ◎火の中に投入したり、加熱したりしないでください。 ニッケル水素電池内部のガスに引火して、破裂や火災などの 原因になります。
- ◎ 火やストーブのそば、車内や炎天下など、高温になる場所で の使用、充電、放置はしないでください。

こッケル水素電池の性能や寿命が低下、保護装置が動作し て充電できなくなったり、保護装置が破損したりして、破 裂、発煙、発火や火災、液もれ、やけどの原因になります。

◎ コンクリートなどの堅い床に落としたりするなど、強い衝 撃を与えたり、投げ付けたりしないでください。

外観上、ひび割れや破損がない場合でも、内部で破損してい る場合があり、その状態で使用をつづけると、破裂、発火や 火災、発熱や発煙の原因になります。

◆ ニッケル水素雷池をご使用の際に、異常と思われたとき は、使用しないでお買い上げの販売店、または弊社サポー トセンターにお問い合わせください。

■ ニッケル水素電池について

△ 危険 (つづき)

- ◎ 下記の事項を守らないと、破裂、発火や火災、発熱や発煙、 液もれ、感電、やけどの原因になります。
- ニッケル水素電池の端子にハンダ付けをしないでください。
- ニッケル水素電池の端子間を針金などの金属類で接続しない でください。
- 鍵などの金属類とニッケル水素電池をいっしょに持ち運んだ り、放置したりしないでください。
- ニッケル水素電池は、水や海水につけたり、ぬらしたりしない でください。
- 弊社指定の充電器での充電、および受信機の使用について厳し い検査をしていますので、弊社指定以外の受信機や充電器で使 用したり、それ以外の用途には使用したりしないでください。
- ニッケル水素電池からもれ出した液が目に入ったときは、こす らないでください。

失明のおそれがありますので、すぐにきれいな水で洗い流し たあと、ただちに医師の治療を受けてください。

● ニッケル水素電池は、絶対に分解や改造をしないでください。

#### R 警告

- ◎ ニッケル水素電池の使用中や充電中、または保管中などに、 いつもより発熱しているなど異常と感じられたときは、使用を 中止してください。
	- 使用をつづけると、ニッケル水素電池の破裂、発熱、液もれ、 故障の原因になります。

◎ ニッケル水素電池を電子レンジや高圧釜などに入れたり、電 磁調理器の上に置いたりしないでください。

破裂、発火や火災、発熱や発煙の原因になります。

◎指定の充電時間以上、充電しないでください。 指定の充電時間を経過しても充電を完了しないときは、た だちに充電を中止してください。

破裂、発火や火災、発熱や発煙の原因になります。

- ◎満充電後、すぐに再充電を繰り返さないでください。 過充電になり、ニッケル水素電池の破裂、発熱、液もれの原 因になります。
- ◎ニッケル水素雷池からもれ出した液が皮膚や衣服に付着した ときは、放置しないでください。

皮膚に障害を与えるおそれがありますので、すぐにきれいな 水で洗い流してください。

◎ ニッケル水素電池は、ぬれた状態で弊社指定の受信機に装着 しないでください。

受信機の電源端子接点部に水や海水が付着すると、故障の 原因になります。

◎ 赤ちゃんや小さなお子さまの手が届かない場所で使用、保 管してください。

発熱、感電、けが、故障の原因になります。

◎ テープを巻きつけたり、加工したりしないでください。 ニッケル水素電池内部からガスが発生することがあり、破裂、 発熱、液もれの原因になります。

#### <span id="page-18-1"></span>R 注意

- ◎ 下記の事項を守らないと、破裂、発熱、液もれ、サビ、性能や寿 命の低下の原因になることがあります。
- ニッケル水素電池を完全に使い切った状態で長期間放置しな いでください。

<span id="page-18-0"></span>長期間ニッケル水素電池を保管する場合は、ニッケル水素電 池を満充電にしてから、本製品から取りはずし、下記の温度範 囲で湿気の少ない場所に保管してください。

- ・1ヵ月以内 : −20〜+45℃
- ・6ヵ月以内 : −20〜+35℃
- ・約1年 :−20〜+25℃ \*

\*6ヵ月ごとに充電することをおすすめします。

- 0℃〜40℃範囲外の環境で充電しないでください。
- −5℃〜+60℃範囲外の環境で使用しないでください。
- ●寒い屋外や冷えた状態で充電しないでください。
- 本製品を使用しないときは、必ず電源スイッチを切ってくださ  $\left\{ \cdot \right\}$
- ◎付属のニッケル水素雷池以外は使用しないでください。

付属のニッケル水素電池以外は動作保証できません。

#### **■充電器について(BC-196)** BC-196(バッテリーチャージャー)はIC-R6専用の充電器です。

#### R 危険

- ◎ 下記の事項を守らないと、破裂、発火や火災、発熱、液もれ、感 電、けが、故障の原因になります。
- 付属のニッケル水素電池以外を充電しないでください。
- 分解や改造をしないでください。 また、ご自分で修理しないでください。

#### R 警告

- ◎下記の事項を守らないと、火災、発熱、感雷、けが、故障の原 因になります。
- 充電器に水を入れたり、ぬらしたりしないでください。 また、水にぬれたときは、使用しないでください。
- ぬれた手で電源プラグや機器に絶対触れないでください。
- 雷源ケーブルの上に重い物を載せたり、挟んだりしないでくだ さい。
- 雷源ケーブルを加工したり、無理に曲げたり、ねじったり、引っ 張ったり、加熱したりしないでください。
- 充電器の充電端子接点部に金属類を差し込まないでくださ  $\left\{ \cdot \right\}$
- 電源ケーブルに傷がある、またはACコンセントの差し込みが ゆるいときは使用しないでください。
- 赤ちゃんや小さなお子さまの手が届かない場所で使用、保管 してください。

#### ■ 充電器について

#### △ 警告 (つづき)

● 万一、煙が出ている、変なにおいや音がするなどの異常がある 場合は、使用しないでください。

すぐにACコンセントから電源ケーブルを抜き、煙が出なくな るのを確認してからお買い上げ販売店、または弊社サポート センターにお問い合わせください。

#### R 注意

- ◎下記の事項を守らないと、火災、液もれ、発熱、感雷、故障の 原因になることがあります。
- ●雷池を満充電したあとも連続で充電したり、短時間使用後の 再充電を繰り返したりしないでください。
- 湿気やホコリの多い場所、風通しの悪い場所に置かないでく ださい。
- 電源ケーブルを抜き差しするときは、電源ケーブルを引っ張ら ないでください。
- ●充電後や充電しないときは、ACコンセントから充電器(BC-196)を抜いてください。
- ●直射日光の当たる場所やヒーター、クーラーの吹き出し口な ど、温度変化の激しい場所には設置しないでください。

#### ◎ 清掃するときは、洗剤や有機溶剤(シンナー、ベンジンなど) を絶対に使用しないでください。

ケースが変質したり、塗装がはがれたりする原因になることが あります。

ふだんは乾いたやわらかい布でふき、汚れのひどいときは、水 を含ませたやわらかい布をかたく絞ってふいてください。

# ご使用の前に 1

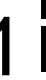

### <span id="page-20-1"></span><span id="page-20-0"></span>◇ハンドストラップを取り付ける

受信時や持ち歩くときに手首に通しておくと、落下を防止しま す。

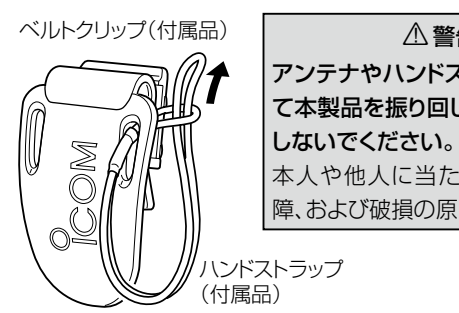

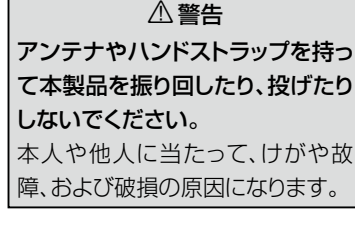

### ◇ベルトクリップを取り付ける

「カチッ」と音がするまで、本体背面の取り付け部にはめ込んでく ださい。

取りはずすときは、レバーを[10]の方向に押し下げ、[20]の方向 にスライドさせます。

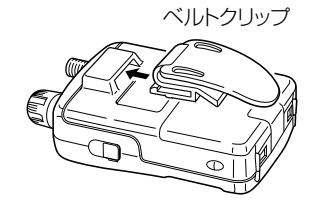

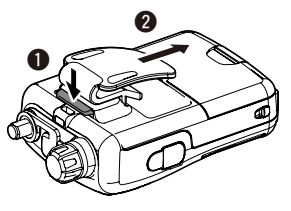

### ◇アンテナを取り付ける

取り付けるときは、アンテナ(付属品)の根元を持って時計まわり に手で締まる程度まで回します。

取りはずすときは、アンテナの根元を持って反時計まわりに回し ます。

※ゴムキャップの上から取り付けてください。

※別売品のAD-92SMAを使用すれば、BNCコネクターの外 部アンテナも接続できます。(☞ [P109\)](#page-122-1)

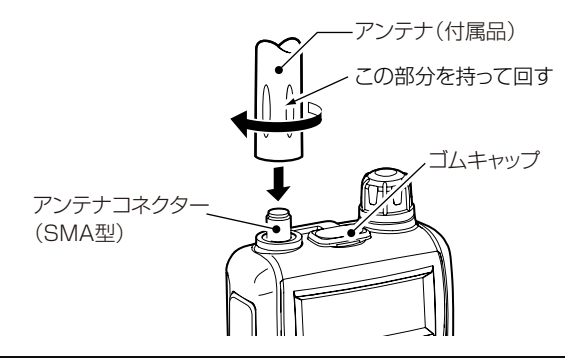

#### 【ご参考】

アンテナコネクターは、SMA型を使用しています。 付属のアンテナでも十分な受信感度がありますが、低い周波数 帯や運用する場所により受信しにくい場合があります。 受信したい周波数にあった市販のアンテナをご使用になると受信 性能がよくなる場合がありますので、販売店にご相談ください。

# 雷源について

<span id="page-21-0"></span>本製品は、付属の充電式電池(単3型ニッケル水素電池)、乾 電池(単3型アルカリ乾電池)、外部電源が使用できます。

● 付属のバッテリーチャージャー(BC-196)、別売のシガレットラ イターケーブル(CP-18)、バッテリーチャージャースタンド(BC-194)を使用して、充電しながら受信することもできます。

#### ◇ 電池の運用時間について

- ニッケル水素(単3形)電池は、連続受信で約15時間使用で きます。
- アルカリ(単3形)乾雷池は、連続受信で約19時間使用でき ます。

(FMラジオ受信時で、音声出力約50mWで使用した場合)

使用条件やアルカリ乾電池の種類(製造元など)により、使用時 間が異なることがありますので、ご注意ください。

※アルカリ乾電池の特性により、低温では使用時間が短くなります。

#### ◇雷池の交換時期について

電池の容量が残り少なくなると、電池

マークが半分になります。

さらに容量が少なくなると、表示が消 えたり(電源が切れたり)、ディスプレ イ全体が点滅、または表示が全体的 に薄くなってきます。

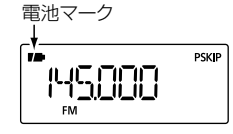

このようなとき、ニッケル水素電池の場合は充電してください。ま た、アルカリ乾電池の場合はすべて同じ種類の新しいアルカリ乾 電池と交換してください。

#### 【ご参考】

電池は、気温が低下するほど容量の減少が著しくなります。 使用できる温度の下限は、一般的に−10℃とされています。 寒冷地でご使用になる場合は、電池を十分に保温しながらご 使用ください。

#### ◇ 電池を正しくご使用いただくために

- ◎電池の極性(4)と→)に、ご注意ください。
- ◎電池を交換するときは、必ず電源を切ってください。
- ◎ニッケル水素電池、アルカリ乾電池は、同一容量のものを使用 してください。
- ◎電池の電圧が、本製品の動作範囲以下になると、電源が切れます。
- ◎電池端子部にゴミやホコリが付着すると、正常に動作しないこ とがあります。

各端子は、乾いた布などで定期的にふいてください。

◎使用しないときは、電池を取りはずして保管してください。

◎ニッケル水素電池は消耗品ですので、充電と放電を繰り返す 回数が多くなってくると運用時間が短くなってきます。 運用時間が極端に短くなったときや、電源が入らなくなったと きは、寿命ですので、新しいニッケル水素電池をご購入くださ い。ご購入については、販売店またはサポートセンターにお問 い合わせください。(☞[P108](#page-121-1))

#### 【お願い】

使用済みの充電式電池は、40(プラス)とA(マイナス)の端子 にテープなどを貼り、絶縁してから、充電式電池のリサイクル 協力店にご持参ください。

#### 【ご参考】

接触不良を防ぐために、電池の端子を乾いた布などで定期的 に清掃されることをおすすめします。

#### <span id="page-22-1"></span>■ ニッケル水素電池の充電について

付属のニッケル水素電池は、出荷時の状態では十分な充電が されていません。ご使用の前に必ず充電してください。

充電(充電設定)のしかたは、[vi](#page-6-1)ページの【充電しよう】を参 照してください。

#### <span id="page-22-0"></span>◇ 電池選択画面が表示されないときは

外部電源を接続してもディスプレイに電池選択画面が表示され ないときは、以下の操作をしてください。

- **1.** 外部電源をはずし、電池1本を本製品から取りはずします (2秒以上)。
- **2.** 再度電池を入れます。
- **3. FUNC** を押しながら外部電源を接続します。 ディスプレイに『NiMH N』が表示され、『N』が点滅します。

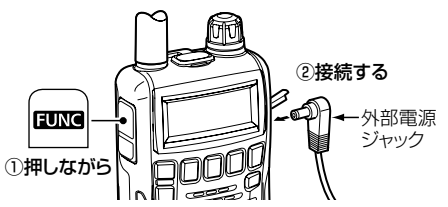

- **4.** [DIAL]を回して『NiMH Y』を選択し、 **BAND** を押します。 ディスプレイに『CHG N』が表示され、『N』が点滅します。
- **5.** [DIAL]を回して『CHG Y』を選択し、 **BAND** を押します。 ビープ音(ピピッ)が鳴り、充電を開始します。

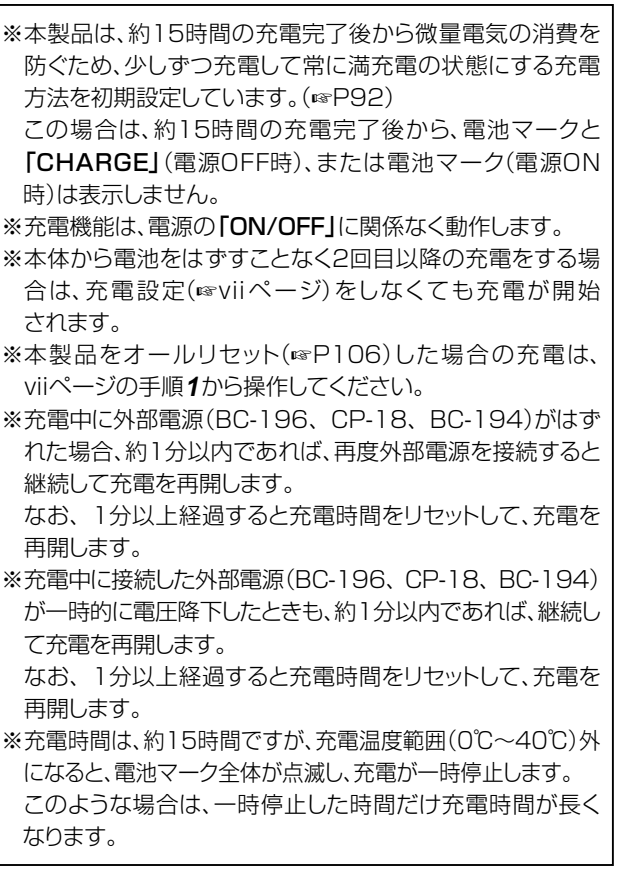

- ◇ 充電についてのご注意
- ◎充電する前に、ニッケル水素電池が装着されているか、必ず確 認してください。
- ◎アルカリ乾電池使用時は、絶対に充電しないでください。 液もれや発熱により、本製品に重大な破損を与えることがあり ます。
- ◎CP-18はDC-DCコンバーター(12Vを6Vに変換)を内蔵し ているため、常に微電流が流れています。
- 車のバッテリーあがりを防止するために、使用しないときは シガレットライターソケットからはずしてください。
- ◎大型車など24Vのバッテリーをご使用の場合は、CP-18の ほかにDC-DCコンバーター(24Vを12Vに変換)が必要です。 お買い上げの販売店にご相談ください。
- ◎充電する前に、CP-18に供給する電圧がDC12V〜16Vの 範囲内であることを確認してから接続してください。
- ◎本製品の運用や充電をしないときは、外部電源(BC-196、 CP-18、BC-194)を本製品から取りはずしてください。
- ◎充電が完了した直後に、電源プラグの抜き差しを繰り返すな どして再充電をしないでください。
- ◎充電しても、■■(電池残量表示)を3段階で示す充電中の表 示が、約1分後に消えるときは、ニッケル水素電池が異常な場 合がありますので、取りはずしてお買い上げの販売店、または 弊社サポートセンターにお問い合わせください。
- ◎ご家庭のコンセントの電圧(AC100V)が極端に低くなったと きは、正常に充電できないことがあります。
- ◎ニッケル水素電池が満充電になったあと、引きつづき充電した り、短時間運用後に再充電したりすることは、みかけ上電池の 容量が低下した状態となるだけでなく、過充電になって電池の 破裂、発熱、液もれの原因になります。

 このようなときは、完全に放電(通常の運用)したあと、再充電 してください。

### <span id="page-24-1"></span><span id="page-24-0"></span>Ⱚ バッテリーチャージャースタンド(BC-194) を使う

別売品のバッテリーチャージャースタンド(BC-194)を接続 し、本製品をBC-194にセットした状態で充電できます。 ※充電しながら受信もできます。

- **1.** 右の接続図を参考にして、バッテリーチャージャー(BC-196) をBC-194に接続します。
- **2.** 本製品をBC-194にセットし、【充電をはじめる(充電設 定)[】\(viiページ\)](#page-7-0)にしたがって操作します。
	- ※ セットしても電池選択画面が表示されない場合
		- ■■[【電池選択画面が表示されないときは】\(P9\)](#page-22-0)

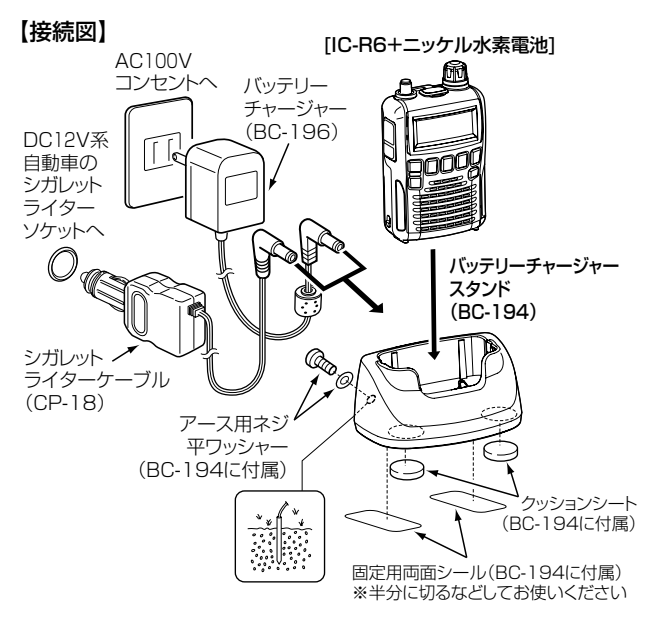

※アースを接続すると、電源からのノイズの影響を軽減できる 場合があります。

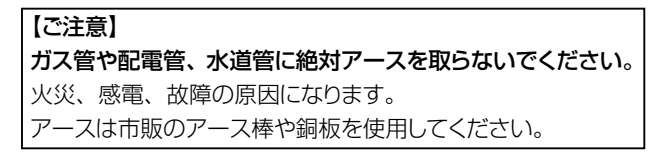

### <span id="page-25-0"></span>■ 外部電源を使用する

電源ONの状態で外部電源ジャックに外部電源(BC-196、ま たはCP-18)を接続すると、自動的に外部電源に切り替わり ます。

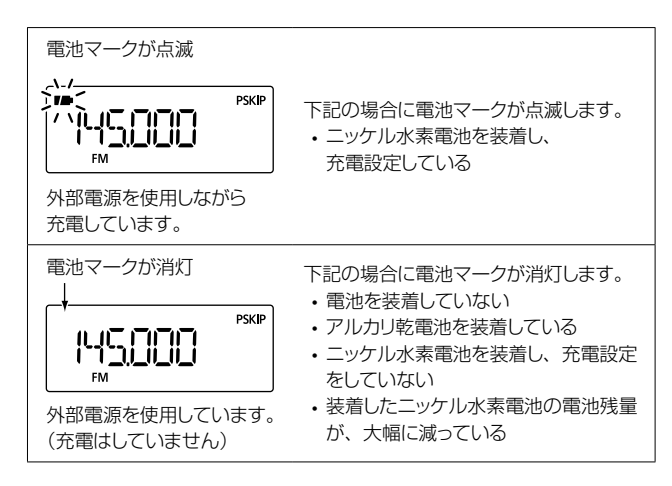

- ニッケル水素電池を装着して受信しながら充電したい場合は、 【 充 電をはじめる( 充 電 設 定 )】(vii [ペ ージ](#page-7-0))の手 順にした がって充電設定をしてください。
- 充電設定をすると、電池の種類に関係なく充電されます。 アルカリ乾電池が装着されている場合は、ただちに外部電 源をはずし、下記の手順でアルカリ乾電池を充電しないよ うに設定してください。 ① 電池を本製品から取りはずし(2秒以上)、充電設定をリ セットします。 ② 再度電池を入れて電源をONにし、外部電源(BC-196、 またはCP-18)を接続します。 ディスプレイに電池選択画面『NiMH N』が表示され、 『N』が点滅します。 ③『NiMH N』表示のまま **BAND** を押します。 外部電源の使用に切り替わります。 ピッ BAND NAMHÈN œ٦ のまま 【■■】を押す ※ 電源がOFFの状態で、外部電源(BC-196、または CP-18)を接続して『NiMH N』が表示された場合も、 『NiMH N』を選 択 して **BAND** を押 してください。 (『NiMH N』表示が消灯します。) 次回電源をONにしたときに、外部電源で使用できます。 R危険

アルカリ乾電池装着時は、絶対に充電しないでください。 液もれや発熱により、本製品に重大な破損を与えることがあります。

### <span id="page-26-0"></span>■ シガレットライターソケット(CP-18)について

別売品のシガレットライターソケット(CP-18)には、5Aのヒュー ズが内蔵されています。

ヒューズが切れたときは、原因を取り除いてから、同じ容量の 新しいヒューズと交換してください。

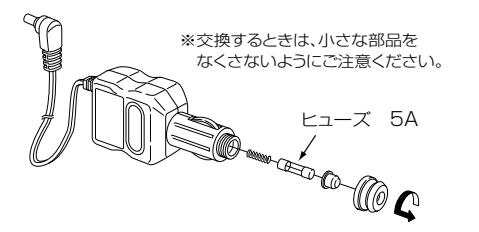

<span id="page-27-0"></span>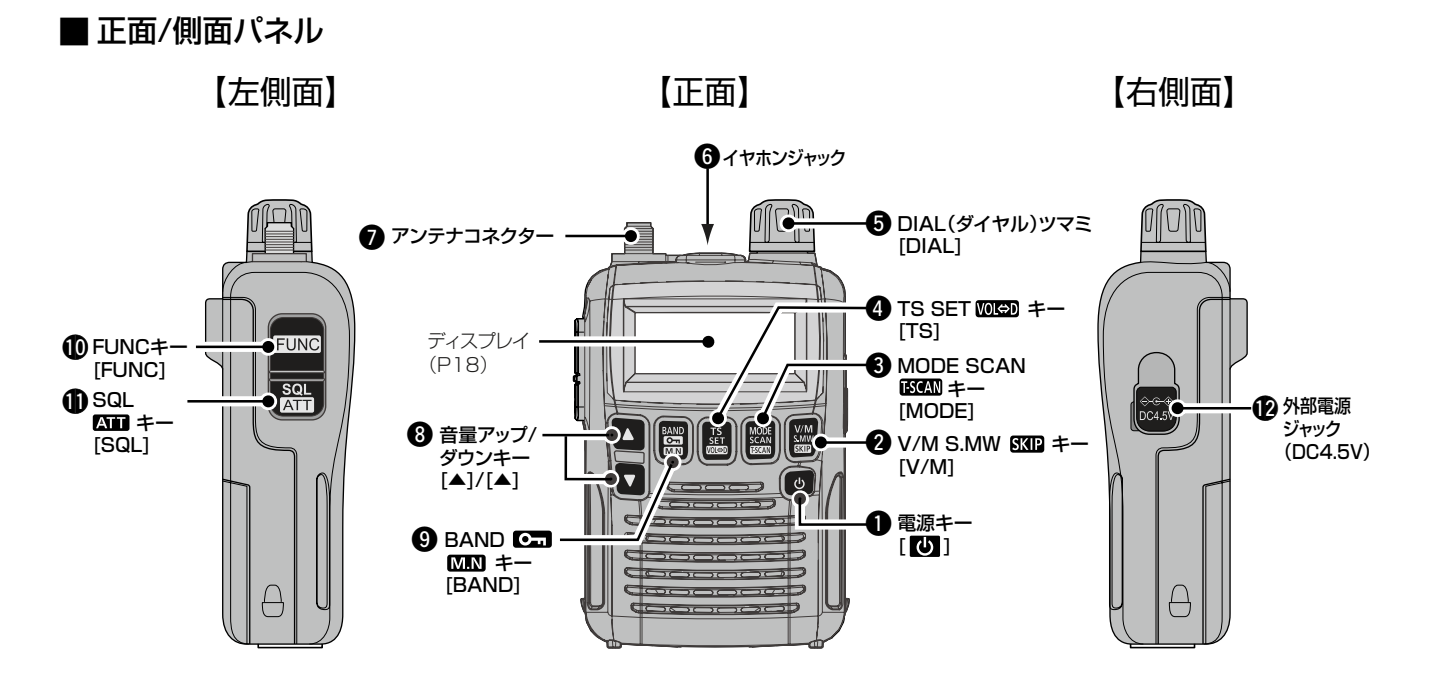

◇ボタンの基本操作

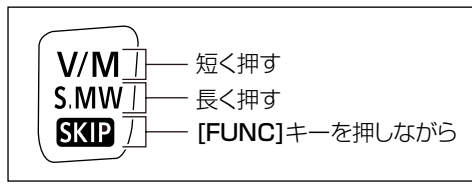

上段の操作をするときは「短押し」します。 中段の操作をするときは「長押し」します。 ※解除や確定の操作で「短押し」する場合もあります。 ※ 2 cm は [FUNC]を押しながら長押しします。 下段の操作をするときは ©[FUNC]を押しながら「短押し」します。

#### $\mathbf{0}$  電源キー[  $\mathbf{0}$  ]

長く(約1秒)押すごとに電源を「ON/OFF」します。

#### $Q$  V/M S.MW  $\overline{S}$  $\overline{S}$  $\overline{S}$   $\pm$  - [V/M]

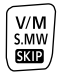

**V/M** 確く押すとVFOモードとメモリーモードが切 り替わります。(☞[P20\)](#page-33-0) ※V/M:VFO/Memory

- **S.MW •「ピッ、ピー**」と鳴るまで長押しすると、ヤ レクトメモリーライト状態になります。
	- ◦「ピッ、ピー ピピ」と鳴るまで長押しする と、登録されているメモリーを上書きし ます。

※S.MW:Select Memory Write

- **SKIP 「FUNC1を押しながら「SKIP1を短く押すと、** 
	- ◦VFOモード時:PSKIP(周波数スキップ)の 「ON/OFF1が切り替わります。(☞[P63\)](#page-76-1)
	- ◦メモリーモード時:SKIP(メモリースキッ プ)/PSKIP(周波数スキップ)/OFF(ス キップ指定なし)の指定が切り替わります。  $(FF70)$

#### $\odot$  MODE SCAN  $\mathbb{K}$ CAN  $+$  - [MODE]

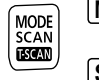

**MODE** 短く押すと受信モード(AM/FM/WFM)が 切り替わります。(+[P22](#page-35-0))

- **SCAN** 長押しすると、各種スキャンの選択画面に なります。(☞[P57](#page-70-0)[、P66](#page-79-1))
- **T-SCAN** [FUNC]を押しながら[T-SCAN]を短く押す と、トーンスキャンが開始されます。(+[P99\)](#page-112-1) ※T-SCAN:Tone-Scan

#### $Q$  TS SET  $MCD$   $\div$ -[TS]

- **TS** 短く押すとチューニングステップ(TS)の設  $\begin{bmatrix} \mathsf{T}\mathsf{S} \\ \mathsf{SET} \\ \hline \mathsf{MSE} \end{bmatrix}$ 定画面になります。(+[P24](#page-37-0)) ※TS:Tuning Step
	- - **SET** 長押しすると、SETモードになります。  $(FSPB0)$
	- **VOL**⇔**D** [FUNC]を押しながら[VOL⇔D]を短く押 すと、「DIAL1と「▲1/「▼1に割り当てている 機能が入れ替わります。(☞[P31](#page-44-0)) ※VOL⇔D:VOLUME⇔DIAL

#### **6DIAL(ダイヤル)ツマミ「DIAL1**

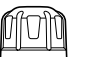

- ◦VFOモード時:設定している周波数ステップで、周 波数を設定します。(☞[P22](#page-35-1))
- ◦メモリーモード時:メモリーチャンネルを呼び出しま **す。(☞[P34\)](#page-47-1)**
- ◦スキャン中に回すと、スキャンの方向が変わります。  $(FF56)$
- ※[DIAL]と[▲]/[▼]に割り当てている機能を入れ替 ネている場合は、音量を調整します。(☞[P31\)](#page-44-0)

#### **6**イヤホンジャック

別売品のイヤホンを接続します。(☞[P109](#page-122-1)) 本製品をクローニングするときは、クローニングケーブルを接 続します。(☞[P101\)](#page-114-0)

#### u アンテナコネクター

付属品のアンテナを接続します。(☞[P7\)](#page-20-1) ※別売品のAD-92SMAを使用して、BNCコネクターの外部 アンテナを接続できます。(☞[P109](#page-122-1))

■ 正面/側面パネル(つづき)

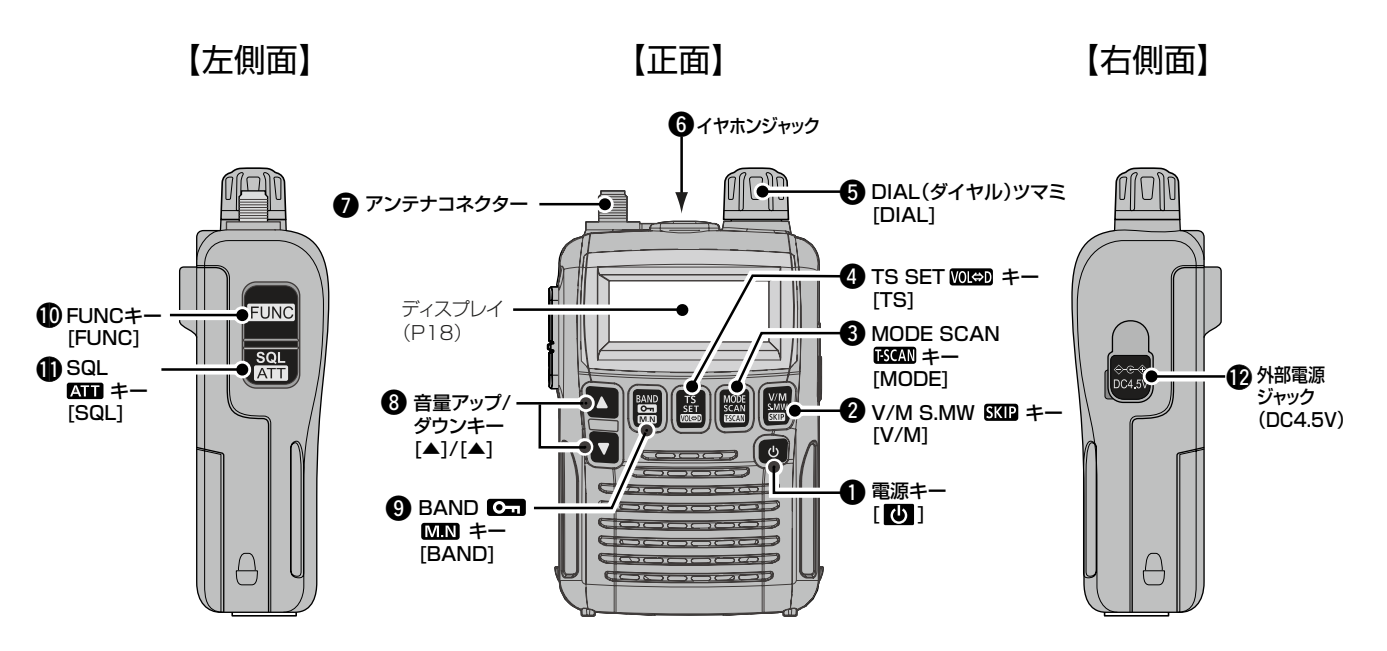

◇ボタンの基本操作

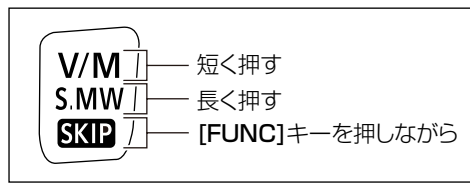

上段の操作をするときは「短押し」します。 中段の操作をするときは「長押し」します。 ※解除や確定の操作で「短押し」する場合もあります。 ※ 2 cm は [FUNC]を押しながら長押しします。 下段の操作をするときは ©[FUNC]を押しながら「短押し」します。

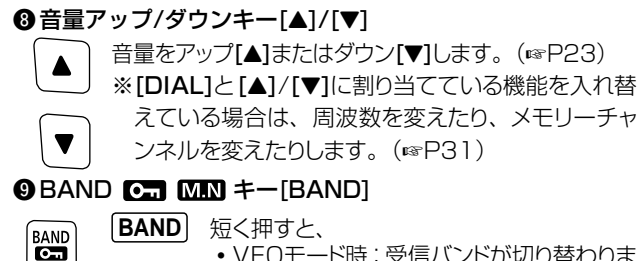

 $M.N$ 

- ◦VFOモード時:受信バンドが切り替わりま **す**。(☞[P21\)](#page-34-0)
- ◦メモリーモード時:メモリーチャンネル表 示/バンクチャンネル表示/オートメモリー ライト表示が切り替わります。  $(F \otimes P35)$  $(F \otimes P35)$
- $\overline{C}$ [FUNC]を押しながら長押しすると、ロック 機能の設定/解除が切り替わります。  $(F^{\ast}P29)$  $(F^{\ast}P29)$  $(F^{\ast}P29)$
- **M.N** メモリーモード時:[FUNC]を押しながら [M.N]を短く押すと、ネーム表示が切り替わ **ります。(☞[P36](#page-49-1)[、P49\)](#page-62-0)** ※M.N:Memory Name

#### !0FUNCキー[FUNC]

- **FUNC** [FUNC]を押しながら STATA、 KNAM、 KNED、 **FUNC** 
	- **MM、 AT を短く押すと、それぞれのキー** に割り当てられた機能が動作します。(各 キー参照)

#### [FUNC]を押しながら[DIAL]を回すと、

- ◦VFOモード時: 設定している周波数ス テップで周波数が変わります。(☞[P25](#page-38-0))
- ◦メモリーモード時:10CHステップで呼 び出すメモリーチャンネルが変わります。  $(FSP34)$  $(FSP34)$
- SETモード時: SETモードの設定内容 **を選択します。(☞[P80\)](#page-93-1)**

#### $\textcircled{1}$  SQL  $\text{Rm}$   $\pm$  - [SQL]

- **SQL** 押しているあいだ、スケルチを開いて受信し  $\frac{5QL}{E}$ ます。(モニター機能)(☞[P26](#page-39-0)) ※SQL:SQUELCH
	- **ATT** [FUNC]を押しながら[ATT]を短く押すと、 アッテネーター機能の設定/解除が切り替わ ります。(☞[P31\)](#page-44-1) ※ATT:ATTENUATOR

#### **48 外部電源ジャック(DC4.5V)**

バッテリーチャージャー(BC-196)またはシガレットライター ケーブル(CP-18)を接続します。(☞[viiページ\)](#page-7-0) ※外部電源の使用、およびニッケル水素電池の充電に使用し ます。

<span id="page-31-0"></span>Ⱚ ディスプレイ

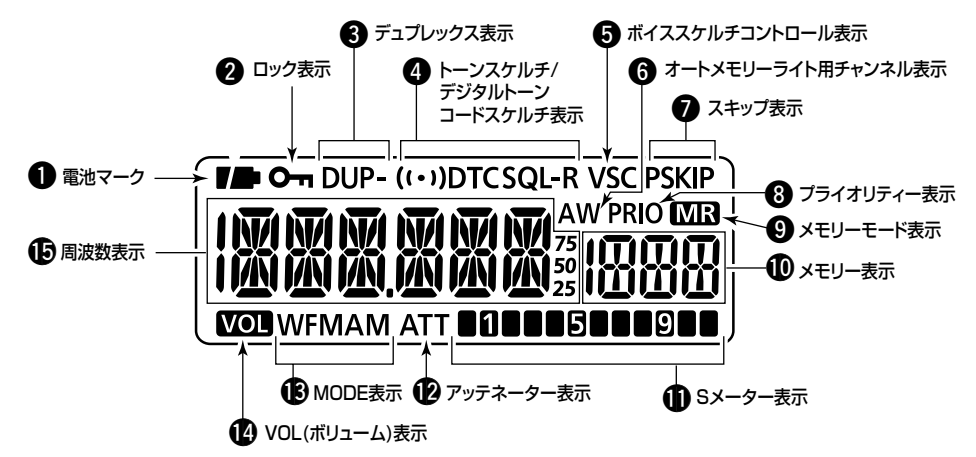

◇ 周波数表示/メモリー表示に表示される文字一覧

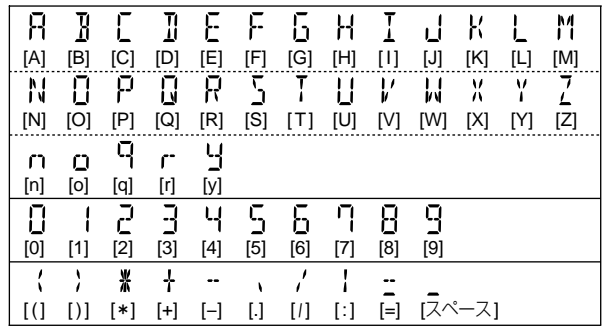

#### ❶ 電池マーク

電池の残量が表示されます。

- ・ 残量が少なくなると電池マークが半分になります。
- 充電中は、電池マークが3段階に変化します。 (mw[viiiページ\)](#page-8-0)

#### ❷ロック表示

ロック機能を設定しているときに表示されます。(+[P29\)](#page-42-0)

#### **6デュプレックス表示**

デュプレックスモード(DUP-/DUP)を設定しているとき表 示されます。(☞[P95\)](#page-108-0)

#### <sup>4</sup>トーンスケルチ/デジタルトーンコードスケルチ表示

各種トーンスケルチ受信モードを設定しているときに表示さ れます。(☞[P27](#page-40-0)[、P96](#page-109-1))

- •(( · ))T SQL : ポケットビープ機能が有効なトーンスケル チ受信モード
- •T SQL :トーンスケルチ受信モード
- ◦((・))DTCS ︰ポケットビープ機能が有効なDTCS受信 モード
- DTCS : DTCS受信モード
- •T SQL-R : 逆トーンスケルチ受信モード
- DTCS-R : 逆DTCS受信モード
- SQL : 空線キャンヤラー機能、MSK機能

#### 6ポイススケルチコントロール表示

ボイススケルチコントロール(VSC)機能を設定しているとき に表示されます。(☞[P100](#page-113-1))

#### 6オートメモリーライト用チャンネル表示

オートメモリーライト用チャンネルを選択すると表示されます。  $(F \oplus P64)$  $(F \oplus P64)$ 

#### u スキップ表示

スキップ機能を設定しているときに表示されます。 (+[P63](#page-76-1)[、P70](#page-83-1))

- ・ SKIP︰メモリースキップ
- ・ PSKIP︰プログラムスキップ

#### **❸プライオリティー表示**

プライオリティースキャンの動作中に表示されます。(☞[P71](#page-84-1))

#### **4** メモリーモード表示

メモリーモードで操作しているときに表示されます。(+[P20](#page-33-0)) メモリー内容を操作しているときは点滅します。

#### !0 メモリー表示

メモリーチャンネル番号、バンク番号、SETモードの項目など が表示されます。(☞[P33](#page-46-1), P80)

#### **のSメーター表示**

受信した音声信号の強さが表示されます。(+[P22\)](#page-35-1)

#### ■ アッテネーター表示

アッテネーター(ATT)機能を設定しているときに表示されま **す**。(☞[P31](#page-44-1))

#### **4BMODE表示**

受信モード(AM/FM/WFM)が表示されます。(☞[P22](#page-35-0))

#### **心VOL(ボリューム)表示**

[▲]/[▼](音量調整)と[DIAL](周波数調整)に割り当てて いる機能を入れ替えたときに表示されます。(☞[P31](#page-44-0)) 点灯時は、[▲]/[▼]が周波数調整、[DIAL]が音量調整とし て動作します。

#### **仍周波数表示**

受信周波数、メモリーネーム、バンクネームなどが表示されま す。(+[P22](#page-35-1)[、P49\)](#page-62-0)

SETモード時は、設定項目と設定内容が表示されます。  $(FSPB0)$ 

# <span id="page-33-1"></span>4 基本操作について

### <span id="page-33-0"></span>Ⱚ VFOモードとメモリーモードについて

本製品にはVFOモードとメモリーモードの2種類の動作モード があり、 **V/M** で切り替えて使用します。

#### D VFOモードとは

[DIAL]で周波数を設定するモードです。 ※VFO: Variable-Frequency Oscillator

- **1. V/M** を短く押してVFOモードにします。 周波数が表示されます。
- **2. [DIAL]を回すと、周波数が変わります。(☞[P22\)](#page-35-1)**

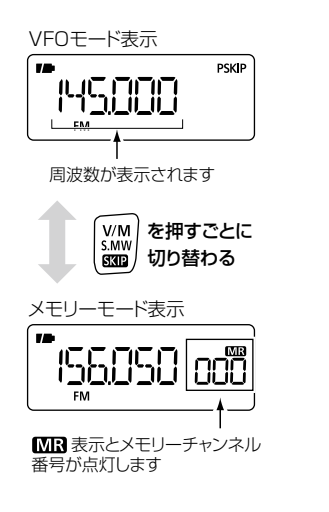

•VFOモード時: 周波数が変わる

0000

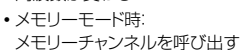

 $\bigcap$ 

### ◇ メモリーモードとは

プリセットされている周波数や、お気に入りの周波数を登録した メモリーチャンネルを呼び出して受信するモードです。 ☞[【メモリーを使う】\(P32\)](#page-45-0)

- **1. V/M** を短く押してメモリーモードにします。 「MRI 表示とメモリーチャンネル番号が点灯します。
- **2.** [DIAL]を回すと、登録しているメモリーチャンネルが呼 び出されます。
	- メモリーモードで BAND を短く押すごとに、「メモ リーチャンネル表示」→「バンク表示」→「オートメモ リーライト用チャンネル表示」と表示が切り替わりま す。

[DIAL] + インティー → インテリーチャンネルの切り替えについて】(P35)

V/M

S.MW  $S\!K\!I\!P$ 

### <span id="page-34-1"></span><span id="page-34-0"></span>■ 受信バンド(周波数帯)について

使用周波数の範囲のことを「BAND(バンド)」と呼び、「鉄道無線」「航空無線」「放送」 「アマチュア無線」などがあります。 受信バンドごとの周波数範囲と初期設定周波数は、下図のとおりです。

#### ◇ 受信バンドを選ぶ

- **1. V/M** を短く押して、VFOモードにします。
- **2. BAND** を短く数回押して、受信バンドを選択します。
	- **BAND** を押しながら [DIAL]を回しても選択できます。

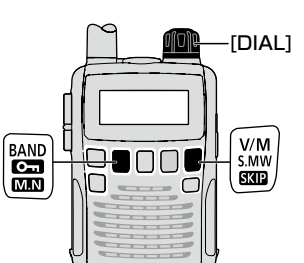

基本操作について 4

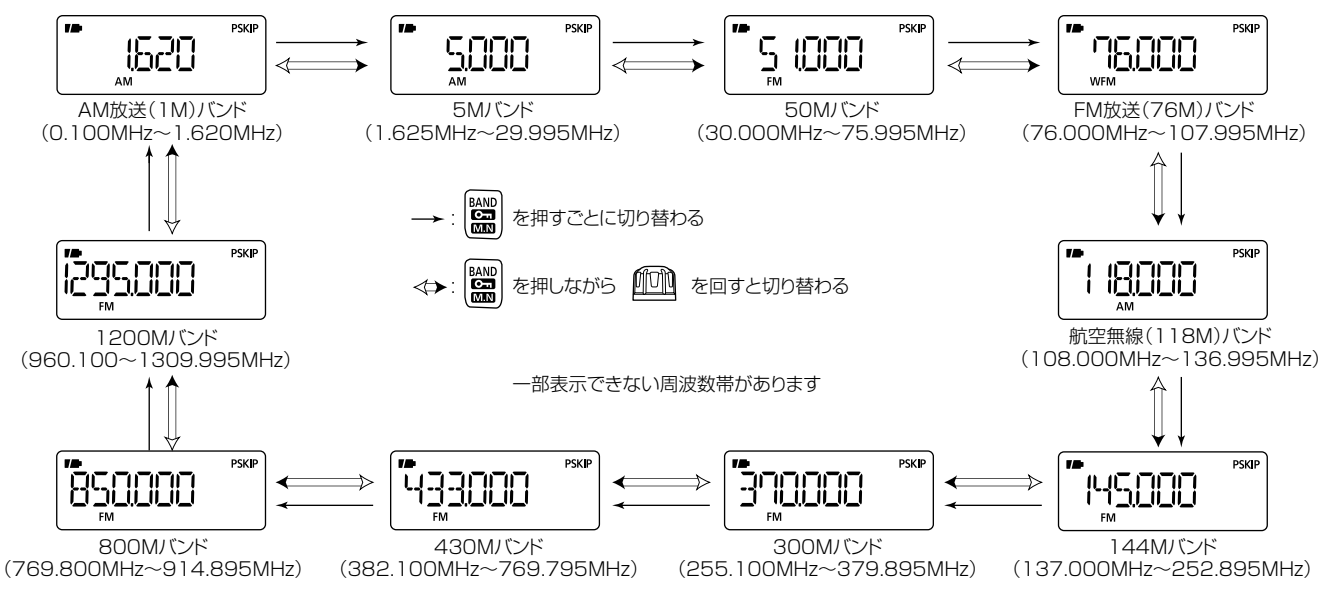

<sup>2-30-1 / 1-9-5</sup> URL:https://www.exseli.com/

### <span id="page-35-2"></span>4 基本操作について

### <span id="page-35-0"></span>■ 受信モード(雷波型式)を設定する

受信バンドごとに、受信モード(電波型式)を切り替えられます。 本製品はFM、WFM、AMモードで幅広い周波数を受信できます。

#### **MODE** を短く押すごとに、『FM』→『WFM』→『AM』→ 『AUTO』→『FM』と受信モードが切り替わります。

- 受信モード(電波型式)は初期設定で『AUTO』に設定されて います。『AUTO』選択時は、受信バンドに適した受信モード が自動で選択されます。
- ※周波数が正しくても、受信モードが間違っていると正しく音声 が出ませんのでご注意ください。

※設定した受信モードは、受信中のバンドだけに有効です。

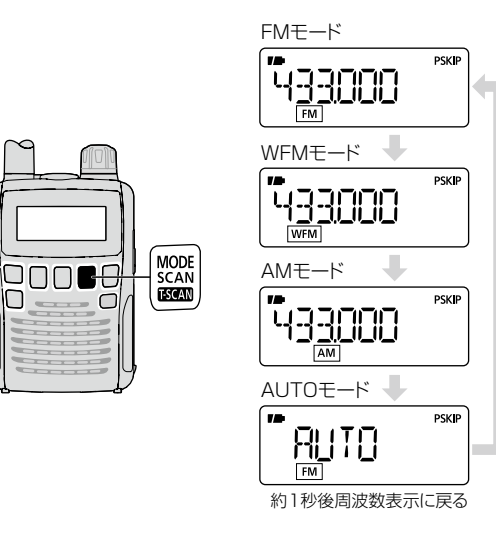

### <span id="page-35-1"></span>■ 受信する周波数を設定する

- **1. V/M** を短く押して、VFOモードにします。
- **2.** [DIAL]を回して、受信する周波数を設定します。

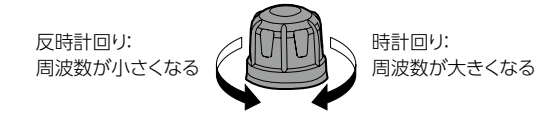

受信すると、信号の強さに応じてSメーターが振れます。

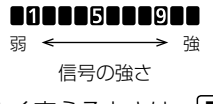

- 周波数を大きく変えるときは、 FUNC を押しながら [DIAL]を回します。(+[P25\)](#page-38-0)
- [DIAL]を速く回すと、周波数の変化がスピードアッ プします。(+[P85\)](#page-98-0)

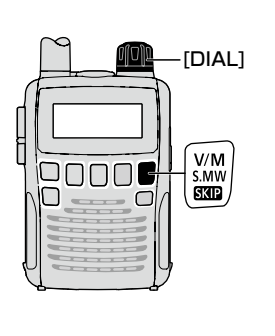

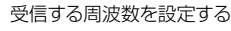

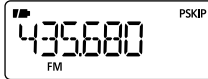

[DIAL]を回すと設定してい るチューニングステップにし たがって周波数が変化する

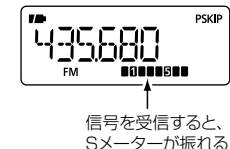

2-30-1 / 1-9-5 URL:https://www.exseli.com/
## Ⱚ 音量を調整する

■ / ■ を押して、40段階で音量を調整します。 (ディスプレイが音量レベル表示になります。)

- ●押しつづけると、連続動作になります。
- A / ▼ を押しながら [DIAL]を回しても調整できます。
- 押すごとにビープ音(ピッ)が鳴り、音量の目安になります。

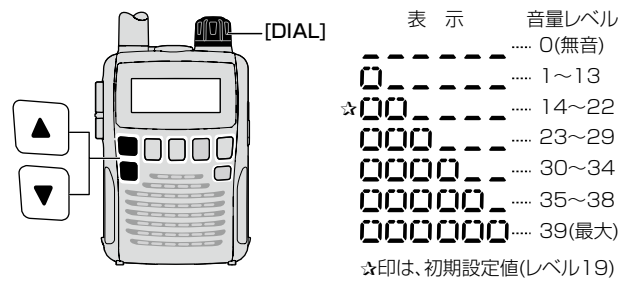

## ◇ ビープ音について

キーが正しく操作されたかどうかを、下記のようにビープ音(操 作音)で知らせます。

#### ●ビープ音の種類

「ピッ」 :短く押すキー操作が正しいとき 「ピッ、ピー」:長く押すキー操作が正しいとき 「プッ」 :キー操作が誤りのとき

「ピッ ピピ」:メモリー書き込み操作が正しいとき

- ※ビープ音の「ON/OFF」と、ビープ音の音量レベルは変更できます。
- **☞[【ビープ音\(操作音\)の設定】\(P82\)、](#page-95-0)**

[【ビープ音\(操作音\)レベルの設定】\(P83\)](#page-96-0)

<span id="page-36-0"></span>スケルチとは、一定レベル以上の信号を受信したときだけ音声 を出す機能です。

受信信号がないときに耳障りな雑音(ザー)を遮断して、待ち受 けをしやすくします。

- **1. SQL** を押しながら[DIAL]を回して、受信信号がない状態 で雑音(ザー)が消えるように、スケルチレベルを調整します。
	- スケルチレベル OPEN(開放)\*、AUTO(自動)、LEVEL1~LEVEL9 \*OPEN(開放):スケルチの設定を無効(開く)にして、 信号を受信します。
	- スケルチレベルの数値が小さいほど、弱い信号でも受 信できます。 ※通常は、AUTOに設定し、信号の状態によって、 LEVEL1から順次レベルを上げて調整します。 AUTOはLEVEL1より弱い信号でも受信できます。
	- **設定しているスケルチレベルを確認するには、 SQL** を押しながら[DIAL]を時計回りに1クリック回します。 (初期設定:AUTO)
	- **SQL** を短く押すごとに、「スケルチを開く/閉じる」 が切り替わるように設定できます。(+[P26](#page-39-0))

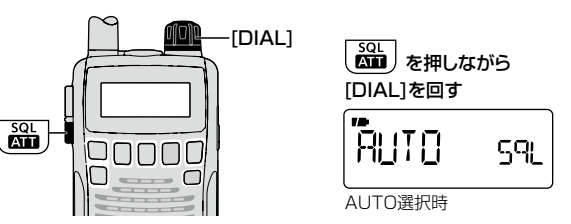

2-30-1 / 1-9-5 URL:https://www.exseli.com/

## ■各種機能の設定を変える(応用)

#### 各種機能の初期設定を、お好みの設定に変更できます。

## <span id="page-37-0"></span>◇周波数を小刻みに変える

[DIAL]で周波数を設定するときに、変化する周波数の間隔 (チューニングステップ(TS))を変更します。

**1. TS を短く押します。** 

チューニングステップ設定画面が表示されます。

- **2.** [DIAL]を回して、チューニングステップを選択します。
	- 選択できるステップ 5.0/6.25/8.33\*1/9.0\*2/10.0/12.5/15.0/ 20.0/25.0/30.0/50.0/100.0/125.0/ 200.0kHz/AUTO\*3(初期設定)
		- \*1: 航空無線(118M)バンドのみ選択できます。
		- \*2: AM放送(1M)バンドのみ選択できます。
		- \*3:受信バンド(周波数帯)によってチューニングステッ プを自動で設定します。
	- FM補完放送を受信したいときは、周波数を76.0MHz ~89.9MHzに設定した状態で「100.0」を選択して ください。
- **3. TS を短く押します。**

選択したチューニングステップが有効になります。

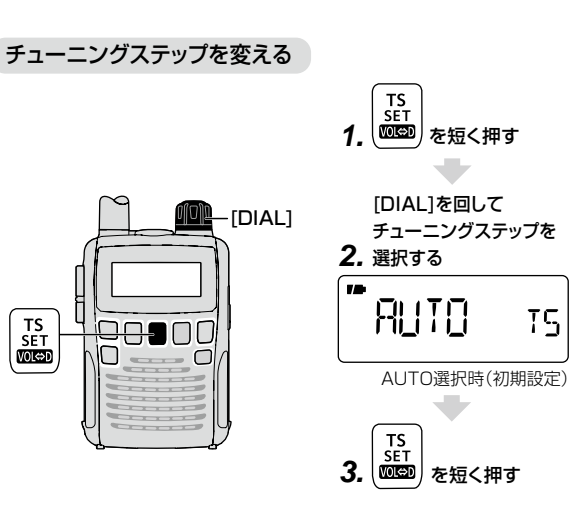

## <span id="page-38-0"></span>◇ 周波数を大きく変える

周波数を大幅に変えるときに便利な機能です。

**1.** VFOモードで **FUNC** を押しながら、[DIAL]を回します。

1MHzステップ(初期設定値)で周波数が変わります。

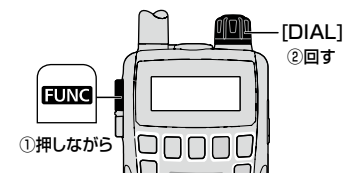

### 〈ダイヤルセレクトの設定〉

上記の手順で周波数を大幅に変えるときに変化する周波数の間 隔を、SETモードの『D SEL』(ダイヤルセレクトの設定)で変更 します。

- **1. SET** [TS]を長く(ピッ、ピーと鳴るまで)押して、SET モードにします。
- **2.** [DIAL]を回して、『D SEL』(ダイヤルセレクトの設定)を 選択します。
- **3. FUNC** を押しながら[DIAL]を回して、周波数ステップ を選択します。
	- 100k: 周波数ステップが100kHzになります。 1M : 周波数ステップが1MHzになります。(初期設定) 10M :周波数ステップが10MHzになります。

**4. SET** [TS]を短く押します。 選択した周波数ステップが有効になります。

### ダイヤルセレクトを設定する

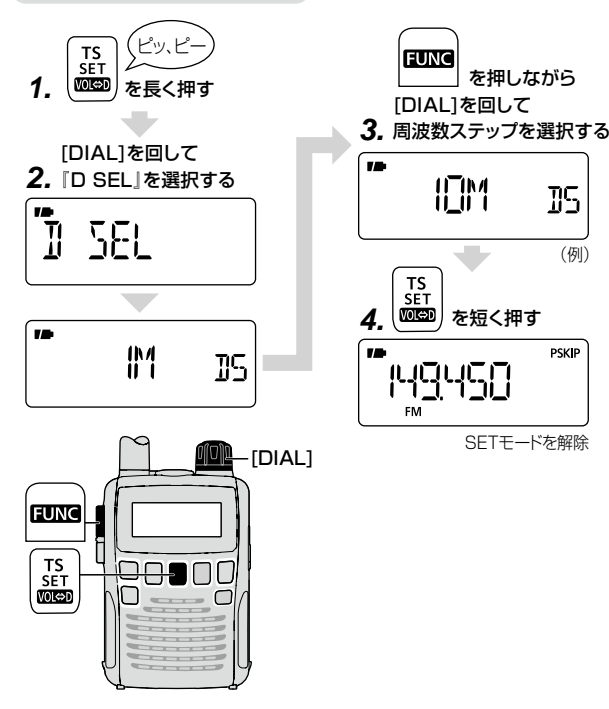

## <span id="page-39-0"></span>◇ モニター機能を使う

モニターとは、 **SQL** を押しているあいだスケルチの設定を 無効にして(スケルチを開いて)、音声を受信する機能です。 受信信号が弱く、スケルチが開いたり閉じたりして聞こえにくい 場合に使用します。

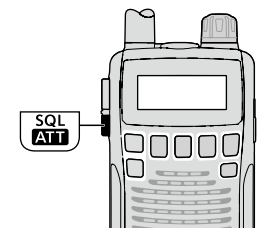

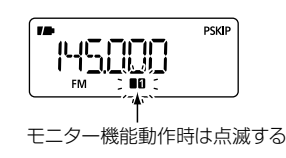

● モニターホールド機能の設定を変更する

モニターホールド機能を設定すると、 | SQL |を短く押すごとに 「スケルチを開く/スケルチを閉じる」が切り替わります。

**1. SET** [TS]を長く(ピッ、ピーと鳴るまで)押して、SET モードにします。

設定項目が表示されます。

- **2.** [DIAL]を回して、『EXPAND』(機能拡張の設定)を選択 します。
- **3. FUNC** を押しながら[DIAL]を回して、『ON』を選択しま す。
- **4.** [DIAL]を回して、『MONI』(モニターホールド機能の設 定)を選択します。
- **5. FUNC** を押しながら[DIAL]を回して、『HOLD』を選択 します。
	- HOLD: モニターホールド機能を設定します。 押すごとに「スケルチを開く/閉じる」が切り 替わります。
		- PUSH︰ 押しているあいだだけスケルチを開きます。 (初期設定)
- **6. SET** [TS]を短く押します。 モニターホールド機能が有効になります。

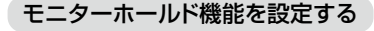

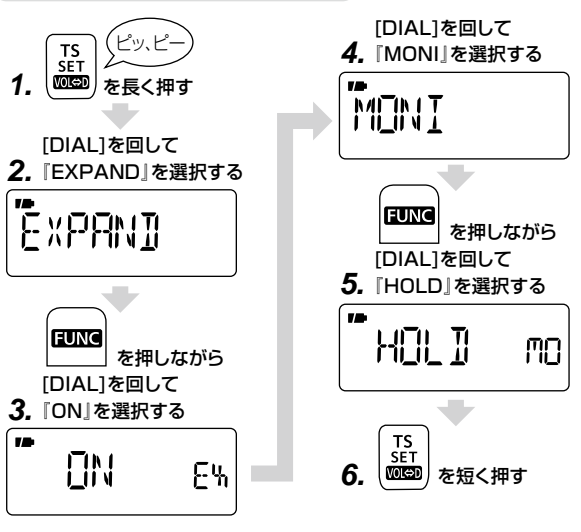

### ◇キャンセラー機能を設定する

#### ● TRAIN(空線キャンヤラー)機能

鉄道無線で通話していないときに聞こえる空線信号音(「ピー」 や「キャラキャラ」)を検出(受信)できます。

空線信号を検出してもTRAIN1またはTRAIN2を設定すること で空線信号の音を出さないようにできます。

#### • TRAIN1

単一周波数の空線信号(ピー)(☞[P90](#page-103-0))を検出します。

#### • TRAIN2

1500HzのシングルトーンとMSK制御信号が交互に切り 替わる信号(キャラキャラ)を検出します。

TRAIN2を設定したときに検出する空線信号の周波数は、 固定されています。

#### ● MSKキャンセラー機能

MCA無線で聞こえるMSK制御信号(伝送速度1200bps)を 検出できます。

• MSKキャンセラー機能を設定したときはMSK制御信号を キャンセルします。

#### 【ご参考】

ス キャン 中 に空 線 信 号/MSK制 御 信 号 を検 出 すると、 「PAUSE」(スキャン一時停止タイマーの設定)(☞[P86](#page-99-0))の 設定に関わらず、スキャンを再スタートします。

#### 【ご注意】

- ◎空線キャンセラー機能/MSKキャンセラー機能は受信信号 が弱いときや、ノイズが多いときなどは正しく動作しないこ とがあります。
- ◎空線キャンセラー機能/MSKキャンセラー機能はすべての 空線信号またはMSK信号を検出するものではありません。 周波数がずれた場合などは検出できないこともあります。
- ◎登録されているメモリーチャンネルにキャンセラー機能を設 定する場合は[、【各機能をメモリーチャンネル、メモリーバン](#page-66-0) [クに書き込む】\(P53\)を](#page-66-0)参照してください。

### 〈TRAIN1空線キャンセラー機能を設定する〉

- **1. SET** [TS]を長く(ピッ、ピーと鳴るまで)押してSET モードにし、[DIAL]を回して『EXPAND』(機能拡張の設 定)を選択します。
- **2. FUNC** を押しながら[DIAL]を回して、『ON』を選択します。
- **3.** [DIAL]を回して、『CANCEL』(空線キャンセラー機能の 設定)を選択します。
	- ※ 操作開始時に受信モードが『AM』または『WFM』になって いると『CANCEL』が選択できません。その場合は「SET1 を短く押してセットモードを解除し、受信モードで『FM』 を選択(+[P22](#page-35-0))してから操作しなおしてください。
- **4. FUNC** を押しながら [DIAL]を回して、『TRAIN1』を選 択します。
- **5.** [DIAL]を回して、『TFRQ』(空線信号周波数の設定)を選 択します。

空線信号の周波数(初期設定値:2280Hz)を表示します。

- **6. FUNC** を押しながら[DIAL]を回して、空線信号の周波 数を設定します。
	- 設定範囲: 300Hz~3000Hz(10Hzステップ)
	- TRAIN1空線信号の周波数は、メモリーチャンネルご とに指定できます。
- **7. SET** [TS]を短く押します。

空線キャンセラー機能が有効になります。

### 【ご参考】

空線信号の周波数(2280Hz)を±50Hzほど可変することによ り、空線キャンセラー機能の効果が向上することがあります。

## 〈TRAIN2/MSK空線キャンセラー機能を設定する〉

- **1. SET** [TS]を長く(ピッ、ピーと鳴るまで)押してSET モードにし、[DIAL]を回して『EXPAND』(機能拡張の設 定)を選択します。
- **2. FUNC** を押しながら[DIAL]を回して、『ON』を選択します。
- **3.** [DIAL]を回して、『CANCEL』(空線キャンセラー機能の 設定)を選択します。
	- ※ 操作開始時に受信モードが「AM」または「WFM」になって いると「CANCEL」が選択できません。その場合は「SET」 を短く押してセットモードを解除し、受信モードで「FM」 を選択(+[P22](#page-35-0))してから操作しなおしてください。
- **4. FUNC** を押しながら[DIAL]を回して、『TRAIN2』、また は『MSK』を選択します。
- **5. SET** [TS]を短く押します。 手順**4** で選択した機能が有効になります。

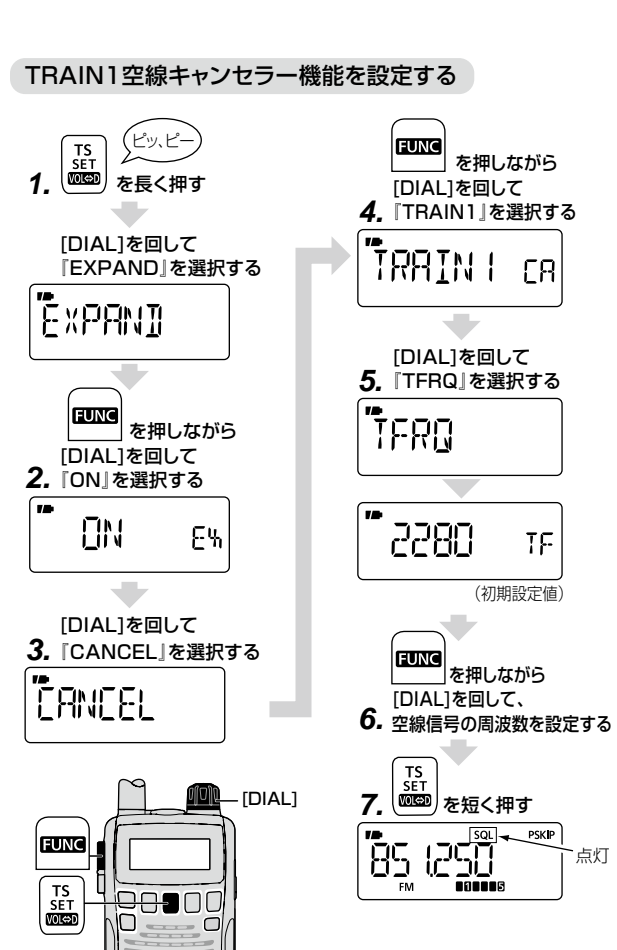

## ◇ ロック機能を使う

不用意に[DIAL]やキーに触れても、周波数や受信状態が変わ らないようにする機能です。

## **FUNC** を押しながら [BAND]を長く(ピッ、ピーと鳴る まで)押すと、ロック機能が設定されます。

- ロック機能設定時は、「 0-1 (ロック表示)が点灯します。
- ロック機能を解除するときも、同じ操作をします。
- **ロック機能を設定しても、[3]、 FUNC + 31、 ▲/** Z M、 **SQL** M、スケルチレベルの調整M( **SQL** +[DIAL]) は操作できます。
	- \* SETモードの『LOCK』(キーロック機能の設定)で、「ロック する/しない|を変更できます。(☞[P84](#page-97-0))

## <span id="page-42-0"></span>◇ アンテナを切り替える

本機にはバーアンテナが内蔵されており、受信バンドや電波状 況によって切り替えられます。(初期設定:外部アンテナ)

#### ● 内蔵バーアンテナについて

AM放送(1M)バンドで、AMラジオ放送の周波数帯(0.495MHz ~1.620MHz)を受信するときは、内蔵のバーアンテナを使用で きます。

アンテナコネクターにアンテナを接続しなくてもAMラジ オ放送をお楽しみいただけます。

#### ● イヤホンアンテナについて

接続するイヤホンのケーブルがアンテナとして動作します。 イヤホンアンテナは、AM放送(1M)バンドのAMラジオ放 送の周波数帯(0.495MHz ~1.620MHz)以外の周波数 でご使用いただけますが、アンテナの特性上、FMラジオ放 送の周波数帯(76.000MHz ~107.995MHz)などの強 い電波を受信するときに、より効果があります。

※イヤホンアンテナに切り替えた場合でも、外部アンテナで受 信できます。

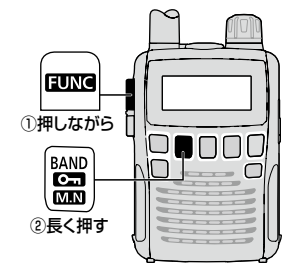

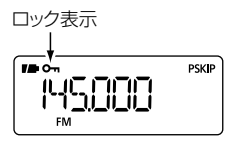

## 【ご参考】

- ※ イヤホンアンテナまたは内蔵のバーアンテナを使用すると、ノイズを 受けたり、スプリアスを受信したりすることがあります。 この場合は、付属のアンテナ、または市販の外部アンテナを使用する ことをおすすめします。
- ※ AMラジオ放送またはFMラジオ放送以外を受信するときは、付属のア ンテナ、または市販の外部アンテナの使用をおすすめします。
- ※ バーアンテナを使用するときは、よく聞こえる方向に向けてください。

- **1.** VFOモードで **BAND** を短く数回押し、アンテナを切り替 えたいバンドを選択します。(☞[P21](#page-34-0)) ※ AM放送(1M)バンドを選択したときは、受信モードが 「AMIになっていることを確認してください。(☞[P22](#page-35-0))
- **2. SET** [TS]を長く(ピッ、ピーと鳴るまで)押して、SET モードにし、[DIAL]を回して『ANT』(アンテナ切り替え の設定)を選択します。
- **3. FUNC** を押しながら[DIAL]を回して、アンテナを選択 します。
	- AMラジオ放送の周波数帯(0.495MHz~1.620MHz) : 「EXTI(外部アンテナ) / 「BARI(バーアンテナ)
	- AMラジオ放送の周波数帯以外の周波数 : 「EXTI(外部アンテナ)/ 「EARI(イヤホンアンテナ)
- **4. SET** [TS]を短く押します。

手順**3** で選択したアンテナに切り替わります。

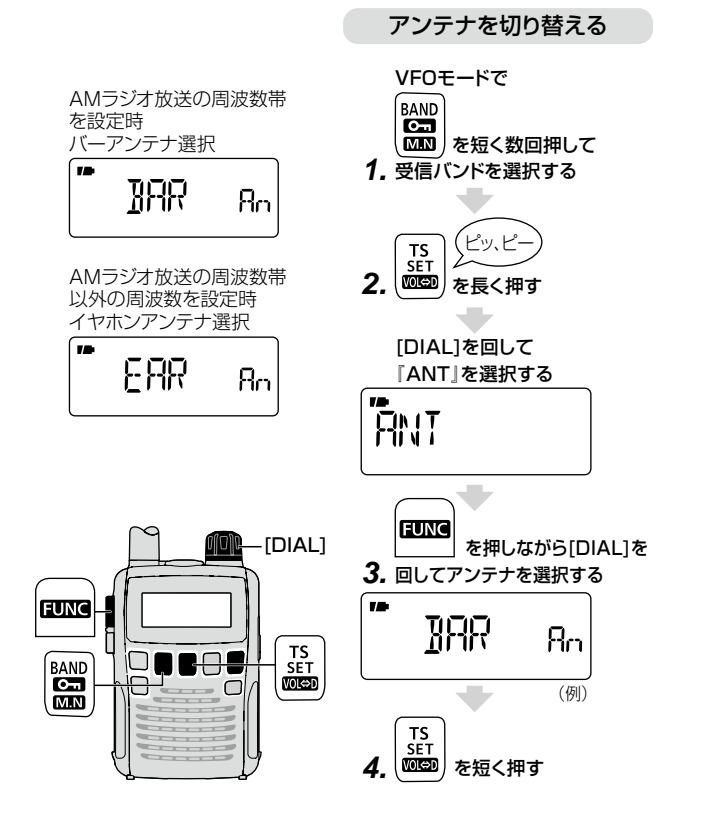

30

### ◇ アッテネーター機能を使う

アッテネーター(減衰器)は、強い信号を受信したときに信号強 度を減衰させて受信音のひずみを低減します。また、高性能な アンテナ(市販品)を使用した場合に、強い信号からの妨害を抑 える効果もあります。

アッテネーターの減衰量は約10dBです。

## **FUNC** を押しながら **ATT** [SQL]を短く押すごとに、アッテ ネーター(ATT)機能がON/OFFします。

- 『ON』時は、「ATT」表示が点灯します。
- ※ バーアンテナで受信しているときは、「ATT」表示が点灯し ても動作しません。(+[P29](#page-42-0))
- ※ メモリーチャンネルおよび受信バンドごとにも設定できま  $\sigma$  ( $\approx$ [P33\)](#page-46-0)

## ◇ [DIAL]と[▲]/[v]に割り当てている機能を入れ 替える

「DIAL1(周波数やメモリーチャンネルなどの設定)と、▲/▼ (音量調整)に割り当てている機能を入れ替えできます。

### **FUNC** を押しながら **VOL**⇔**D** [TS]を短く押すごとに入れ替わり ます。

※ 「DIAL1の操作を音量設定に入れ替えると、「WOI 表示が点 灯します。

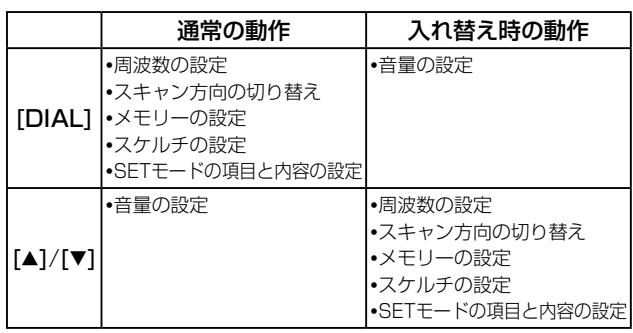

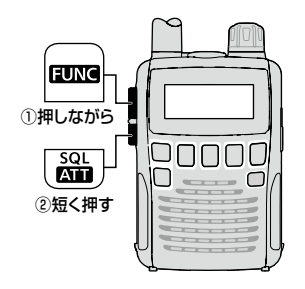

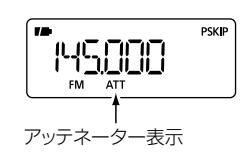

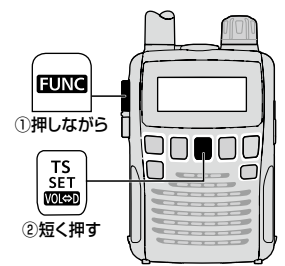

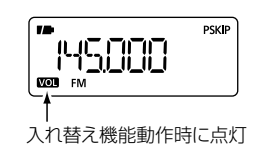

航空無線や鉄道無線など、よく使用する周波数や情報は、メモ リーチャンネルに登録(プリセット)されています。お気に入りの 周波数をご自分で登録することもできます。

また、メモリーチャンネルの内容をジャンル別に整理して登録で きるメモリーバンクを搭載しています。メモリーバンクを利用し て効率よくメモリーの管理・呼び出しができます。(+[P44\)](#page-57-0)

※イラスト中は下記のように略記します。

- ・ メモリーチャンネル:M-CH
- ・ プログラムスキャン用チャンネル:PROGRAM-CH

#### 【ご注意】

オールリセットすると、プリセットされている周波数や情報が すべて消去されますので、ご注意ください。 ☞ 【リセットするには】 (P106)

### 【ご注意】

メモリーの内容は、静電気や電気的雑音などで消失すること があります。

また、故障や修理の際にも消失する場合があります。

メモリーの内容を紙などに控えておくか、CS-R6(クローニン グソフトウェア)を使用して、パソコンに保存することをおすす めします。

#### この章でできること

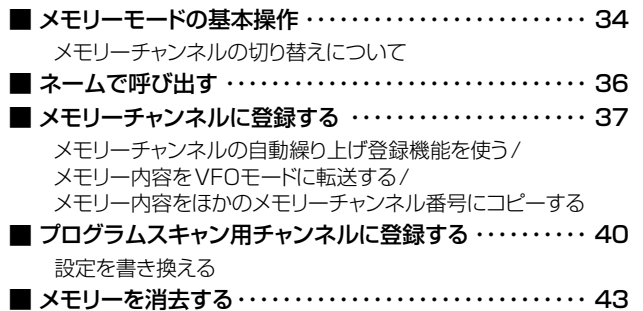

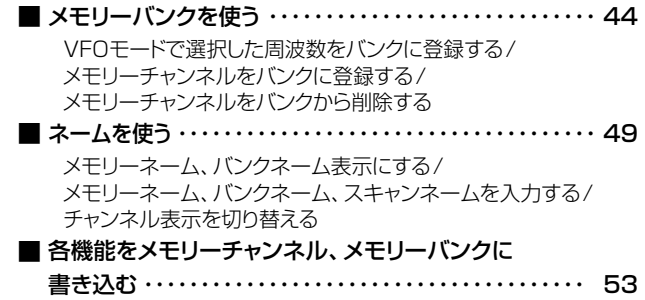

■ メモリーの種類

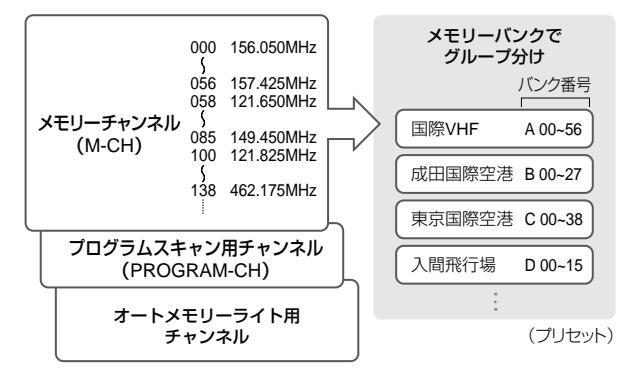

## ◇ メモリーチャンネル 000〜1299(1300CH)

<span id="page-46-0"></span>• よく使う周波数や情報を登録して 使用します。

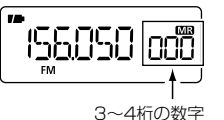

• 航空無線、鉄道無線などがプリセッ トされています。(別紙プリセット ガイド参照)

#### メモリーチャンネルに記憶できる内容

- メモリーチャンネルは、受信周波数のほかに、下記の内容を 記憶します。
- デュプレックスのON/OFF メモリーバンク
- シフト方向(+/-) メモリーネーム
	-
- オフセット周波数 スキップチャンネル
- トーンスケルチのトーン周波数と DTCSコードスケルチのDTCS 受信モードのON/OFF コードと受信モードのON/OFF
- DTCSコードの位相反転機能 受信モード(雷波型式)
- 
- 
- 空線キャンセラー機能の設定 空線信号周波数の設定
- 
- AFフィルター アッテネーター(ATT)の設定
- チューニングステップ(TS) ボイススケルチコントロール(VSC)
	-

## ◇ バンクチャンネル A00~Y99(各バンク100CH)

- 登録したメモリーチャンネルを グループ分けします。
- よく使う周波数や情報(国際VHF、 空港など)がプリセットされていま す。(別紙プリヤットガイド参照)

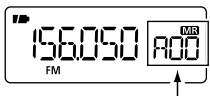

アルファベット+2桁の数字 (例:A00)

※バンクは「Y」までありますが、未登録のバンクとチャンネ ルは表示されません。また、「S、V、X」はバンクがありま せん。

※バンクN、O、Q、R、Yは小文字(n、o、q、r、y)で表示され ます。

## ◇ プログラムスキャン用チャンネル 00A/00B〜24A/24B(50CH)

- プログラムスキャンの周波数設定 用として使用します。
- おもな周波数範囲(VHF帯HAM バンド、ラジオなど)がプリセットさ れています。(別紙プリセットガイ ド参照)

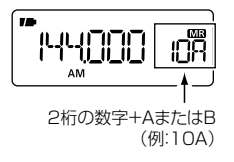

5

#### プログラムスキャン用チャンネルに記憶できる内容

プログラムスキャン用チャンネルでは、上限周波数/下限周波 数のほかに、下記の内容を記憶します。

- スキャンネーム 受信モード(電波型式)
- アッテネーター(ATT)の設定

#### ◇ オートメモリーライト用チャンネル AWO00~AW199(200CH) アルファベット+2桁の数字

• オートメモリーライトスキャン時の 自動登録用として使用します。 ☞[【オートメモリーライトスキャン](#page-77-0) [を使う】\(P64\)](#page-77-0)

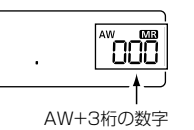

 $\mathbf{r}$ 

## <span id="page-47-0"></span>■ メモリーモードの基本操作

- **1. V/M** を短く押して、メモリーモードにします。 「MRI表示とメモリーチャンネル番号が点灯します。
- **2.** [DIAL]を回して、メモリーチャンネルを呼び出します。 ※ 登録されているメモリーチャンネルのみ表示されます。

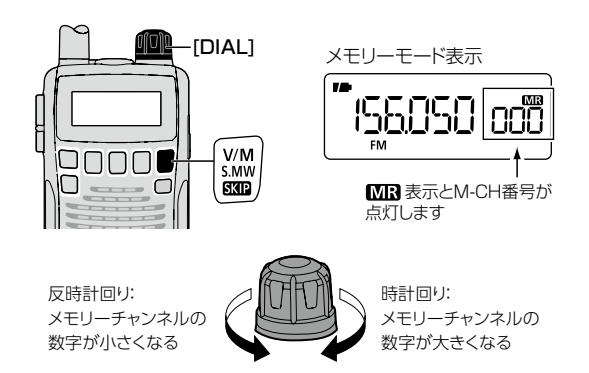

● メモリーチャンネル表示、またはプログラムスキャン 用チャンネル表示で **FUNC** を押しながら[DIAL]を 回すと、メモリーチャンネルを10CHステップで呼び 出せます。(空きチャンネルも呼び出します。)

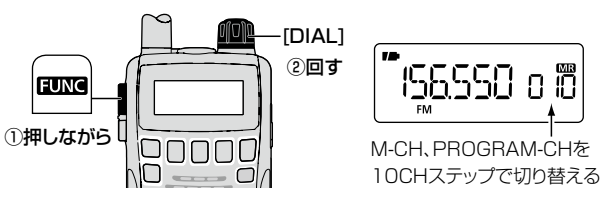

<span id="page-48-0"></span>◇ メモリーチャンネルの切り替えについて メモリーモードで **BAND** を短く押すごとに、「バンク A」→「バ ンク B」~「バンク Y」→「オートメモリーライト用チャンネル」 →「メモリーチャンネル」と表示が切り替わります。

● **BAND** を押しながら、[DIAL]を回しても切り替わります。

● メモリーチャンネル表示で [DIAL]を回しつづけると、プログ ラムスキャン用チャンネル(00A/00B~24A/24B)を呼び 出します。

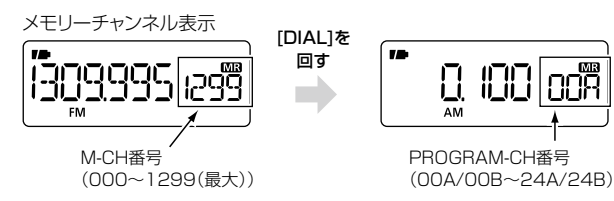

● バンク表示で [DIAL]を回すと、バンク番号を呼び出します。

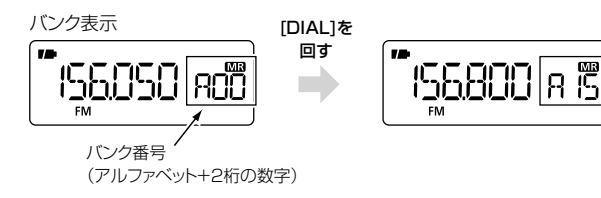

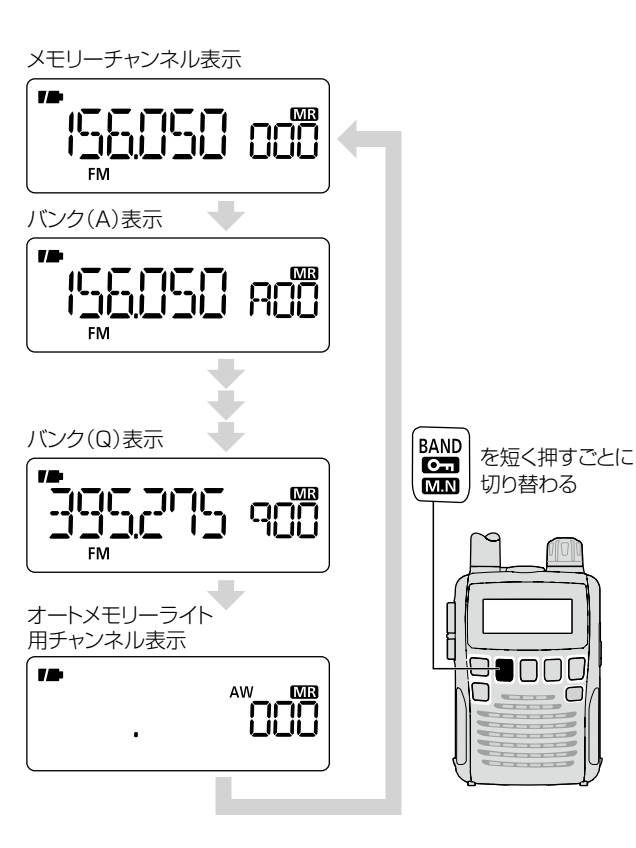

※バンクは(Y)までありますが、未登録のバンクと チャンネルは表示されません。

1-9-5 URL:https://www.exseli.com/

Ⱚ ネームで呼び出す

<span id="page-49-0"></span>(メモリーネーム、バンクネーム、スキャンネーム)

プリセットされているメモリーチャンネルには、周波数などの情報と ともにネーム(名称)も書き込まれています。ネーム表示にすると、 目的の周波数が見つけやすくなります。(別紙プリセットガイド参照) ※ネームはご自分で付けることもできます。

■■[【メモリーネーム、バンクネーム、スキャンネームを入力する】](#page-63-0) [\(P50\)](#page-63-0)

### 《例》『バンクJ』の『メモリーネーム:BB-CL2』を呼び出す

【プリセットガイド(別紙)】

## バンクJ 関西国際空港(バンクネーム:RJBB)

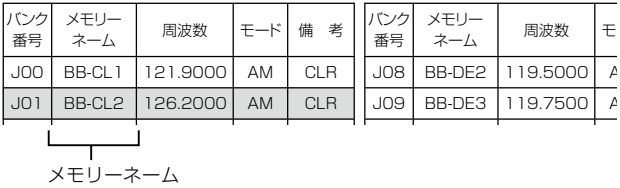

#### メモリーネーム表示にする

**1.** メモリーモードで **FUNC** を押しながら **M.N** [BAND] を短く押して、『M NAME』を選択します。

約1秒後にメモリーネームを表示します。

#### チャンネルを選択する

2. **BAND を短く数回押して、「J\*\*(バンクJ)」を選択します。** 

**3.** [DIAL]を回して、メモリーネーム『BB-CL2』を選択しま す。

『J01』に登録されている『126.200MHz』を受信します。

#### メモリーネームで呼び出す

《例》『バンクJ』の『BB-CL2』を呼び出す

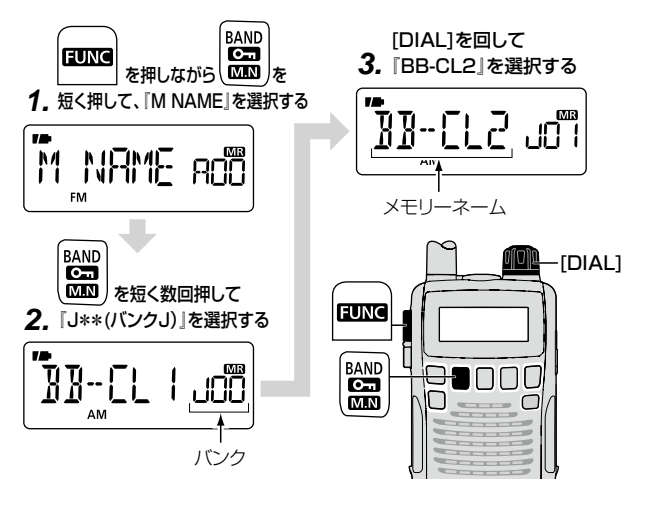

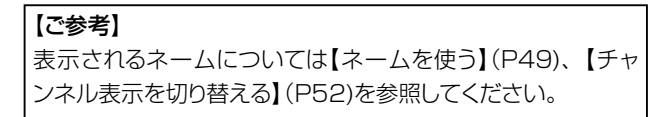

## <span id="page-50-0"></span>■ メモリーチャンネルに登録する

よく使う周波数をメモリーチャンネルに登録します。

#### 【ご注意】

手順**2** の **S.MW** を長く押す(セレクトメモリーライト状態にす る)動作は、「ピッ、ピー」と鳴ったところで、すぐに指をはなして ください。「ピッ、ピー ピピ」と鳴るまで押すと、メモリー書き 込みになります。

- **1.** VFOモードで登録したい周波数と受信モードを設定します。 ☞[【受信する周波数を設定する】\(P22\)](#page-35-1)
- **2. S.MW** [V/M]を長く(ピッ、ピーと鳴るまで)押して、セ レクトメモリーライト状態にします。

メモリーチャンネル表示部が点滅します。

- ※「ピッ、ピー」と鳴ったところで、すぐに指をはなしてく ださい。
- 登録を中止する場合は、 S.MW | [V/M]を短く押すと、 セレクトメモリーライト状態が解除されます。
- **3.** [DIAL]を回して、空きチャンネルを選択します。
	- FUNC を押しながら [DIAL]を回すと、メモリーチャ ンネルを10CHステップで選択できます。
	- ※ 選択したメモリーチャンネルにすでに周波数が登録さ れている場合は、左側にその周波数が表示されます。
- **4. S.MW** [V/M]を長く(ピッ、ピピと鳴るまで)押します。 周波数がメモリーチャンネルに登録され、VFOモードに 戻ります。

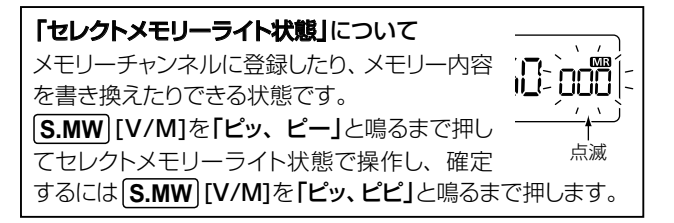

#### M-CHを登録する

《例》 『135.700MHz』をM-CH『800』に登録する VFOモードで ピッ、ピピ 135.700MHzに設定する **1.** V/M S.MW **4. SKIP** を長く押す **PSKIP** 135700 135900 M-CHに登録 ピッ、ピー V/M S.MW **2.** を長く押す 156050: odi olojo 点滅 [DIAL]を回して **3. M-CH『800』を選択する** וחחס 800 空きチャンネルの場合は空欄になっています

2-30-1 / 1-9-5 URL:https://www.exseli.com/

[DIAL]

 $\begin{bmatrix} V/M \\ S.MW \\ \hline \end{bmatrix}$ 

**PSKIP** 

■ メモリーチャンネルに登録する(つづき)

<span id="page-51-0"></span>◇ メモリーチャンネルの自動繰り上げ登録機能を使う メモリー登録後、自動的に1CH繰り上げる機能です。 メモリーチャンネルに連番で登録する場合に便利です。

- **1.** [【メモリーチャンネルに登録する】\(P37\)](#page-50-0)の手順**4** で、 登録完了後も **S.MW** [V/M]を長く(ピッ、ピピのあと、も う一度ピーと鳴るまで)押しつづけます(約1秒間)。 メモリーチャンネルが1CH繰り上がります。
- **2. S.MW** [V/M]を押している指をはなします。 VFOモードになります。
- **3.** つづけて登録したい周波数を設定し、 **S.MW** [V/M]を 長く(ピッ、ピー、ピピのあと、もう一度ピーと鳴るまで) 押しつづけます。

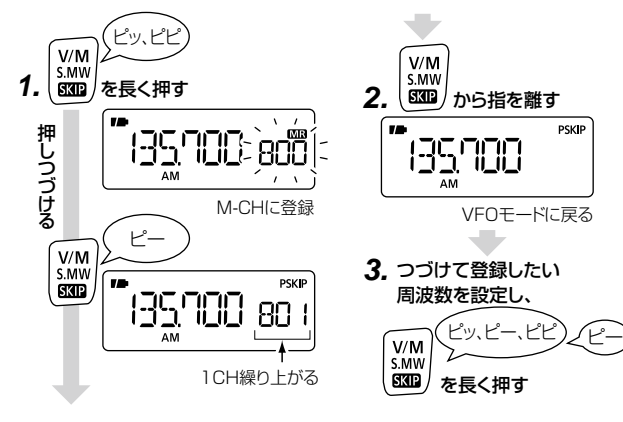

## <span id="page-51-1"></span>◇ メモリー内容をVFOモードに転送する

メモリーしている周波数付近に移って受信する場合などに便利 な機能です。

**1.** メモリーモードで転送したいメモリーチャンネルを呼び 出します。

■■[【メモリーモードの基本操作】\(P34\)](#page-47-0)

**2. S.MW** [V/M]を長く(ピッ、ピー、ピピと鳴るまで)押し ます。

メモリーチャンネルの内容をVFOモードに転送して、 VFOモードに切り替わります。

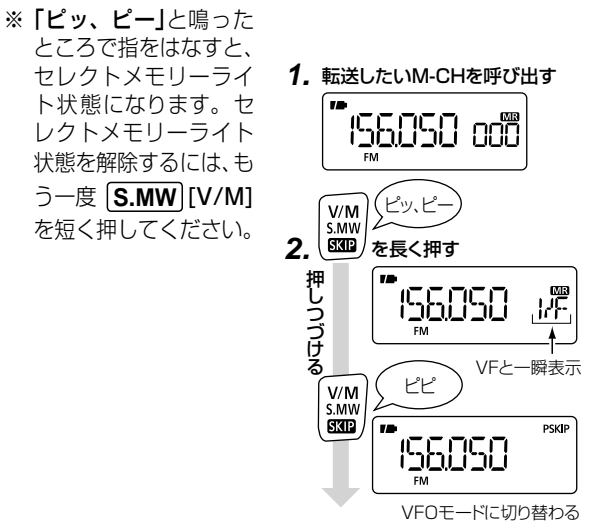

#### 2-30-1 / 1-9-5 URL:https://www.exseli.com/

5

[DIAL]

 $\left[\begin{smallmatrix} V/M \\ S.MW \\ \end{smallmatrix}\right]$ 

- <span id="page-52-0"></span>◇ メモリー内容をほかのメモリーチャンネル番号に コピーする
- **1.** コピーしたいメモリーチャンネルを呼び出します。 ■■[【メモリーモードの基本操作】\(P34\)](#page-47-0)
- **2. S.MW** [V/M]を長く(ピッ、ピーと鳴るまで)押して、セ レクトメモリーライト状態にします。

メモリーチャンネル表示部が点滅します。

- ※「ピッ、ピー、ピピ」と鳴るまで押すと、メモリーチャンネ ルの内容がVFOモードに転送されます。(☞[P38](#page-51-1))
- **3.** [DIAL]を回して、コピー先のメモリーチャンネルを選択 します。
	- FUNC を押しながら[DIAL]を回すと、メモリーチャ ンネルを10CHステップで選択できます。
	- ※『VF』を選択すると、VFOモードに転送されます。
	- ※ すでに登録されているメモリーチャンネルを選択した 場合は、内容が上書きされます。
- **4. S.MW** [V/M]を長く(ピッ、ピピと鳴るまで)押します。 コピーしたメモリーチャンネルの内容が、選択したメモ リーチャンネル番号に登録されます。

#### メモリー内容をコピーする 《例》M-CH『800』の内容をM-CH『850』にコピーする

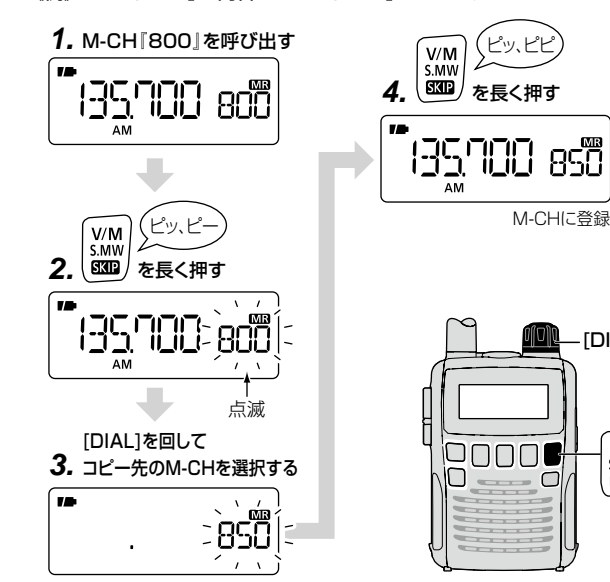

## <span id="page-53-0"></span>■ プログラムスキャン用チャンネルに登録する

よく使う周波数範囲を、プログラムスキャン用チャンネルに登録 します。

プログラムスキャンとは、下限の周波数と上限の周波数を決め、 その範囲をスキャンする機能です。

■ 【PROG [0~24\(プログラムスキャン\)】\(P58\)](#page-71-0)

## 《例》下限:144.000MHzと上限:147.000MHzをプログラム スキャン用チャンネル10A(下限)/10B(上限)に登録する

#### 【ご注意】

手順**2** 、手順**6** の **S.MW** を長く押す(セレクトメモリーライト 状態にする)動作は、「ピッ、ピー」と鳴ったところで、すぐに指 をはなしてください。「ピッ、ピー ピピ」と鳴るまで押すと、メ モリー書き込みになります。

#### 下限の周波数を登録する(10A)

**1.** VFOモードで、下限の周波数(144.000MHz)と受信 モードを設定します。

☞[【受信する周波数を設定する】\(P22\)](#page-35-1)

**2. S.MW** [V/M]ボタンを長く(ピッ、ピーと鳴るまで)押し て、セレクトメモリーライト状態にします。

メモリーチャンネル表示部が点滅します。

※「ピッ、ピー」と鳴ったところで、すぐに指をはなしてく ださい。

- **3.** [DIAL]を回して、下限の周波数を登録する『10A』を選 択します。
	- メモリーチャンネル表示で [DIAL]を回しつづけると、 プログラムスキャン用チャンネルを呼び出します。

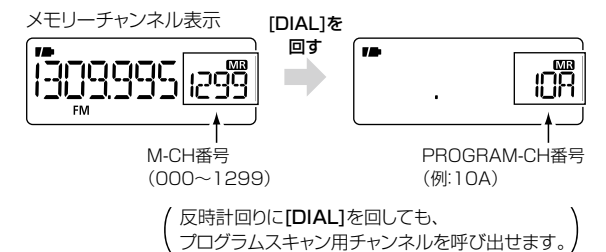

**4. S.MW** [V/M]を長く(ピッ、ピピと鳴るまで)押します。 周波数がプログラムスキャン用チャンネルに登録され、 VFOモードに戻ります。

上限の周波数を登録する(10B)

**5.** VFOモードで、上限の周波数(147.000MHz)と受信 モードを設定します。

☞[【受信する周波数を設定する】\(P22\)](#page-35-1)

**6. S.MW** [V/M]を長く(ピッ、ピーと鳴るまで)押して、セ レクトメモリーライト状態にします。

メモリーチャンネル表示部が点滅します。

※「ピッ、ピー」と鳴ったところで、すぐに指をはなしてく ださい。

- **7.** [DIAL]を時計回りに回して、上限の周波数を登録する 『10B』を選択します。
	- ※ 手順**3**で選択した『10A』と、この手順で選択する『10B』 で、ひとつのプログラムチャンネルを構成します。『10』 は同じ数字を選択してください。
- **8. S.MW** [V/M]を長く(ピッ、ピピと鳴るまで)押します。 周波数がプログラムスキャン用チャンネルに登録され、 VFOモードに戻ります。

#### PROGRAM-CHの登録

《例》下限周波数:144.000MHzを、 プログラムスキャン用チャンネル10Aに登録する

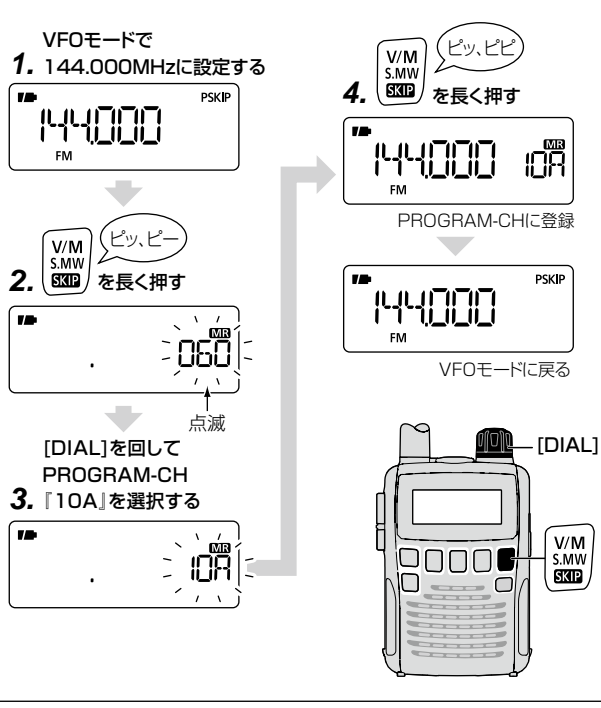

同様の手順で、上限周波数:147.000MHzをプログラムスキャン用 チャンネル10Bに登録してください。

■ プログラムスキャン用チャンネルを使う(つづき)

## <span id="page-55-0"></span>◇設定を書き換える

プログラムスキャン用チャンネルのメモリー内容(例:10A/10B) は書き換えができます。

- ※周波数以外については、「10A」と「10B」の設定内容は共通 です。
- 書き換え可能な項目:

 $S$  NAME ( $\mathbb{F}$ [P49\)](#page-62-0) / TS\* / MODE\* / ATT\*

- \* ブランク( -- -- -- -- )を選択すると、VFOモードの設定条件 にしたがって動作します。
- **1.** 内容を書き換えたいプログラムスキャン用チャンネルを 呼び出します。

■■[【メモリーモードの基本操作】\(P34\)](#page-47-0)

**2. S.MW** [V/M]を長く(ピッ、ピーと鳴るまで)押して、セ レクトメモリーライト状態にします。

メモリーチャンネル表示部が点滅します。 ※「ピッ、ピー、ピピ」と鳴るまで押すと、メモリーチャン ネルの内容がVFOモードに転送されます。(☞[P38\)](#page-51-1)

- **3. MODE** を短く押して、書き換えたい項目を選択します。
	- **MODE** を押しながら [DIAL]を回しても選択できます。
- **4.** [DIAL]を回して変更する内容を選択、またはネームを入 力(☞[P50](#page-63-0))します。
- **5. S.MW** [V/M]を長く(ピッ、ピピと鳴るまで)押します。 変更内容がメモリーに書き込まれ、メモリーモードに戻 ります。

#### 内容を書き換える

#### 《例》PROGRAM-CH『10A』の『ATT』を『ON』にする

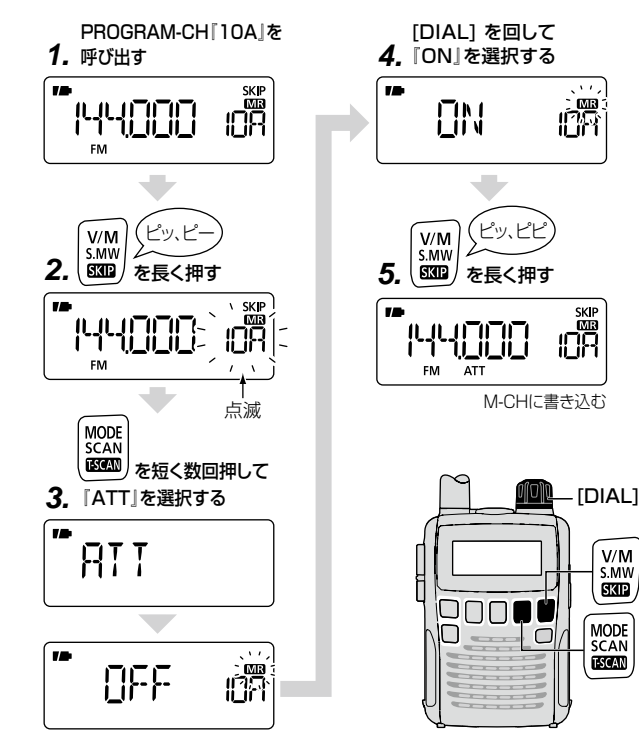

## <span id="page-56-0"></span>■ メモリーを消去する

不要になったメモリーチャンネル/プログラムスキャン用チャン ネルを消去します。

#### 【ご注意】

- 消去したメモリーチャンネルとプログラムスキャン用チャン ネルは復元できません。
- すべてのメモリーチャンネルとプログラムスキャン用チャン ネルを消去すると、プログラムスキャン/プログラムリンクス キャン/メモリーモードのスキャンは動作しません。
- **1.** 消去したいメモリーチャンネル、またはプログラムスキャ ン用チャンネルを呼び出します。

■■[【メモリーモードの基本操作】\(P34\)](#page-47-0)

**2. S.MW** [V/M]を長く(ピッ、ピーと鳴るまで)押して、セ レクトメモリーライト状態にします。

メモリーチャンネル表示部が点滅します。

- ※「ピッ、ピー、ピピ」と鳴るまで押すと、メモリーチャンネ ルの内容がVFOモードに転送されます。(☞[P38\)](#page-51-1)
- **3. MODE** を短く数回押して、『CLEAR』を選択します。 画面が切り替わり、『CLR』と表示されます。
	- **MODE** を押しながら [DIAL]を回しても選択できま す。
- **4. S.MW** [V/M]を長く(ピッ、ピピと鳴るまで)押します。 メモリー内容が消去され、メモリーチャンネル表示部が 点滅します。

**5. S.MW** [V/M]を短く押します。 消去されたメモリーチャンネルが、空きチャンネルにな ります。

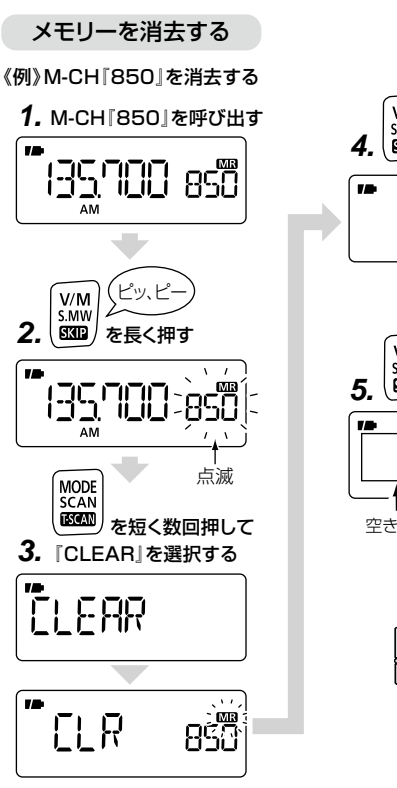

ピッ、ピピ V/M<br>S.MW **4.** ISKIP を長く押す メモリー内容を消去

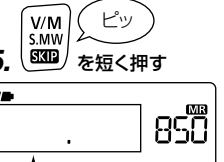

空きチャンネル

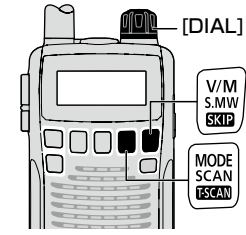

5

■ メモリーを消去する(つづき)

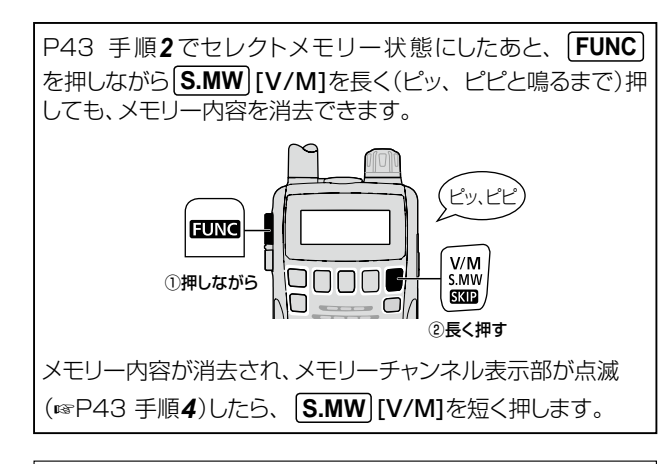

【ご参考】

メモリーチャンネルの内容をほかのメモリーチャンネルに転送 できます。

■「メモリー内容をほかのメモリーチャンネル番号にコピーす [る】\(P39\)](#page-52-0)

## <span id="page-57-0"></span>■ メモリーバンクを使う

### 1300CHあるメモリーチャンネルに登録した内容を、ジャンル 別にメモリーバンクで振り分けできます。

メモリーバンクには22個のバンク(A~R、T、U、W、Y)があり、 バンクA~バンクQに主要な周波数がプリセットされています。 (別紙プリセットガイド参照)

各バンクには100ch(00~99)のメモリーチャンネルを登録 できます。

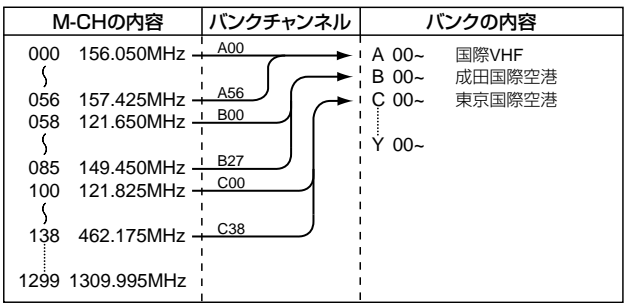

### 【ご注意】

メモリーバンクは、メモリーチャンネルを整理するために使用 するフォルダのようなものです。 バンクに登録しているメモリーチャンネルを変更すると、メモ リーバンクの内容も変更されます。また、登録しているメモ リーチャンネルを消去すると、メモリーバンクからも消去され ます。

## <span id="page-58-0"></span>◇VFOモードで選択した周波数をバンクに登録する 《例》88.100MHzを『バンクR』に登録する

#### 【ご注意】

手順2の S.MW を長く押す(セレクトメモリーライト状態にす る)動作は、「ピッ、ピー」と鳴ったところで、すぐに指をはなして ください。「ピッ、ピーピピ」と鳴るまで押すと、メモリー書き 込みになります。

- **1.** VFOモードで、登録したい周波数(88.100MHz)と受 信モードを設定します。
	- ■■[【受信する周波数を設定する】\(P22\)](#page-35-1)
	- FUNC を押しながら [DIAL]を回すと、大きく周波 数を変更できます。(☞[P25\)](#page-38-0)
- **2. S.MW** [V/M]を長く(ピッ、ピーと鳴るまで)押し、セレ クトメモリーライト状態にします。
	- メモリーチャンネル表示部が点滅します。
	- ※「ピッ、ピー」と鳴ったところで、すぐに指をはなしてく ださい。
- **3.** [DIAL]を回して、空きチャンネルを選択します。
	- ※ 登録済みのチャンネルを選んだ場合、周波数が上書き されます。
- **4. MODE** を短く押します。 『BANK』という文字が一瞬表示されて画面が切り替わ り、周波数表示部に『-- -- -- --』が表示されます。
- **5. BAND** を短く数回押して、『R-\*\*』を選択します。 バンクRの空きチャンネルが表示されます。
	- **BAND** を押しながら [DIAL]を回しても選択できま す。
	- 別の空きチャンネルに登録する場合は、「DIAL1を回し て登録したいバンク番号を選択します。
	- ※ 登録済みのバンク番号は選択できません。

つづけてバンクネーム、メモリーネームを入力する場合は、手 順**5** のあ[と【メモリーネーム、バンクネーム、スキャンネームを](#page-63-0) [入力する】\(P50\)](#page-63-0)の手順**4** ~手順**7** を参照してください。

**6. S.MW** [V/M]を長く(ピッ、ピピと鳴るまで)押します。 88.100MHzをメモリーバンクに登録し、VFOモードに 戻ります。

5

■ メモリーバンクを使う(つづき)

周波数をバンクに登録

《例》88.100MHzを『バンクR』に登録する

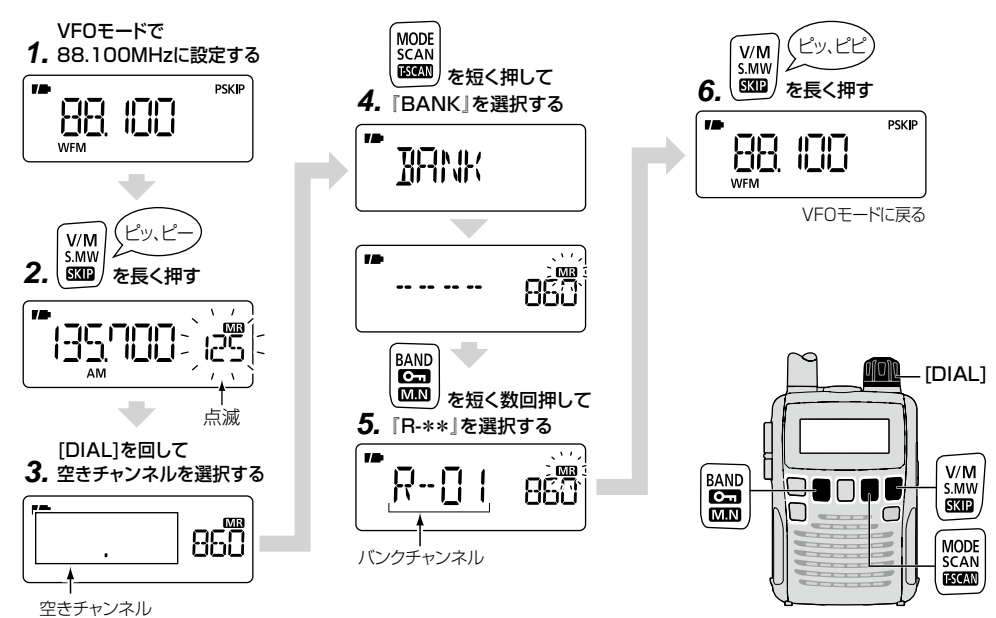

<span id="page-60-0"></span>◇ メモリーチャンネルをバンクに登録する

《例》メモリーチャンネル『850』を『バンクR』に登録する

- **1.** メモリーチャンネル『850』を呼び出します。 ■■[【メモリーモードの基本操作】\(P34\)](#page-47-0)
- **2. S.MW** [V/M]を長く(ピッ、ピーと鳴るまで)押して、セ レクトメモリーライト状態にします。

メモリーチャンネル表示部が点滅します。

- ※「ピッ、ピー、ピピ」と鳴るまで押すと、メモリーチャンネ ルの内容がVFOモードに転送されます。(+[P38](#page-51-1))
- **3. MODE** を短く押します。 『BANK』という文字が一瞬表示されて画面が切り替わり ます。
- **4. BAND** を短く数回押して、『R-\*\*』を選択します。 バンクRの空きチャンネルが表示されます。

- **BAND** を押しながら [DIAL] を回しても選択できま す。
- 別の空きチャンネルに登録する場合は、[DIAL]を回し て登録したいバンク番号を選択します。

※ 登録済みのバンク番号は選択できません。

**5. S.MW** [V/M]を長く(ピッ、ピピと鳴るまで)押します。 バンクRにメモリーチャンネルの内容が登録され、メモ リーモードに戻ります。

#### M-CHをバンクに登録

《例》メモリーチャンネル『850』を『バンクR』に登録する

M-CH『850』を呼び出す **1.**

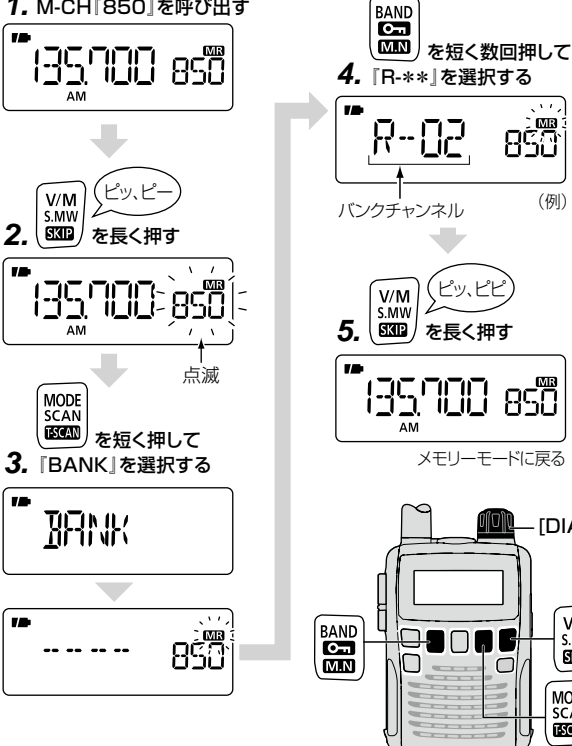

[DIAL]

 $V/M$ <br>S.MW

**SKIP** 

MODE<br>SCAN<br>**ISCAN** 

 $\bigcap$ 

(例)

 $8\overline{5}$ 

■ メモリーバンクを使う(つづき)

## <span id="page-61-0"></span>◇ メモリーチャンネルをバンクから削除する

バンク番号に登録されたメモリーチャンネルを解除し、バンクか ら削除します。

### 【ご注意】

バンクからメモリーチャンネルを削除しても、バンク番号に登 録されていたメモリーチャンネルは残ります。

## 《例》バンク番号『R02』に登録されたメモリーチャンネル 『850』を解除し、『バンクR』から削除する

- **1.** メモリーモードで、バンク番号『R02』を呼び出します。 (+[xページ\)](#page-10-0)
- **2. S.MW** [V/M]を長く(ピッ、ピーと鳴るまで)押し、セレ クトメモリーライト状態にします。

メモリーチャンネル表示部が点滅します。

- ※「ピッ、ピー、ピピ」と鳴るまで押すと、メモリーチャンネ ルの内容がVFOモードに転送されます。(+[P38](#page-51-1))
- **3. MODE** を短く押します。 「BANK」という文字が一瞬表示されて画面が切り替わり、

メモリーバンクのバンク番号『R-02』が表示されます。

- **4. BAND** を短く数回押して、「-----」を選択します。
	- **BAND** を押しながら [DIAL]を回しても選択できます。
	- ※『-- -- -- --』はバンクA~Yのいずれにも含まれない状 態です。

**5. S.MW** [V/M]を長く(ピッ、ピピと鳴るまで)押します。 『850』をバンクから消去して、メモリーモードに戻ります。

#### M-CHをバンクから削除する

《例》『バンクR』からバンク番号『R02』(M-CH850)を削除する

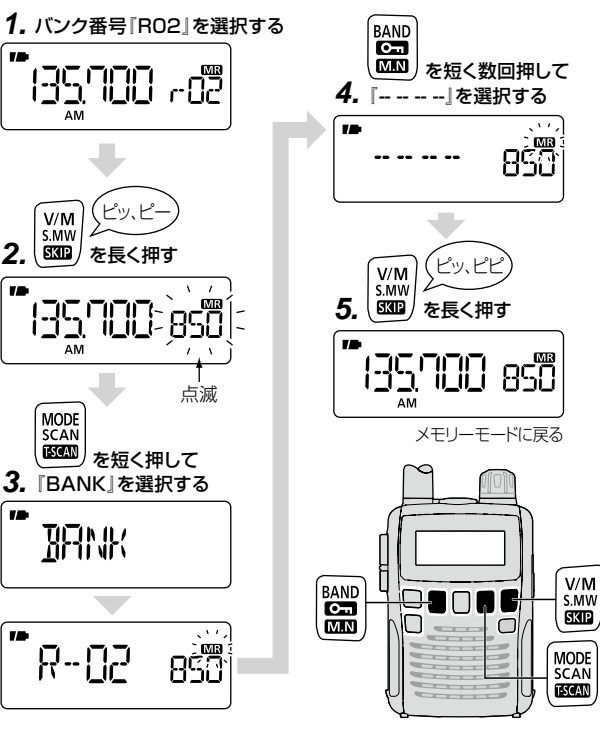

#### 2-30-1 /  $1-9-5$  URL:https://www.exseli.com/

### Ⱚ ネームを使う

<span id="page-62-0"></span>(メモリーネーム、バンクネーム、スキャンネーム)

プリセットされているメモリーチャンネルやメモリーバンクには、 周波数などの情報とともにネーム(名称)も書き込まれていま す。編集したメモリーバンクやプログラムスキャン用チャンネル にも、ネームを書き込めます。

周波数表示(初期設定)では、どの周波数が鉄道、航空、アマチュ ア無線と記憶しておかなければいけませんが、たとえば鉄道無 線のメモリーバンクに『TRAIN』のようにネームを付け、ネーム で表示するようにしておけば、周波数を覚えていなくても目的 の周波数帯を探すのが容易になります。

【プリセットガイド(別紙)】

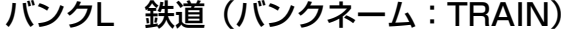

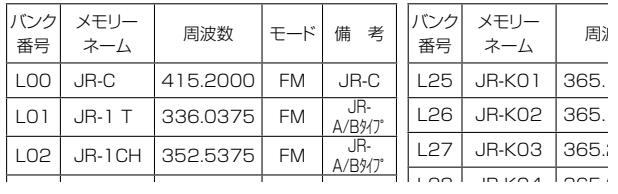

#### <span id="page-62-1"></span>◇ メモリーネーム、バンクネーム表示にする

メモリーモードで、周波数表示(初期設定)からネーム表示、また はチャンネル表示に切り替えます。

#### メモリーモードで **FUNC** を押しながら **M.N** [BAND]を短 く数回押して、表示させる項目を選択します。

- B NAME : バンクネームを表示します。
	- M NAME : メモリーネームを表示します。(プログラム スキャン用チャンネルで設定したスキャン ネームは、メモリーネームとして表示されま す。)
	- CH-\*\*\*: メモリーチャンネル番号を周波数表示部に表 示します。(☞[P52\)](#page-65-0)
- 周波数表示︰ メモリーに登録している周波数を表示しま す。
- ※『B NAME』、『M NAME』を選択すると、約1秒後にネー ムを表示します。ネームを書き込んでいないときは、周波 数表示になります。

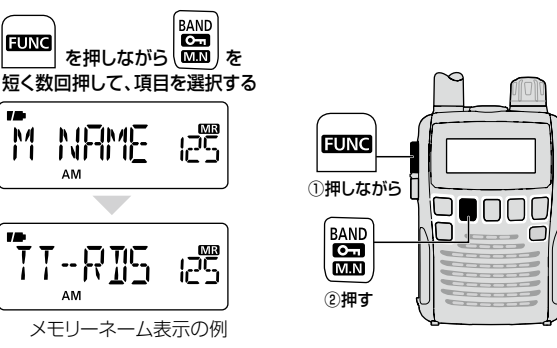

49

■ ネームを使う(つづき)

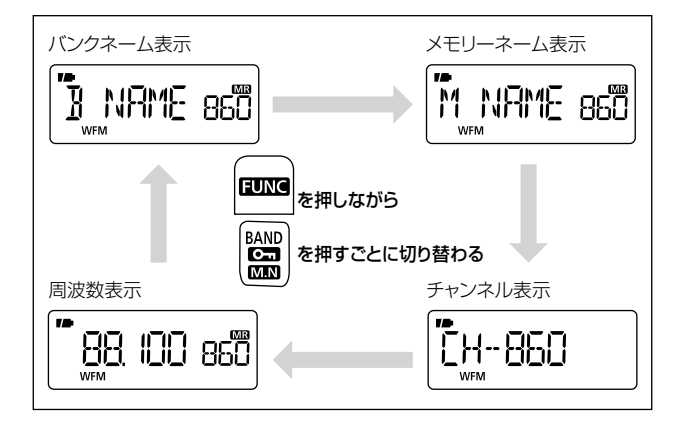

#### 【使用可能文字一覧】

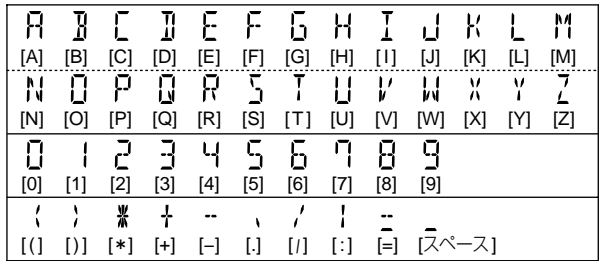

- <span id="page-63-0"></span>◇ メモリーネーム、バンクネーム、スキャンネームを 入力する
- **1.** メモリーモードで **BAND** を短く数回押して、メモリー チャンネル表示にします。
	- **BAND** を押しながら [DIAL]を回しても選択できま す。
	- バンクネームを書き込みたい場合は、対象のバンクを 選択します。
- **2.** [DIAL]を回して、ネームを書き込みたいメモリーチャン ネル、またはプログラムスキャン用チャンネルを呼び出し ます。

■■[【メモリーモードの基本操作】\(P34\)](#page-47-0)

**3. S.MW** [V/M]を長く(ピッ、ピーと鳴るまで)押して、セ レクトメモリーライト状態にします。

メモリーチャンネル表示部が点滅します。

- ※「ピッ、ピー、ピピ」と鳴るまで押すと、メモリーチャンネ ルの内容がVFOモードに転送されます。(☞[P38\)](#page-51-1)
- **4. MODE** を短く数回押して、ネーム項目を選択します。 ネーム入力画面になり、ネーム表示の1文字目にあるカー ソルとMRが点滅します。
	- M NAME: 選択したメモリーチャンネルにネームを 書き込みます。

B NAME: 選択したバンクにネームを書き込みます。

- S NAME: 選択したプログラムスキャン用チャンネルに ネームを書き込みます。(プログラムスキャ ン選択時に表示されます。)
- ※ 手順**1**でバンクを選択していても、『M NAME』を選択 するとメモリーネームの入力になります。
- ※『S NAME』は、手順**2**でプログラムスキャン用チャ ンネルを選択した場合に表示されます。
- ※ すでにネームが書き込まれているときはネームを表示 します。
- **5. FUNC** を押しながら[DIAL]を回して、文字を決定しま す。
- **6.** [DIAL]を回してカーソルを移し、つづきの文字を選択し ます。
	- [DIAL]を時計回りに回すとカーソルが右に、反時計 回りに回すとカーソルが左に移動します。
	- ※ 入力できるネームは6文字以内です。
- **7. S.MW** [V/M]を長く(ピッ、ピピと鳴るまで)押します。 ネームを書き込んで、メモリーモードに戻ります。

【ご参考】

- ●ネームを訂正したいときは、ネームを入れなおしてくださ い。最後に入れたネームが有効となります。
- ●バンクネームはバンクチャンネルごとにネームを入力できま すが、バンク番号ごとにはネームを入力できません。

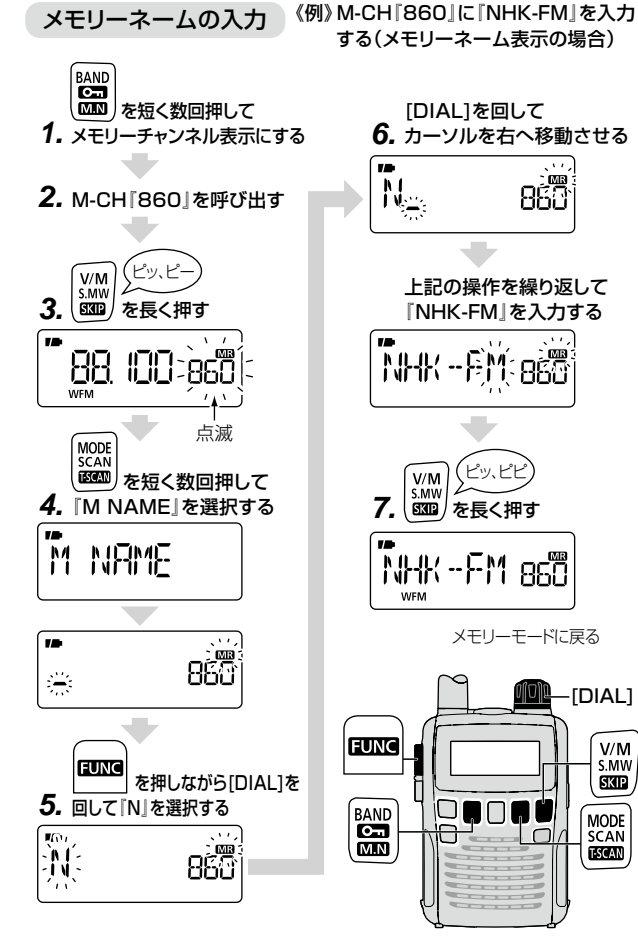

2-30-1 /  $1-9-5$  URL:https://www.exseli.com/

51

■ ネームを使う(つづき)

## <span id="page-65-0"></span>◇チャンネル表示を切り替える

チャンネル表示は、登録したメモリーチャンネル、整理した バンクとバンクチャンネル、オートメモリーライト用チャンネル (+[P64\)](#page-77-0)の周波数表示を、チャンネル番号で表示します。

- **1.** メモリーモードで **FUNC** を押しながら **M.N** [BAND] を短く数回押して、『CH-\*\*\*』(チャンネル表示)を選 択します。
- **2. M.N** [BAND]を短く押して、チャンネル表示を切り替 えます。

**M.N** [BAND]を短く押すごとに、表示が切り替わり ます。

- **BAND** を押しながら [DIAL]を回しても、切り替わり ます。
- 各チャンネル表示選択時に [DIAL]を回すと、それぞれ に記憶しているチャンネル番号を選択できます。

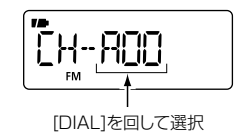

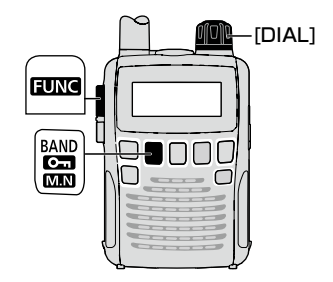

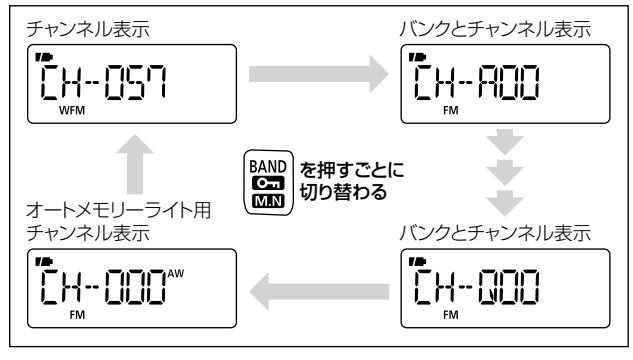

※バンクは(Y)までありますが、未登録のバンクと チャンネルは表示されません。

## <span id="page-66-0"></span>■ 各機能をメモリーチャンネル、メモリーバ

ンクに書き込む

SETモードのEXPAND(拡張機能)を使用して、VSC(ボイス スケルチコントロール)機能、DUP(デュプレックスモード)設定 などの受信条件を書き込みできます。

■■[【SETモードの設定】\(P80\)](#page-93-0)

《例》バンク番号『B27』にVSC機能を書き込む

- **1.** メモリーモードで『B27』を呼び出します。 (+[xページ\)](#page-10-0)
- **2. SET** [TS]を長く(ピッ、ピーと鳴るまで)押して、セッ トモードにします。
- **3.** [DIAL]を回して『EXPAND』(機能拡張の設定)を選択し ます。
- **4. FUNC** を押しながら[DIAL]を回して『ON』を選択しま す。
- **5.** [DIAL]を回して、『VSC』(ボイススケルチコントロール 機能の設定)を選択します。
- **6. FUNC** を押しながら、[DIAL]を回して『ON』を選択し、 **SET** [TS]を短く押します。

セットモードが解除され、『VSC』が表示されます。

#### VSC機能を書き込む

《例》 バンク番号『B27』にVSC機能を書き込む(バンクネーム表示の場合)

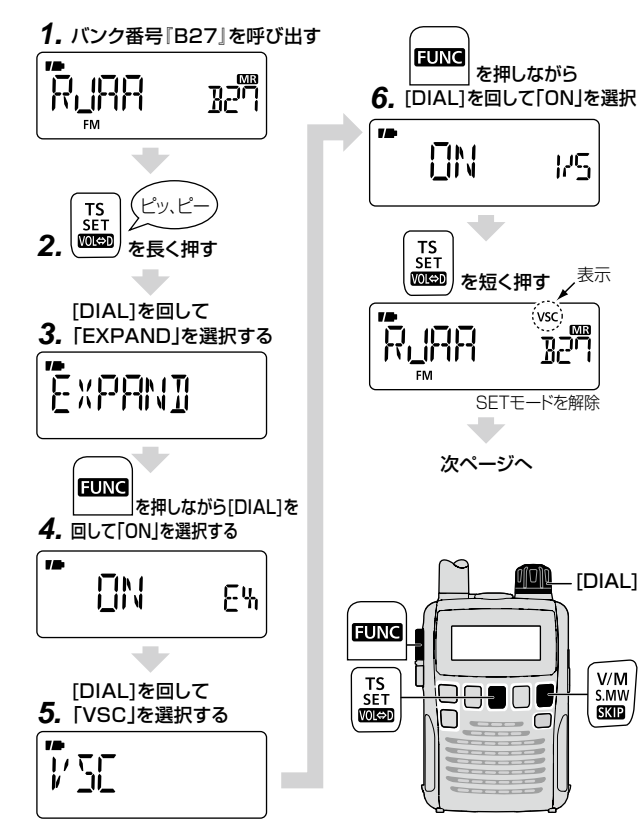

5

## 5 メモリーの使いかた

■ 各機能をメモリーチャンネル、メモリーバンクに書き込む(つづき)

### **7. S.MW** [V/M]を長く(ピッ、ピーと鳴るまで)押して、セ レクトメモリーライト状態にします。

メモリーチャンネル表示部が点滅します。

- ※「ピッ、ピー、ピピ」と鳴るまで押すと、メモリーチャンネ ルの内容がVFOモードに転送されます。(+[P38](#page-51-1))
- **8. S.MW** [V/M]を長く(ピッ、ピピと鳴るまで)押します。 メモリー内容を上書きして、元の画面に戻ります。

上記操作を行うことにより呼び出したメモリーにVSC機能を書 き込むことができ、バンク番号にも反映されます。

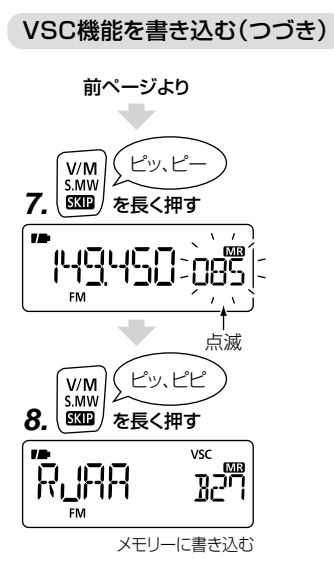

スキャンとは、周波数やメモリーチャンネルを自動で切り替え て、信号のあるところを探し出す機能です。

## この章でできること

■ [スキャンの基本操作](#page-68-0)・・・・・・・・・・・・・・・・・・・・・・・・・・・・・・・・55 [スキャンの受信モード\(電波型式\)について](#page-69-0) ■ [スキャン中にできる操作](#page-69-1) ・・・・・・・・・・・・・・・・・・・・・・・・・・・56 [スキャンの方向を変える](#page-69-2)[/チューニングステップの設定](#page-69-3) ■ スキャンに便利な設定 ・・・・・・・・・・・・・・・・・・・・・・・・・・・・・56 [スキップの設定](#page-69-5)[/スケルチレベルの変更/](#page-69-6) [受信時のタイマー設定/](#page-69-7)[受信時のビープ音設定](#page-69-8) Ⱚ [VFOモードのスキャンについて](#page-70-0) ・・・・・・・・・・・・・・・・・・・・ [57](#page-70-0) [ALL\(オールスキャン\)](#page-70-1)/ [BAND\(バンドスキャン\)/](#page-71-1) PROG [0~24\(プログラムスキャン\)](#page-71-0)/ P-LINK [0~9\(プログラムリンクスキャン\)](#page-72-0) Ⱚ [VFOモードのスキップ設定について](#page-76-0) ・・・・・・・・・・・・・・・・・ [63](#page-76-0) [スキャン中に不要な周波数をスキップ指定する/](#page-76-1) [スキップする、しないを設定する](#page-76-2) ■ [オートメモリーライトスキャンを使う](#page-77-0) ・・・・・・・・・・・・・・・・・・ [64](#page-77-0) [オートメモリーライト用チャンネルに登録する](#page-77-1)/ [オートメモリーライト用チャンネルを呼び出す/](#page-78-0) [オートメモリーライト用チャンネルを消去する](#page-78-1) ■ [メモリーモードのスキャンについて](#page-79-0) ・・・・・・・・・・・・・・・・・・ [66](#page-79-0) [M-ALL\(メモリーオールスキャン\)](#page-79-1)[/B-ALL\(バンクオールスキャン\)/](#page-80-0) [BANK-\\*\(バンクスキャン\)](#page-80-1)/[B-LINK\(バンクリンクスキャン\)](#page-81-0) ■ [メモリーチャンネルごとにスキップを指定/解除する](#page-83-0) ・・・・ [70](#page-83-0) ■ [プライオリティースキャンについて](#page-84-0) ・・・・・・・・・・・・・・・・・・71 [2つの周波数を交互に受信する](#page-84-1)/ [スキャンしながら特定の周波数を受信する](#page-87-0)/ [特定の周波数を交互に受信しながらスキャンする/](#page-88-0) [複数のチャンネルを交互にスキャンしながら受信する](#page-90-0)

## <span id="page-68-0"></span>■ スキャンの基本操作

- **1. V/M** を短く押して、VFOモードまたはメモリーモード を選択します。
- **2. SCAN** [MODE]を長く(ピッ、ピーと鳴るまで)押します。 スキャン項目([P57](#page-70-0)[、P66\)](#page-79-0)が表示されます。
- **3.** [DIAL]を回して、スキャンの種類を選択します。

## **4. SCAN** [MODE]を短く押します。

スキャンを開始します。

● スキャンを停止するときは、再度 SCAN [MODE]を 短く押します。

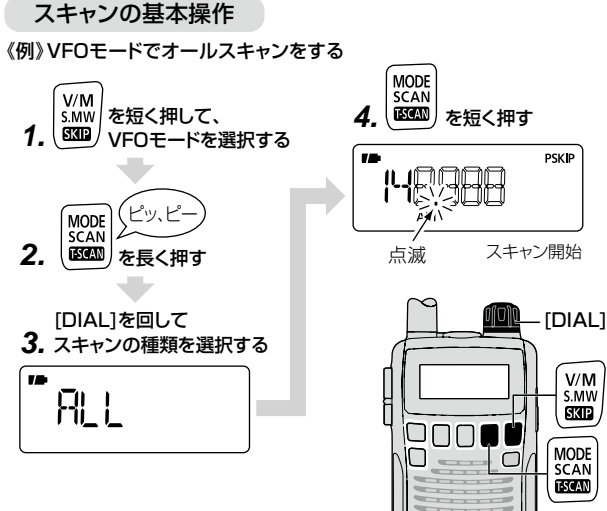

### <span id="page-69-0"></span>◇ スキャンの受信モード(電波型式)について

- オールスキャン/バンドスキャン時は、VFOモードでバンドごと に設定している電波型式で動作します。
- プログラムスキャン/プログラムリンクスキャン/メモリーモー ドのスキャン時は、プログラムスキャン用チャンネル/メモリー チャンネルに書き込まれている電波型式で動作します。

## <span id="page-69-1"></span>■ スキャン中にできる操作

### <span id="page-69-2"></span>◇ スキャンの方向を変える

スキャンを開始するとアップスキャン(周波数が高い/メモリーチャ ンネルの数字が大きい方向へのスキャン)を開始しますが、スキャ ン中に[DIAL]を反時計回りに回すと、ダウンスキャン(周波数が 低い/メモリーチャンネルの数字が小さい)方向に切り替わります。 信号を受信してスキャンを一時停止しているときに、[DIAL]を 回すと再開します。

反時計回り:

•周波数が低い方向に切り替わる

•M-CHの数字が小さくなる

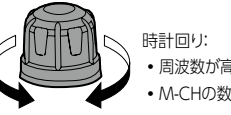

•周波数が高い方向に切り替わる •M-CHの数字が大きくなる

## <span id="page-69-3"></span>◇ チューニングステップの設定

オールスキャン/バンドスキャン中に周波数を切り替えるステップ幅 は、バンドごとに設定しているチューニングステップで動作します。 プログラムスキャンは、プログラムスキャン用チャンネルに設定 しているチューニングステップで動作します。 ■■[【周波数を小刻みに変える】\(P24\)](#page-37-0)

## <span id="page-69-4"></span>■ スキャンに便利な設定

### <span id="page-69-5"></span>◇ スキップの設定

すべてのスキャンでスキップ(必要のない周波数や必要のないメ モリーチャンネルを スキャンから除外する)指定ができます。

● 周波数をスキップ指定する(PSKIP ☞[P63](#page-76-0)[、P70](#page-83-0))

● メモリーチャンネルをスキップ指定する(SKIP ☞[P70](#page-83-0))

#### <span id="page-69-6"></span>◇スケルチレベルの変更

受信信号の強さに応じて雑音を遮断するレベル(スケルチレベ ル)が変更できます。(初期設定値:AUTO) ■■[【スケルチレベルを調整する】\(P23\)](#page-36-0)

#### <span id="page-69-7"></span>◇ 受信時のタイマー設定

信号を受信して、約10秒(初期設定値)経過すると、自動的に スキャンを再開します。 また、途中で信号がなくなると、約2 秒後(初期設定値)にスキャンを再開します。

- +[【スキャン一時停止タイマーの設定】\(P86\)](#page-99-0)
- ■■[【スキャン再スタートタイマーの設定】\(P86\)](#page-99-1)

#### <span id="page-69-8"></span>◇ 受信時のビープ音設定

信号を受信してスキャンが一時停止すると、ビープ音が鳴るよう に設定できます。

■■[【スキャン停止時ビープ音の設定】\(P86\)](#page-99-2)

## <span id="page-70-0"></span>Ⱚ VFOモードのスキャンについて

#### VFOモードのスキャンには、以下の4種類があります。

- ALL (オールスキャン ☞[P57](#page-70-1)) すべての受信周波数範囲をスキャンします。
- BAND (バンドスキャン ☞[P58\)](#page-71-0) 表示しているバンドの周波数範囲をスキャンします。
- PROG 0~24(プログラムスキャン ☞[P58](#page-71-0)) プログラムスキャン用チャンネルに登録した周波数範囲をス キャンします。
- P-LINK 0~9(プログラムリンクスキャン ☞[P59](#page-72-0)) 複数のプログラムスキャン用チャンネルを、連続してスキャン します。

#### 【ご参考】

「PSKIP」を指定している周波数は、スキャンから除外します。 ■■[【VFOモードのスキップ設定について】\(P63\)](#page-76-0) ■ [【メモリーチャンネルごとにスキップを指定/解除する】\(P70\)](#page-83-0)

## <span id="page-70-1"></span>◇ ALL(オールスキャン)

すべての受信周波数範囲(0.100MHz~1309.995MHz)を スキャンします。

※一部周波数を除きます。☞【受信周波数範囲[】\(P112\)](#page-125-0)

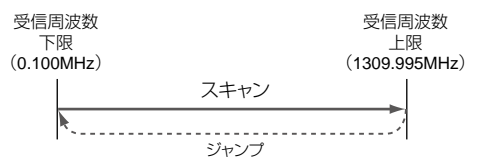

- **1.** VFOモードで **SCAN** [MODE]を長く(ピッ、ピーと鳴る まで)押します。
- **2.** [DIAL]を回して、『ALL(オールスキャン)』を選択します。

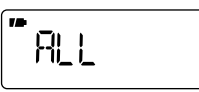

### **3. SCAN** [MODE]を短く押します。

表示している周波数の次の周波数から、スキャンを開始 します。

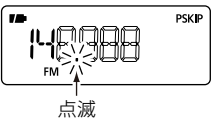

● スキャンを停止するときは、再度 **SCAN** [MODE]を 短く押します。

Ⱚ VFOモードのスキャンについて(つづき)

## <span id="page-71-1"></span>◇ BAND(バンドスキャン)

選択したバンドの周波数範囲をスキャンします。

(例)航空無線(118M)バンド

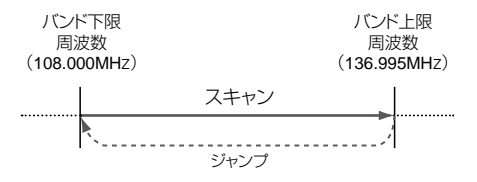

- **1.** VFOモードで **BAND** を短く数回押して、スキャンしたい バンドを選択します。
	- **BAND** を押しながら[DIAL]を回しても選択できます。
- **2. SCAN** [MODE]を長く(ピッ、ピーと鳴るまで)押します。
- **3.** [DIAL]を回して、『BAND(バンドスキャン)』を選択します。

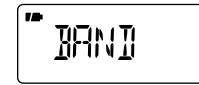

**4. SCAN** [MODE]を短く押します。

表示している周波数から、アップスキャンを開始します。

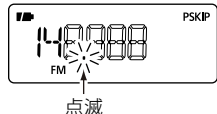

● スキャンを停止するときは、再度 SCAN [MODE]を 短く押します。

## <span id="page-71-0"></span>◇ PROG 0~24(プログラムスキャン)

プログラムスキャン用チャンネルに登録された周波数範囲をス キャンします。

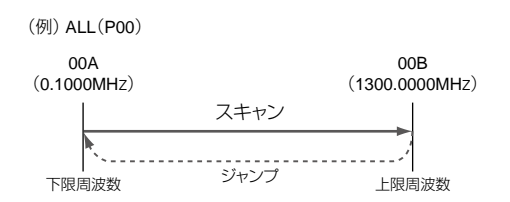

PROG 0~PROG 24のプログラムスキャン用チャンネルがあ ります。

- ※PROG 0(P00)~PROG 6(P06)はプリセットされていま すので、選択時にスキャンネームが表示されます。(プリセッ トガイド参照)
- ※プログラムスキャン用チャンネルに下限周波数と上限周波数 の2CHが登録されていないと、プログラムスキャンは動作し ません。

■■[【プログラムスキャン用チャンネルに登録する】\(P40\)](#page-53-0)

- **1.** VFOモードで **SCAN** [MODE]を長く(ピッ、ピーと鳴る まで)押します。
- **2.** [DIAL]を回して、『PROG \*(プログラムスキャン)』を選択 します。
	- OOA/OOBに登録された周波数範囲をスキャンする場合 は、『PROG 0』を選択します。
- スキャンネームが書き込まれている場合は、選択時にス キャンネームが表示されます。
	- ■■[【メモリーネーム、バンクネーム、スキャンネームを入力す](#page-63-0) [る】\(P50\)](#page-63-0)

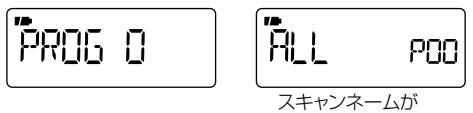

書き込まれている場合

**3. SCAN** [MODE]を短く押します。

手順**2**で選択した周波数範囲のスキャンを開始します。 ※ スキャン中、スキャンネームは表示されません。

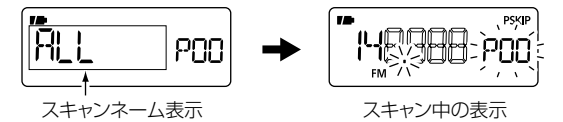

● スキャンを停止するときは、再度 **SCAN** [MODE]を 短く押します。

#### ◇ P-LINK 0~9(プログラムリンクスキャン)

「P-LINK」(プログラムスキャンのリンク設定)で指定(リンク)し たプログラムスキャン用チャンネルを、連続してスキャンします。

> (例) リンク指定のチャンネルに、AIR-V(P03)とAIR-U(P04)が リンクされている場合

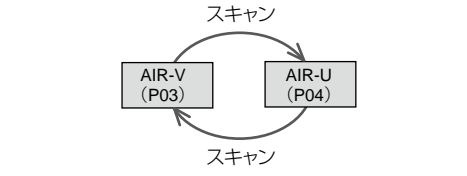

PROG <sup>2</sup> PROG 3 PROG が登録されていないので、スキャンされません。)  $\overline{\phantom{0}}$ ー・・・・。<br>UPROG 7~PROG 24はプログラムスキャン用チャンネル ※プリセットですべてのリンクチャンネル(LINK 0~LINK 9) にPROG 1~PROG 24がリンク設定されています。(ただ

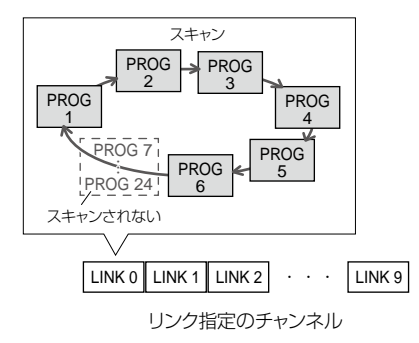

Ⱚ VFOモードのスキャンについて(つづき)

〈プログラムリンクを設定する〉 《例》「LINK2」に『AIR-V(P03)』と『AIR-U(P04)』を リンク設定する

**1. SET** [TS]を長く(ピッ、ピーと 鳴るまで)押してSETモードにし、 [DIAL]を回して『EXPAND』(機 能拡張の設定)を選択します。

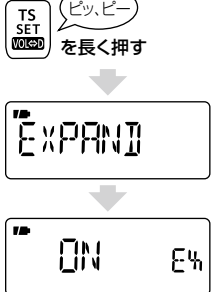

 $\overline{\phantom{m}}$ 

**2. FUNC** を押しながら[DIAL]を回 して、『ON』を選択します。

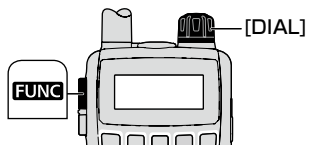

**3.** [DIAL]を回して『P-LINK』(プロ グラムスキャンのリンク設定)を 選択し、 **SCAN** [MODE]を短く 押します。

プログラムリンクチャンネルが表 示されます。

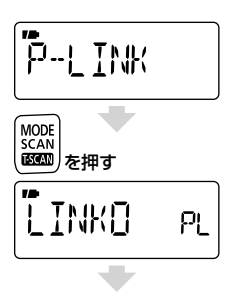

**4.** [DIAL]を回して『LINK2』を選択し、 **LINK2**  $PL$ **SCAN** [MODE]を短く押します。 プログラムリンクの設定項目 (LINK/NAME/ADD/CLEAR)が MODE<br>SCAN 表示されます。 (画)を押す ☞[【プログラムスキャンのリンク](#page-104-0) [設定】\(P91\)](#page-104-0) LINK PL2 プログラムスキャン用チャンネルの リンクを解除する **5.** [DIAL]を回して『CLEAR』を選択 **CLEAR**  $PIP$ します。 MODE **6. SCAN** [MODE]を短く押します。 リンク設定されているプログラム を押す を押す (no contractor) スキャン用チャンネルが表示さ **VHF** PΠ れ、点滅します。  $I = I$  . If  $I = I$  is a set of  $I$ 点滅 点滅 **7.** [DIAL]を回して、解除したいプ  $\sqrt{2}$ 'L⊩⊩F ログラムスキャン用チャンネルを PDP 選択します。 **A district of the first A** (例) (例)

を押す

を押す スキャン機能を使う 6

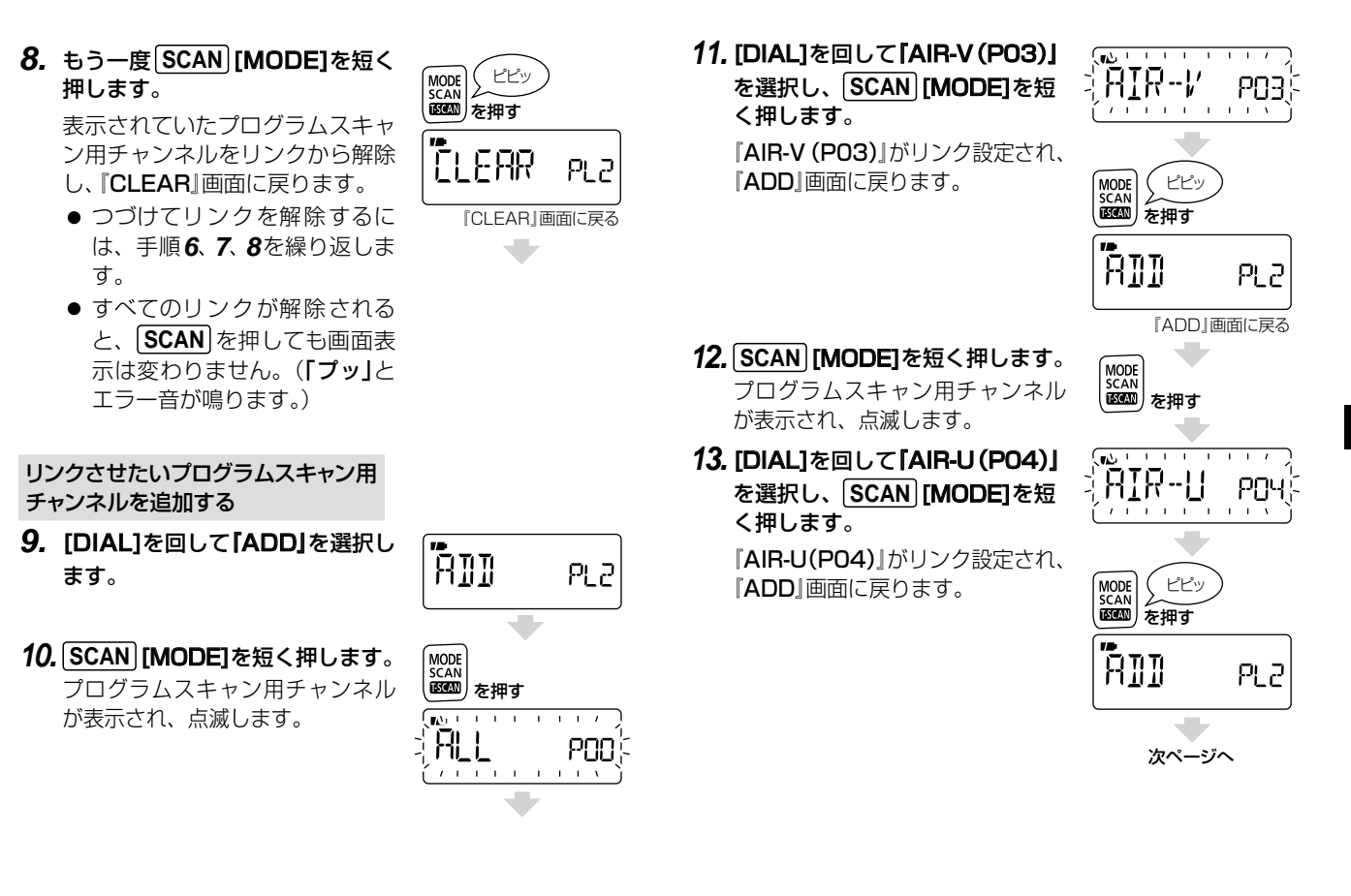

点滅

6

2-30-1 / 1-9-5 URL:https://www.exseli.com/

Ⱚ VFOモードのスキャンについて(つづき)

リンクチャンネルのネームを入力する (任意)

※ネームが不要の場合は手順**18** へ

- **14.** [DIAL]を回して『NAME』を選択し、 **SCAN** [MODE]を短く押します。 ネーム入力画面が表示されます。  $(\mathbb{R}$ [P50\)](#page-63-0)
- **15. FUNC** を押しながら[DIAL]を回 して、文字を決定します。
- **16.** [DIAL]を回してカーソルを移し、 つづきの文字を選択します。
	- ※ [DIAL]を時 計回りに回すと カーソルを右に、反時計回り に回すとカーソルを左に移動 します。
	- ※ 入力できるネームは6文字以内 ピピッ
- です。 **17.** 入力が完了したら、**SCAN** [MODE] を短く押します。
	- ネームを書き込んで、『NAME』画 面に戻ります。
- **18. SET** [TS]を短 く3回 押 して、 SETモードを解除します。

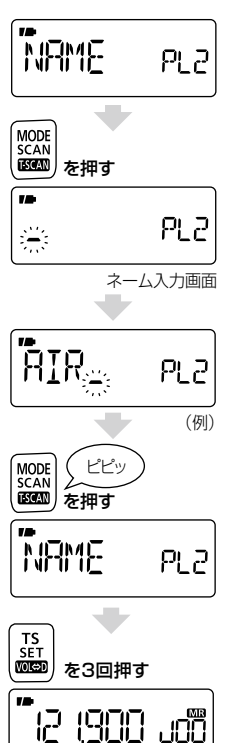

操作開始前の画面に戻る

#### 【ご参考】

リンク設定を確認するには、EXPAND SETモードの『P-LINK』 (プログラムスキャンのリンク設定)で『LINK』を選択してください。  $(FSP91)$  $(FSP91)$ 

〈プログラムリンクスキャンを開始する〉

- **1.** VFOモードで **SCAN** [MODE]を長く(ピッ、ピーと鳴る まで)押します。
- **2.** [DIAL]を回して、『P-LINK \*(プログラムリンクスキャ ン)』を選択します。

※ リンクネームが書き込まれている場合は、選択時にリ ンクネームが表示されます。

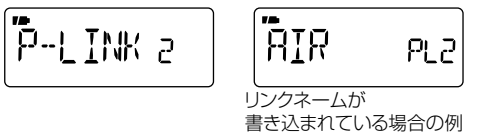

## **3. SCAN** [MODE]を短く押します。

手順**2** で選択したプログラムリンクチャンネルのスキャ ンを開始します。

※ プログラムリンクスキャン中、リンクネームは表示さ れません。

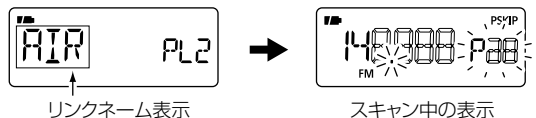

2-30-1 / 1-9-5 URL:https://www.exseli.com/

#### Ⱚ VFOモードのスキップ設定について

#### ◇スキャン中に不要な周波数をスキップ指定する

スキャン中に受信した周波数にPSKIPを指定し、次回のスキャ ン時に除外(スキップ)する設定をします。

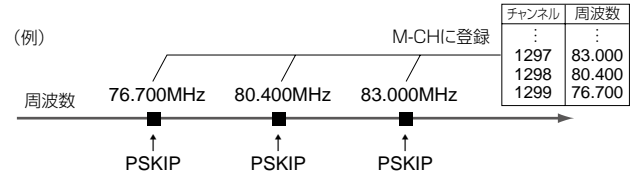

※PSKIPを指定した周波数は、メモリーチャンネル末尾の空き チャンネルに登録されます。

- **1.** VFOモードでスキャンを開始します。
- スキャン **SKIP** [V/M]を長く(ピッ、ピピと鳴るまで)押します。 スキップする יµ スキップする ↓  $\frac{1}{2}$ ↓ **2.** スキップしたい周波数を受信中に、 **FUNC** を押しながら、

———<br>受信中の周波数に PSKIPが指定されます。

● PSKIPを指定後、スキャンを再開します。

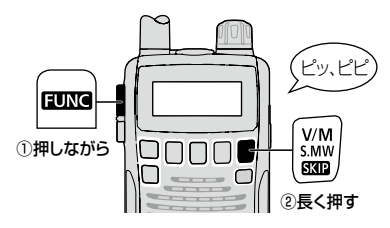

#### 【ご参考】

メモリーチャンネルを呼び出して、PSKIPを指定することもで きます。☞[【メモリーチャンネルごとにスキップを指定/解除す](#page-83-0) [る】\(P70\)](#page-83-0)

#### ◇ スキップする、しないを設定する

PSKIPを指定した周波数を、VFOモードでスキャンしたときに **「スキップする/しない」**の設定をします。

1. VFOモードで、
FUNC を押しながら SKIP [V/M]を短 く押します。 **PSKIP点灯** V/M]を短

押すたびに**[PSKIP]** 表示の 点灯/消灯が切り替わります。

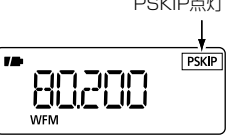

● PSKIPが点灯: PSKIPを指定した周波数をスキップ します。

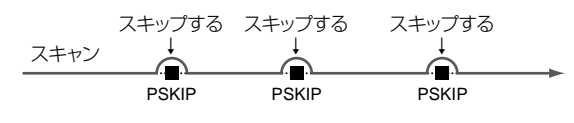

した周波数もスキャンします。) PSKIPが消灯: スキップしません。(PSKIPを指定

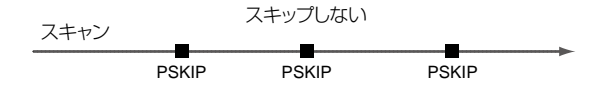

Ⱚ オートメモリーライトスキャンを使う

スキャン中に受信した周波数を、オートメモリーライト用チャン ネル(AW000~AW199)に自動で登録できます。

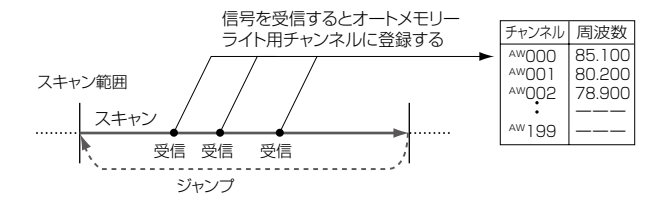

- ◇ オートメモリーライト用チャンネルに登録する
- **1.** VFOモードでスキャンを開始します。
- **2.** スキャン中に **S.MW** [V/M]を短く押します。
	- オートメモリーライトスキャンを開始します。 ※ すべてのオートメモリーライト用チャンネル(AWOOO~ AW199)が登録済みのときは、オートメモリーライトス キャンに切り替わりません。

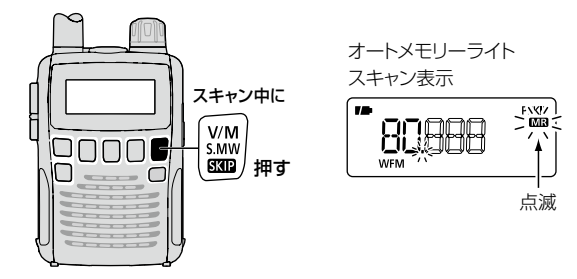

〈信号を受信すると〉

● 約5秒間一時停止して、受信した周波数がオートメモリーライ ト用チャンネルのAW000に、自動的に登録されます。 ※登録するときに「ピピッ」と鳴ります。

※以前に登録したオートメモリーライト用チャンネルがあれ ば、上位チャンネルに繰り上げます。

- ※受信した周波数がすでにオートメモリーライト用チャンネル に登録されていた場合、古いチャンネルは消去され、新た にAW000に登録されます。
- ※5秒以内に[DIAL]を回してスキャンを再開すると、自動登 録は取り消されます。
- 登録が終わると、自動的にスキャンを再開します。
	- ※すべてのオートメモリーライト用チャンネル(AWOOO~ AW199)がオートメモリーライトスキャンによる自動登録に 使用されると、スキャンを停止します。

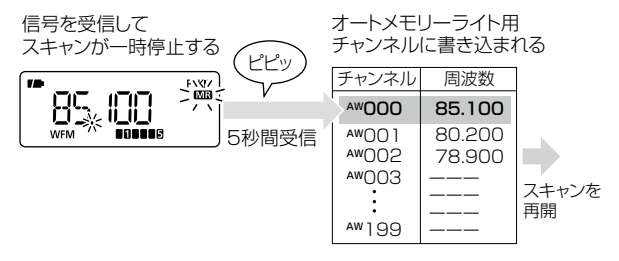

●オートメモリーライトスキャンを停止するときは、再度

**S.MW** [V/M]を短く押します。 「MR」表示が消灯します。

VFOモードのスキャンを停止するときは、 **SCAN** [MODE] を短く押します。

2-30-1 / 1-9-5 URL:https://www.exseli.com/

- ◇オートメモリーライト用チャンネルを呼び出す
- **1.** メモリーモードで **BAND** を短く押して、オートメモリー ライト用チャンネル表示を選択します
	- **BAND** を押しながら [DIAL]を回しても選択できます。

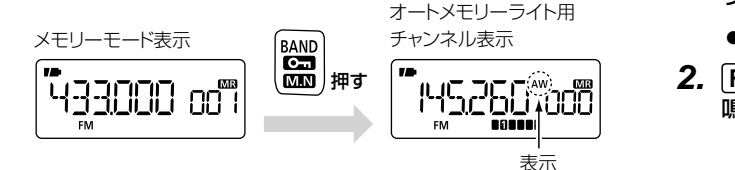

**2.** [DIAL]を回して、オートメモリーライト用チャンネルを 呼び出します。

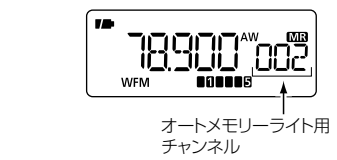

【ご参考】 オートメモリーライト用のチャンネルは、メモリーチャンネルに コピーできます。■ [【メモリー内容をほかのメモリーチャンネ](#page-52-0) [ル番号にコピーする】\(P39\)](#page-52-0)

#### ◇オートメモリーライト用チャンネルを消去する

※すべてのオートメモリーライト用チャンネルが消去されます。 (1チャンネルごとの消去はできません。)

- **1.** メモリーモードで **BAND** を短く押して、オートメモリー ライト用チャンネル表示を選択します
	- **BAND** を押しながら [DIAL]を回しても選択できます。
- **2. FUNC** を押しながら **S.MW** [V/M]を長く(ピッ、ピーと 鳴るまで)押します。

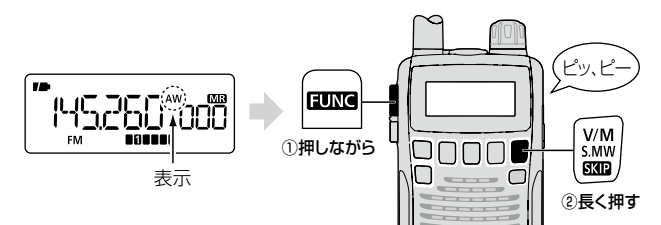

## <span id="page-79-1"></span>Ⱚ メモリーモードのスキャンについて

メモリーモードのスキャンには、以下の4種類があります。

- M-ALL (メモリーオールスキャン ☞[P66](#page-79-0)) すべてのメモリーチャンネルをスキャンします。
- B-ALL (バンクオールスキャン ☞[P67](#page-80-0)) すべてのバンクのメモリーチャンネルをスキャンします。
- BANK-\*(バンクスキャン ☞[P67](#page-80-1)) 指定したバンクのメモリーチャンネルをスキャンします。
- B-LINK (バンクリンクスキャン ☞[P68](#page-81-0)) 複数のバンクを連続してスキャンします。

#### 【ご参考】

「SKIP」または「PSKIP」を指定しているメモリーチャンネル は、スキップしてスキャンします。

■■[【メモリーチャンネルごとにスキップを指定/解除する】\(P70\)](#page-83-0)

<span id="page-79-0"></span>◇ M-ALL(メモリーオールスキャン)

登録されているすべてのメモリーチャンネルをスキャンします。

(例)プリセットされているすべてのメモリーチャンネル

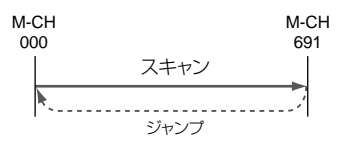

- **1.** メモリーモードで **SCAN** [MODE]を長く(ピッ、ピーと 鳴るまで)押します。
- **2.** [DIAL]を回して、『M-ALL(メモリーオールスキャン)』 を選択します。

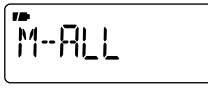

### **3. SCAN** [MODE]を短く押します。

表示しているメモリーチャンネルの次のチャンネルから、 スキャンを開始します。

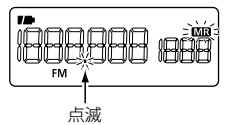

● スキャンを停止するときは、再度 SCAN [MODE]を 短く押します。

<span id="page-80-0"></span>◇ B-ALL(バンクオールスキャン)

すべてのバンクに登録されているメモリーチャンネルをスキャン します。

(例)プリセットされているすべてのメモリーバンク

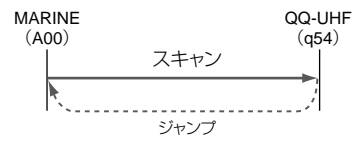

- **1.** メモリーモードで **SCAN** [MODE]を長く(ピッ、ピーと 鳴るまで)押します。
- **2.** [DIAL]を回して、『B-ALL(バンクオールスキャン)』を選 択します。

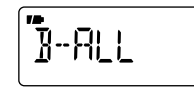

**3. SCAN** [MODE]を短く押します。

表示しているバンク番号から、アップスキャンを開始し ます。

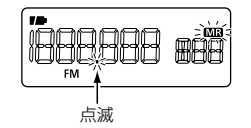

● スキャンを停止するときは、再度 SCAN [MODE]を 短く押します。

<span id="page-80-1"></span>◇ BANK-\*(バンクスキャン)

選択したバンクチャンネルに登録されているメモリーチャンネル をスキャンします。

(例) RJBB(BANK-J)

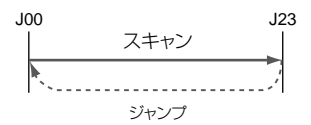

- **1.** メモリーモードで **SCAN** [MODE]を長く(ピッ、ピーと 鳴るまで)押します。
- **2.** [DIAL]を回して、「BANK-\*(バンクスキャン)」を選択 します。
	- バンクネームが書き込まれている場合は、バンクネー ムが表示されます。

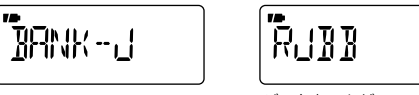

バンクネームが 書き込まれている場合の例

**3. SCAN** [MODE]を短く押します。 選択したバンクのスキャンを開 始します。

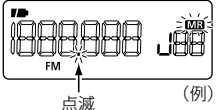

- スキャン中にバンクを切り替 えるときは、 **BAND** を短く押します。 **BAND** を押し ながら[DIAL]を回しても切り替わります。
- スキャンを停止するときは、再度 **SCAN** [MODE]を 短く押します。

6

2-30-1 / 1-9-5 URL:https://www.exseli.com/

■ メモリーモードのスキャンについて

### ◇ B-LINK(バンクリンクスキャン)

「B-LINK」(バンクのリンク設定)でリンクを指定したバンクチャ ンネルを、連続してスキャンします。

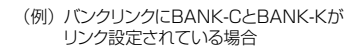

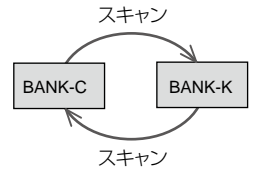

※プリセットですべてのバンクをリンク設定しています。(ただし BANK-R以降はバンクにメモリーチャンネルが登録されてい ないので、スキャンされません。)

## 〈バンクリンクを設定/解除する〉

- 《例》『BANK-C』と『BANK-K』のリンクを設定する
- **1. SET** [TS]を長く(ピッ、ピーと 鳴るまで)押してSETモードにし、 [DIAL]を回して『EXPAND』(機 能拡張の設定)を選択します。

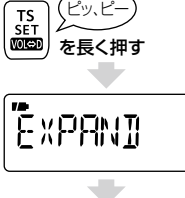

ピッ、ピー

<span id="page-81-0"></span>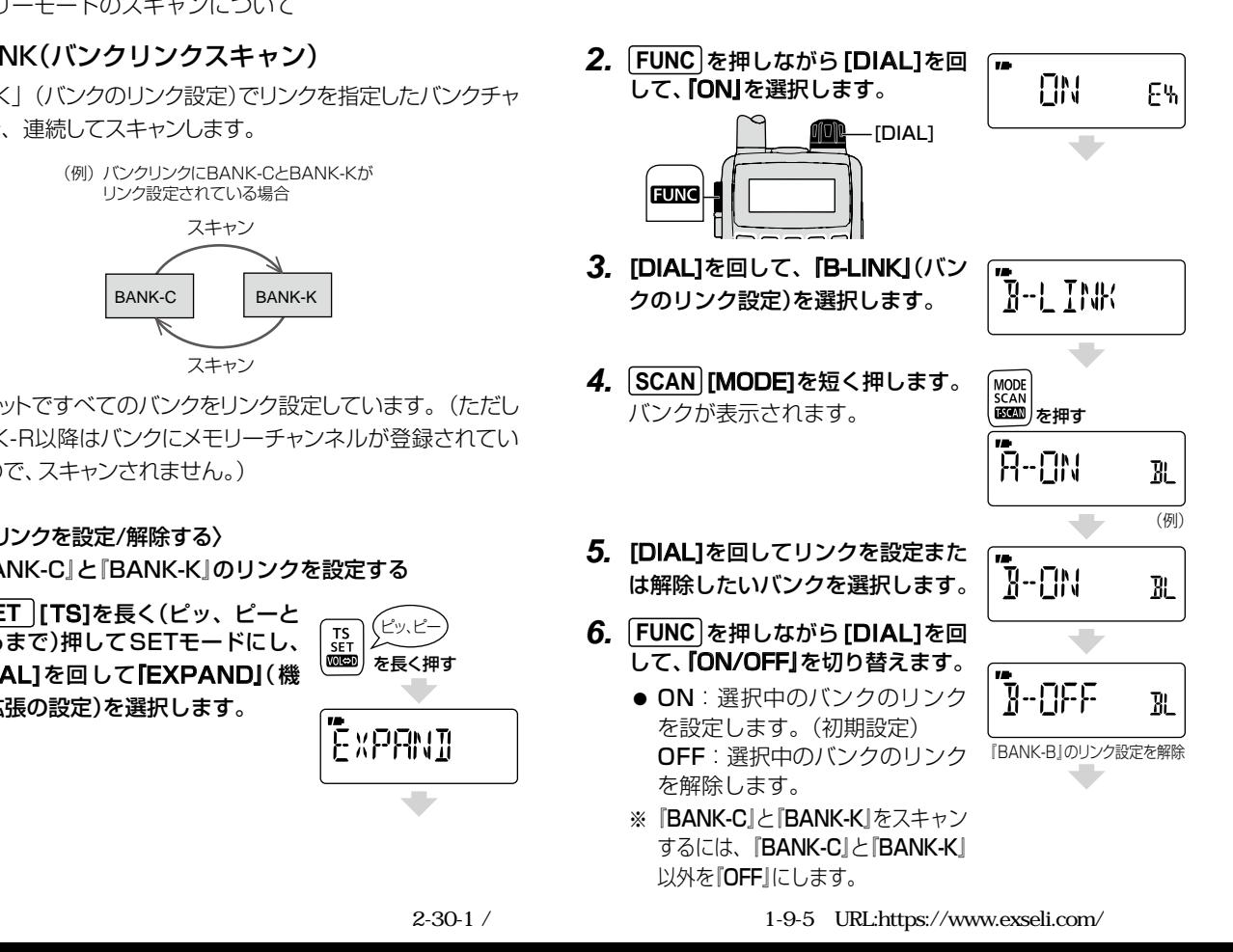

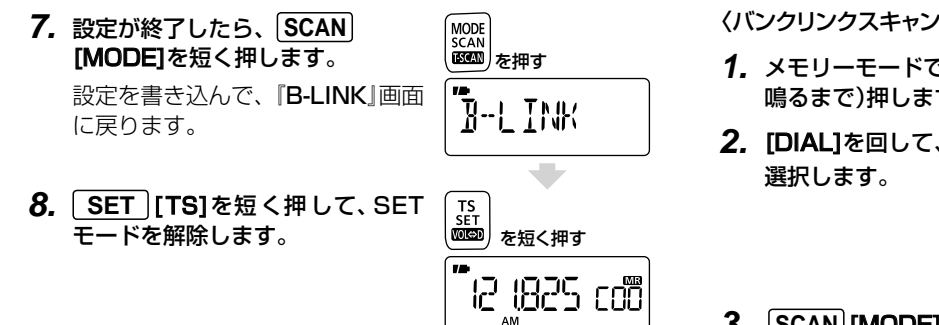

操作開始前の画面に戻る

〈バンクリンクスキャンを開始する〉

- **1.** メモリーモードで **SCAN** [MODE]を長く(ピッ、ピーと 鳴るまで)押します。
- 2. **[DIAL]を回して、『B-LINK(バンクリンクスキャン)」を**

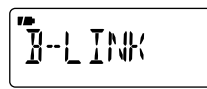

**3. SCAN** [MODE]を短く押します。 リンク指定されたバンクのスキャンを開始します。

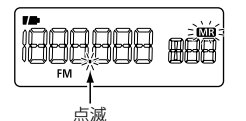

● スキャンを停止するときは、再度 **SCAN** [MODE]を 短く押します。

## <span id="page-83-0"></span>■ メモリーチャンネルごとにスキップを指定/ 解除する

メモリーチャンネルごとに、スキップ(SKIPまたはPSKIP)を指 定する/スキップの指定を解除する設定をします。

※プログラムスキャン用チャンネルとオートメモリーライト用 チャンネルでは、SKIP/PSKIPの指定はできません。

**1.** スキップを指定または解除するメモリーチャンネルを選 択します。

■■[【メモリーモードの基本操作】\(P34\)](#page-47-0)

- バンク番号からも設定できます。
- **2. FUNC** を押しながら **SKIP** [V/M]を短く押します。 押すごとに「SKIP」→「PSKIP」→「OFF(消灯)」→「SKIP」… と表示が切り替わります。
	- $\bullet$  SKIP:

〔メモリーモードのスキャン時〕スキップします。 〔VFOモードのスキャン時〕スキップしません。

#### PSKIP:

〔メモリーモードのスキャン時〕スキップします。 〔VFOモードのスキャン時〕選択したメモリーチャンネ ルに割り当てられている周波数をスキップします。 OFF:

スキップの指定を解除して、スキャンの対象にします。

● 次回のスキャン時に、SKIPまたはPSKIPを指定した メモリーチャンネルをスキップします。

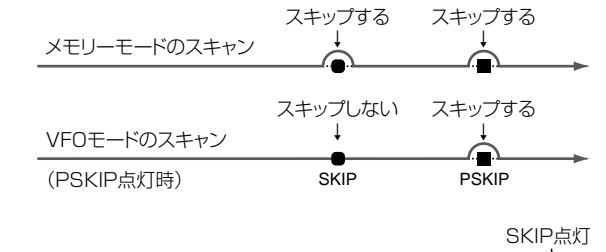

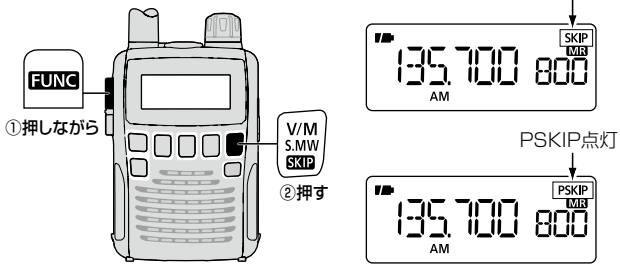

#### 【ご参考】

スキャンしながら受信中のメモリーチャンネルにも、手順**2** の 操作でSKIP/PSKIPを指定できます。

### ■ プライオリティースキャンについて

プライオリティースキャンは、通常の受信をしながらプライオリ ティーチャンネル(特定の周波数やメモリーチャンネル)を一定 の時間毎に受信(監視)できる機能です。

FMラジオを受信しながら航空無線を監視(スキャン)するなど、 常に2つの周波数を受信したい場合などに使用します。

● 2つの周波数を交互に受信する(☞[P71](#page-84-0))

VFOモードの周波数と特定のチャンネルの周波数を交互に受 信します。

- スキャンしながら特定の周波数を受信する(☞P[74](#page-87-0)) VFOモードでスキャン中の周波数と特定のチャンネルの周波 数を交互に受信します。
- 特定の周波数を交互に受信しながらスキャンする(☞P[75](#page-88-0)) VFOモードの周波数を受信しながら、スキャン中のメモリー チャンネルを交互に受信します。
- 複数のチャンネルを交互にスキャンしながら受信する(☞[P77](#page-90-0)) VFOモードの周波数とメモリーチャンネルを交互にスキャンし ながら受信します。

#### <span id="page-84-0"></span>◇ 2つの周波数を交互に受信する

VFOモードの周波数を受信しながら、特定のチャンネル(メモ リーチャンネル/プログラムスキャン用チャンネル/バンクチャン ネル/オートメモリーライト用チャンネル)の周波数を約5秒に 1回受信します。

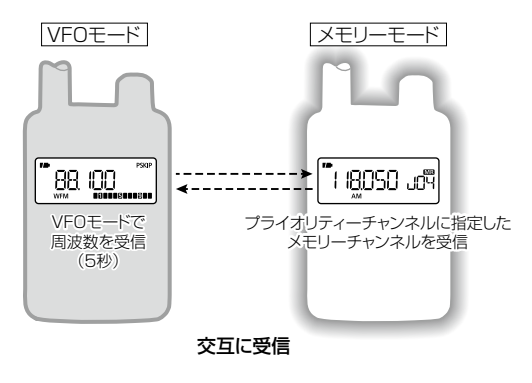

【ご参考】

手順4から開始すると、直近に受信したVFOモードの周波数とメ モリーチャンネルでプライオリティースキャンを開始します。

- **1.** VFOモードで受信したい周波数を設定します。
- <u>ーー</u><br>ティーチャンネルに指定したいメモリーチャンネルを呼 (5秒) び出します。 **2. V/M を短く押してメモリーモードにし、プライオリ**

■ プライオリティースキャンについて(つづき)

#### <span id="page-85-0"></span>セットモードでプライオリティースキャン動作を選択する

- **3. SET** [TS]を長く(ピッ、ピーと鳴るまで)押して、セッ トモードにします。
- **4.** [DIAL]を回して『PRIO』(プライオリティースキャンの 設定)を選択します。
- **5. FUNC** を押しながら[DIAL]を回して、プライオリティー スキャン動作を選択します。
	- OFF: 動作をしません。(初期設定)
		- ON︰ プライオリティースキャンが動作します。
		- BELL: 信号を受信すると、「ピロピロピロ」とベル音を 鳴らして、『((・))』(ベルマーク表示)が点滅しま す。

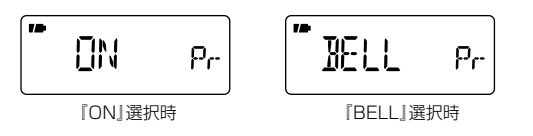

### **6. SET** [TS]を短く押します。

『PRIO』表示が点灯して、プライオリティースキャンを開 始します。

プライオリティーチャンネルの信号を受信すると、スキャ ンが一時停止し、『BELL』を選択している場合、ベル音で 受信を知らせます。

■■【プライオリティースキャン動作】([P73](#page-86-0))

● プライオリティースキャンを停止するときは、再度 **SET** [TS]を短く押します。

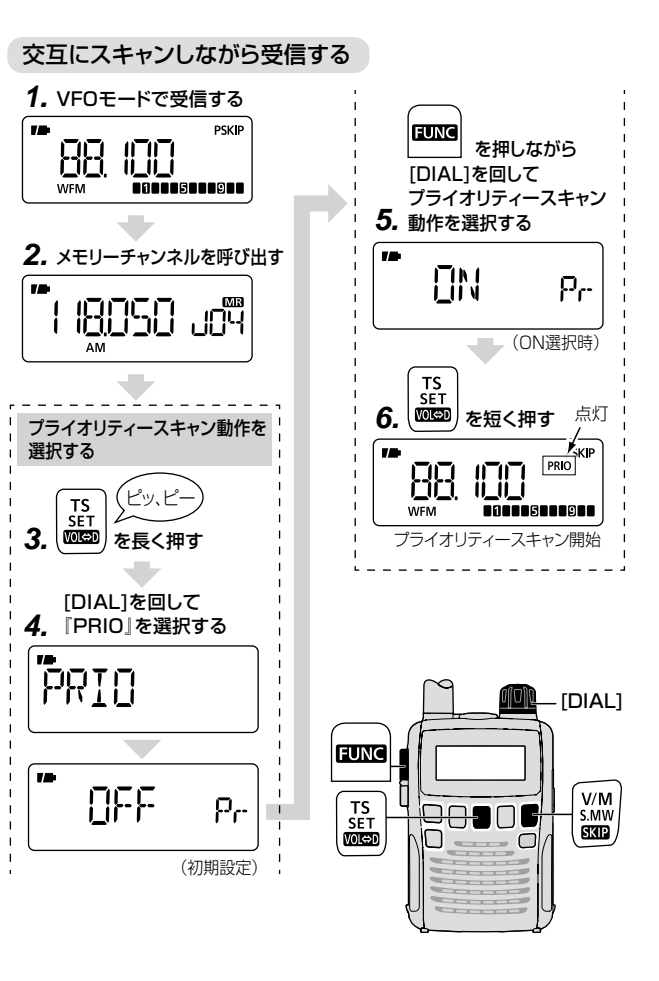

#### <span id="page-86-0"></span>〈プライオリティースキャン動作〉

#### ● ON選択時

VFOモードで5秒間受信し、プライオリティーチャンネルに切り 替わります。

プライオリティーチャンネルの信号を受信すると、その画面で一 時停止します。

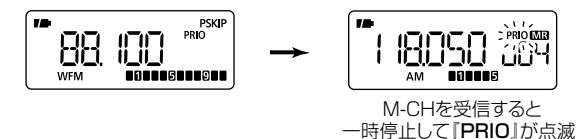

プライオリティーチャンネルで受信した音声を聴くには、一時停 止中に **SET** [TS]を短く押して、プライオリティースキャンを 停止します。

※VFOモードで受信中にプライオリティースキャンを停止した場 合は、 WM を短く押してメモリーモードにします。

。<br>※一時停止の時間を変更するには【スキャン一時停止タイマー の設定】(☞[P86](#page-99-0))を参照してください。

#### ● BELL選択時

VFOモードで5秒間受信し、 プライオリティーチャンネルに切り 替わります。

プライオリティーチャンネルの信号を受信するとベル音が鳴り、 VFO画面で『((•)) | (ベルマーク表示)が点滅します。

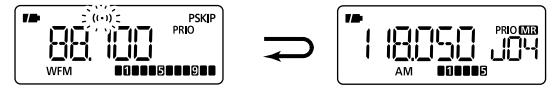

M-CHを受信すると『(…)」が点滅

プライオリティーチャンネルで受信した音声を聴くには、 **SET [TS]を短く押してプライオリティースキャンを停止し、 | V/M |を** 短く押してメモリーモードにします。

■ プライオリティースキャンについて(つづき)

#### <span id="page-87-0"></span>◇ スキャンしながら特定の周波数を受信する (5秒)

VFOモードでスキャンをしながら、特定のチャンネル(メモリー チャンネル/プログラムスキャン用チャンネル/バンクチャンネル/ オートメモリーライト用チャンネル)の周波数を約5秒に1回受信 します。

受信(多チャンネル)×受信(1チャンネル)のイメージです。

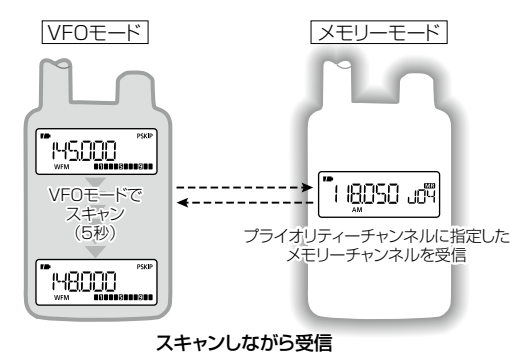

- **1.** メモリーモードで、プライオリティーチャンネルに指定 したいメモリーチャンネルを呼び出します。
- **2.** [SET] [TS]を長く(ピッ、ピーと鳴るまで)押し、 セット モードでプライオリティースキャン動作を選択します。 (+[P72](#page-85-0) 手順**4**~**5**)
- **3. SET** [TS]を短く押します。 『PRIO』表示が点灯し、VFOモードに切り替わります。
- **4. SCAN** [MODE]を長 く( ピ ッ、 ピ ー と鳴 るまで )押 し、 [DIAL]を回してスキャンの種類(+[P57\)](#page-70-0)を選択します。
- **5. SCAN** [MODE]を短く押します。

VFOモードのスキャンとメモリーチャンネルによる、プ ライオリティースキャンを開始します。 プライオリティーチャンネルの信号を受信すると、スキャ ンが一時停止し、『BELL』を選択している場合、ベル音で 受信を知らせます。

☞【プライオリティースキャン動作】(下記)

● プライオリティースキャンを停止するときは、再度 **SET** [TS]を短く押します。

#### 〈プライオリティースキャン動作〉

#### ● ON選択時

VFOモードで5秒間スキャンし、プライオリティーチャンネルに切 り替わります。

プライオリティーチャンネルの信号を受信すると、その画面で一 時停止します。

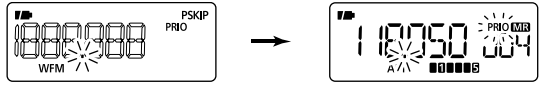

 M-CHを受信すると 一時停止して『PRIO』が点滅

プライオリティーチャンネルで受信した音声を聴くには、一時停 止中に **SET** [TS]を短く押して、プライオリティースキャンを 停止します。

※VFOモードで受信中にプライオリティースキャンを停止した場 合は、 WM を短く押してメモリーモードにします。 ※一時停止の時間を変更するには【スキャン一時停止タイマー の設定】(☞[P86](#page-99-0))を参照してください。

#### ● BELL選択時

VFOモードで5秒間スキャンし、プライオリティーチャンネルに切 り替わります。 一時停止して アクセス

プライオリティーチャンネルの信号を受信するとベル音が鳴り、 VFO画面で『((•)) | (ベルマーク表示)が点滅します。

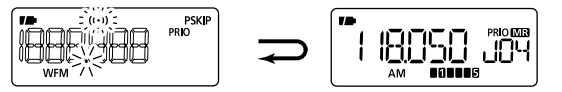

M-CHを受信すると『(…)」が点滅

プライオリティーチャンネルで受信した音声を聴くには、 **SET [TS]**を短く押してプライオリティースキャンを停止し、 | V/M お 短く押してメモリーモードにします。

#### <span id="page-88-0"></span>◇特定の周波数を交互に受信しながらスキャンする

VFOモードの周波数を受信しながら、複数の特定のチャンネル (メモリーチャンネル/バンクチャンネル)を約5秒に1回、順番 に受信(スキャン)します。

受信(1チャンネル)×受信(多チャンネル)のイメージです。

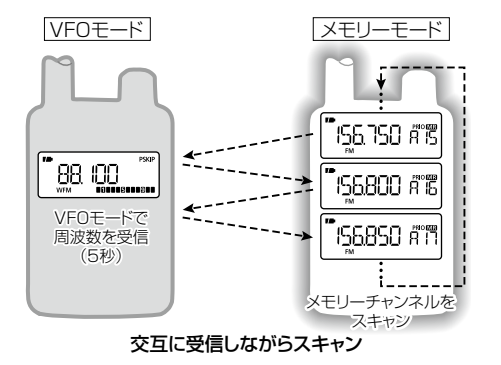

- **1.** VFOモードで受信したい周波数を設定します。
- 2. V/M を短く押して、メモリーモードにします。
- **3. SCAN** [MODE]を長く(ピッ、ピーと鳴るまで)押し、 [DIAL]を回 してス キ ャ ン の種 類(+[P66\)](#page-79-1)を選 択 し、 プライオリティーチャンネルを指定します。

## **4.** SCAN [MODE]を短く押します。

手順3で選択したスキャンを開始します。

- プライオリティースキャンについて(つづき)
- **5. SET** [TS]を長く(ピッ、ピーと鳴るまで)押し、セット モードでプライオリティースキャン動作を選択します。 (+[P72](#page-85-0) 手順**4**~**5** )
- **6. SET** [TS]を押します。

『PRIO』表示が点灯して、プライオリティースキャンを開 始します。

プライオリティーチャンネルの信号を受信すると、スキャ ンが一時停止し、『BELL』を選択している場合、ベル音で 受信を知らせます。

☞【プライオリティースキャン動作】(右記)

● プライオリティースキャンを停止するときは、再度 **SET** [TS]を短く押します。

〈プライオリティースキャン動作〉

#### ● ON選択時

VFOモードで5秒間受信し、プライオリティーチャンネルに切り 替わります。

プライオリティーチャンネルの信号を受信すると、その画面で一 時停止します。

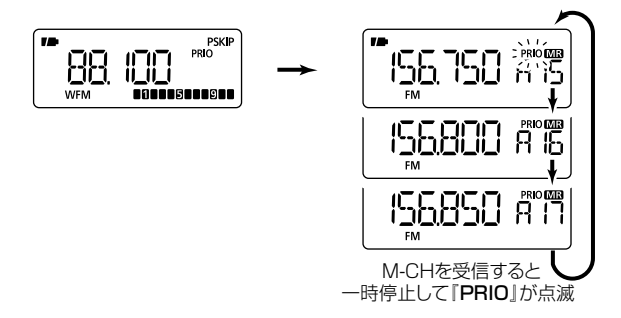

プライオリティーチャンネルで受信した音声を聴くには、一時停 止中に **SET** [TS]を短く押して、プライオリティースキャンを 停止します。

※VFOモードで受信中にプライオリティースキャンを停止した場 **合は、 WM を短く押してメモリーモードにします。** 

※一時停止の時間を変更するには【スキャン一時停止タイマー の設定】(☞[P86](#page-99-0))を参照してください。

#### ● BELL選択時

VFOモードで5秒間受信し、 プライオリティーチャンネルに切り 替わります。

プライオリティーチャンネルの信号を受信するとベル音が鳴り、 VFO画面で『(…))|(ベルマーク表示)が点滅します。

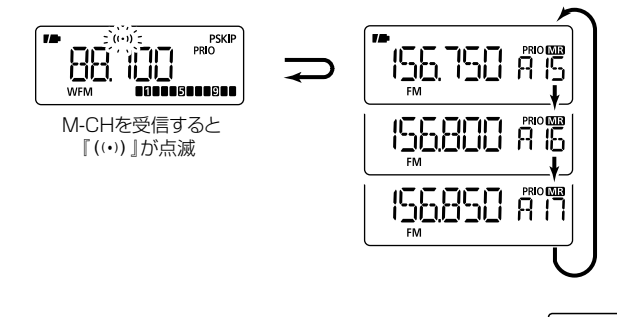

プライオリティーチャンネルで受信した音声を聴くには、 **SET [TS]を短く押してプライオリティースキャンを停止し、 V/M を** 短く押してメモリーモードにします。

## <span id="page-90-0"></span>◇ 複数のチャンネルを交互にスキャンしながら受信 する

VFOモードでスキャンをしながら、メモリーモードで複数の特定 のチャンネル(メモリーチャンネル/バンクチャンネル)を約5秒に 1回、順番に受信(スキャン)します。

受信(多チャンネル)×受信(多チャンネル)のイメージです。

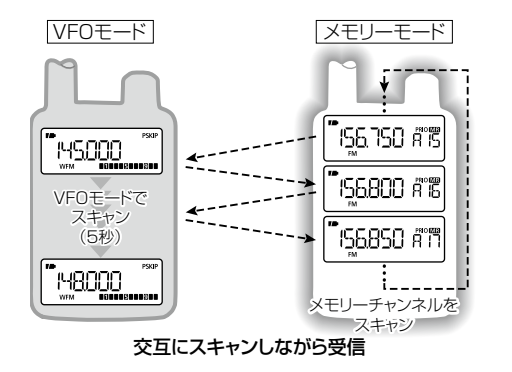

#### 【ご注意】

メモリーモードのスキャンから開始してください。VFOモード のスキャンを先に開始すると、【スキャンしながら特定の周波数 を受信する】(+[P74\)](#page-87-0)の動作になります。

- プライオリティースキャンについて(つづき)
- **1.** メモリーモードで **SCAN** [MODE]を長く(ピッ、ピーと 鳴るまで)押します。
- 2. [DIAL]を回してスキャンの種類(<sub>68</sub>[P66](#page-79-1))を選択し、 プライオリティーチャンネルを指定します。
- **3. SCAN** [MODE]を押します。 手順**2**で選択したスキャンを開始します。
- **4. SET** [TS]を長く(ピッ、ピーと鳴るまで)押し、セット モードでプライオリティースキャン動作を選択します。 (+[P72](#page-85-0) 手順**4**~**5**)。
- **5. SET** [TS]を押します。 『PRIO』表示が点灯し、VFOモードに切り替わります。
- **6. SCAN [MODE]を長く(ピッ、ピーと鳴るまで)押し、** [DIAL]を回してスキャンの種類(+[P57](#page-70-0))を選択します。
- **7. SCAN** [MODE]を押します。

VFOモードとメモリーモードのスキャンによる、プライ オリティースキャンを開始します。

プライオリティーチャンネルの信号を受信すると、スキャ ンが一時停止し、『BELL』を選択している場合、ベル音で 受信を知らせます。

■■【プライオリティースキャン動作】([P79](#page-92-0))

● プライオリティースキャンを停止するときは、再度 **SET** [TS]を短く押します。

#### 複数のチャンネルを交互にスキャンしながら受信する

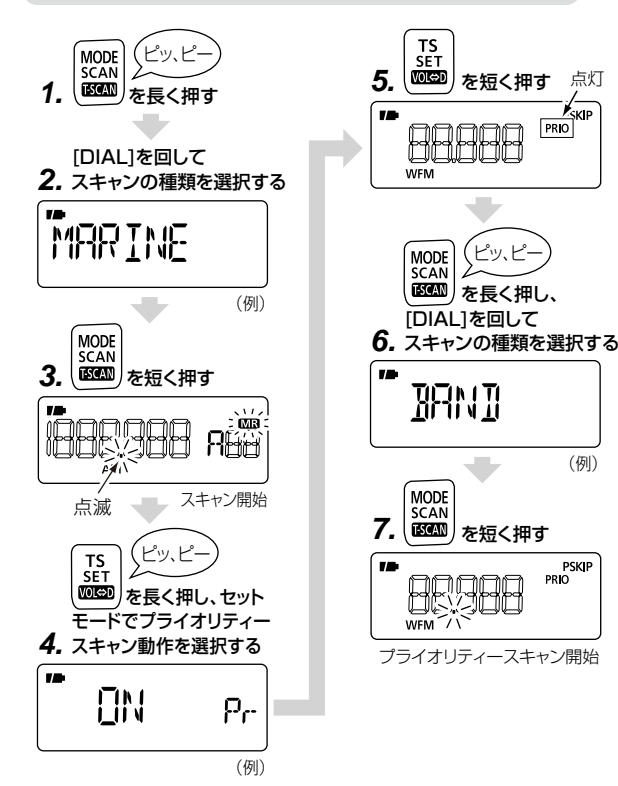

#### <span id="page-92-0"></span>〈プライオリティースキャン動作〉

#### ● ON選択時

VFOモードで5秒間スキャンし、プライオリティーチャンネルに切 り替わります。

プライオリティーチャンネルの信号を受信すると、その画面で一 時停止します。

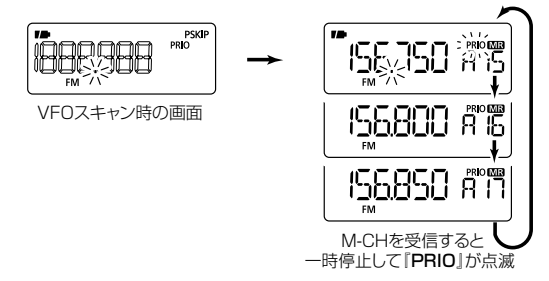

プライオリティーチャンネルで受信した音声を聴くには、一時停 止中に **SET** [TS]を短く押して、プライオリティースキャンを 停止します。

※VFOモードで受信中にプライオリティースキャンを停止した場 合は、 **V/M** を短く押してメモリーモードにします。

 M-CHを受信すると 『S』が点滅 ※一時停止の時間を変更するには【スキャン一時停止タイマー の設定】(+[P86](#page-99-0))を参照してください。

#### ● BELL選択時

VFOモードで5秒間スキャンし、プライオリティーチャンネルに切<br>...\*\* り替わります。

プライオリティーチャンネルの信号を受信するとベル音が鳴り、 VFO画面で『((•)) | (ベルマーク表示)が点滅します。

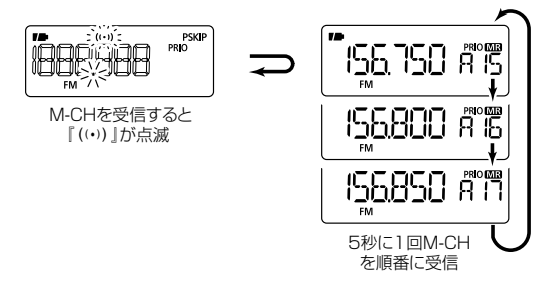

プライオリティーチャンネルで受信した音声を聴くには、 **SET [TS]を短く押してプライオリティースキャンを停止し、 V/M を** 短く押してメモリーモードにします。

## ■SETモードの設定方法

初期設定されている受信条件を、受信す る状況やお好みの使いかたに応じて、変 更するモードです。

なお、SETモードのEXPAND(拡張機能) により、さらに多様な受信条件を設定する ことができます。

各項目で変更できる受信条件を次のペー ジから記載しておりますので、このページ と併せてご覧ください。

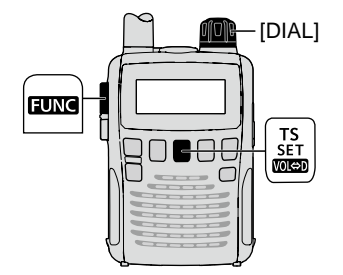

#### <span id="page-93-0"></span>◇ SFTモードにする

**1. SET** [TS]を長く(ピッ、ピーと鳴 るまで)押します。(設定項目を表示 します)

 $\overline{\mathcal{D}}$ 

**2.** [DIAL]を回して、設定項目を選択 します。(以下は『D SEL』の場合)

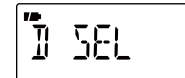

**3.** 手順**2**の項目選択の1秒後に、設定 内容が表示されます。

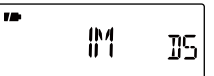

- **4. FUNC** を押しながら[DIAL]を回 して、設定内容を選択します。
	- ※ つづけて設定するときは、手順**2** ~**4**を繰り返し操作してください。

 $\mathbf{r}$ 旧性 DS.

**5. SET** [TS]を短く押してSETモー ドを解除します。

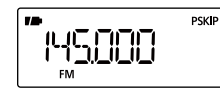

#### ◇ EXPAND(拡張機能)の選択

- **1. SET** [TS]を長く(ピッ、ピーと鳴 るまで)押します。(設定項目を表示 します)
- **2. [DIAL]を回し、「EXPAND」の設定** 項目を選択します。

1秒後に「OFF」または「ON」の表示 に切り替わります。

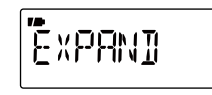

**3. FUNC** を押しながら[DIAL]を回 して、『ON』を選択します。

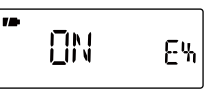

- ※ 『OFF』を選択するとEXPAND (拡張機能) SETモードの項目は 表示されません。
- **4.** [DIAL]を回して、拡張設定項目を 選択します。
- **5. FUNC** を押しながら[DIAL]を回 して、設定内容を選択します。
- **6. SET** [TS]を短く押してSETモー ドを解除します。

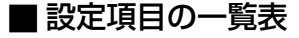

初期設定されている受信条件を、受信する状況やお好みの使い かたに応じて、変更するためのモードです。

#### ◇ SETモード項目

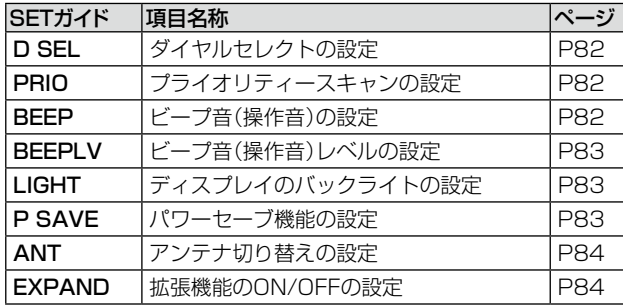

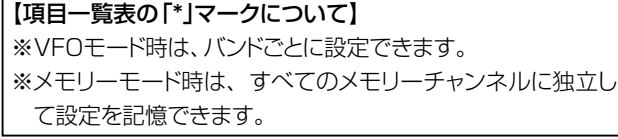

- \*1「AFフィルターの設定」は、「\*」マークの条件に加えて、受信 モード(AM/FM/WFM)ごとにも設定できます。
- \*2「空線信号周波数の設定」は、「空線キャンセラー機能の設定」 で「TRAIN1」が選択されているときに設定できます。

#### ◇ EXPAND SETモード項目

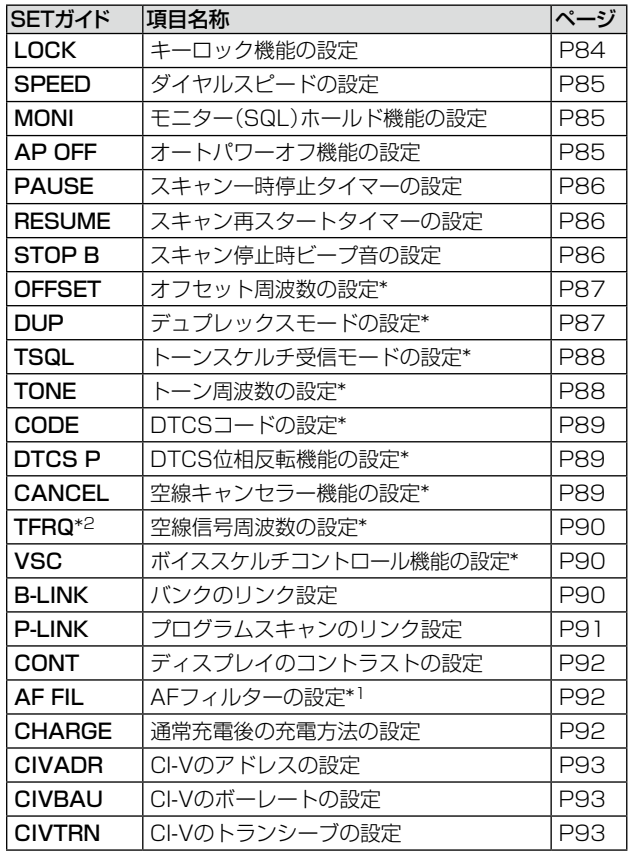

## <span id="page-95-2"></span>Ⱚ 設定項目の詳細について

<span id="page-95-1"></span><span id="page-95-0"></span>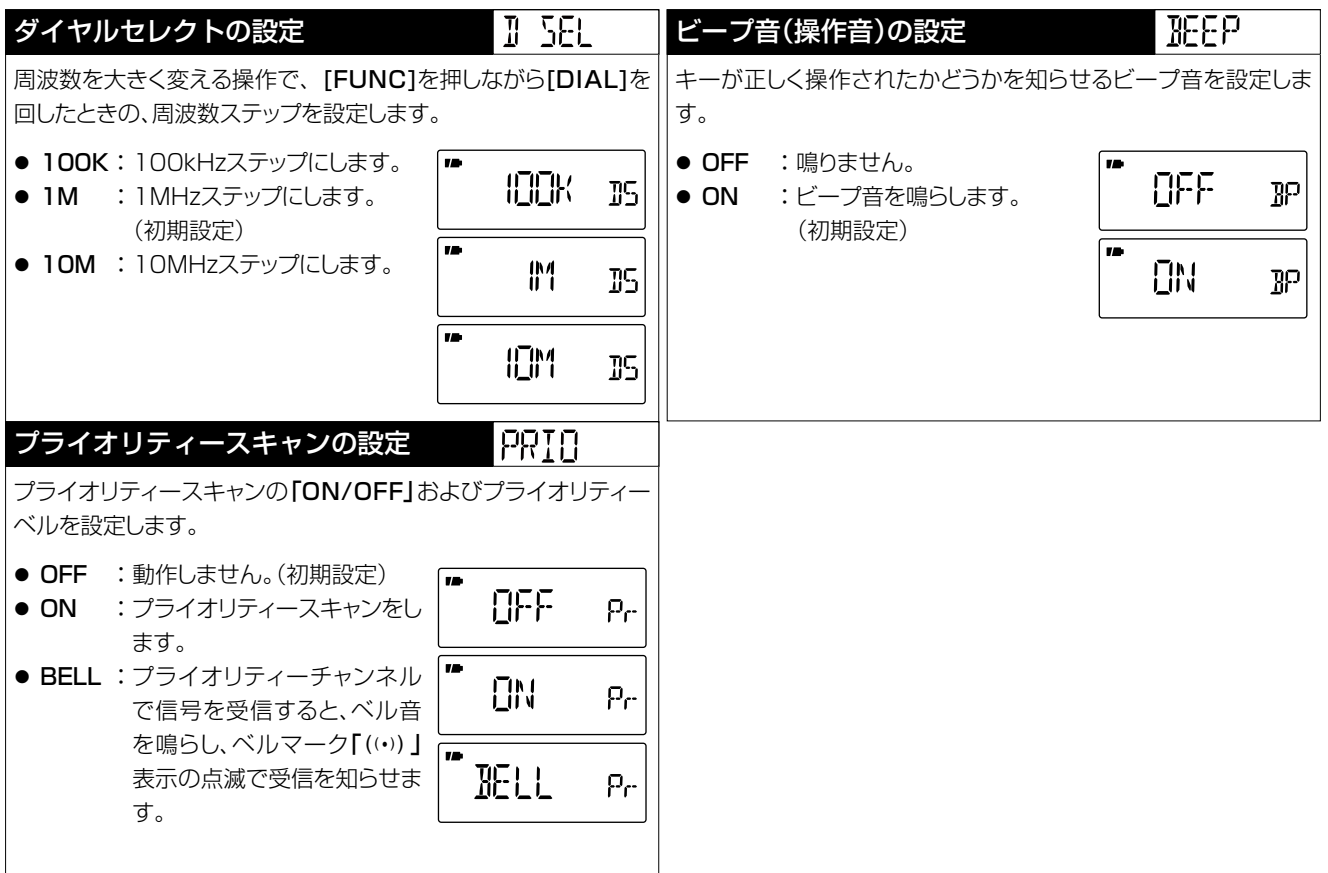

<span id="page-96-2"></span><span id="page-96-1"></span><span id="page-96-0"></span>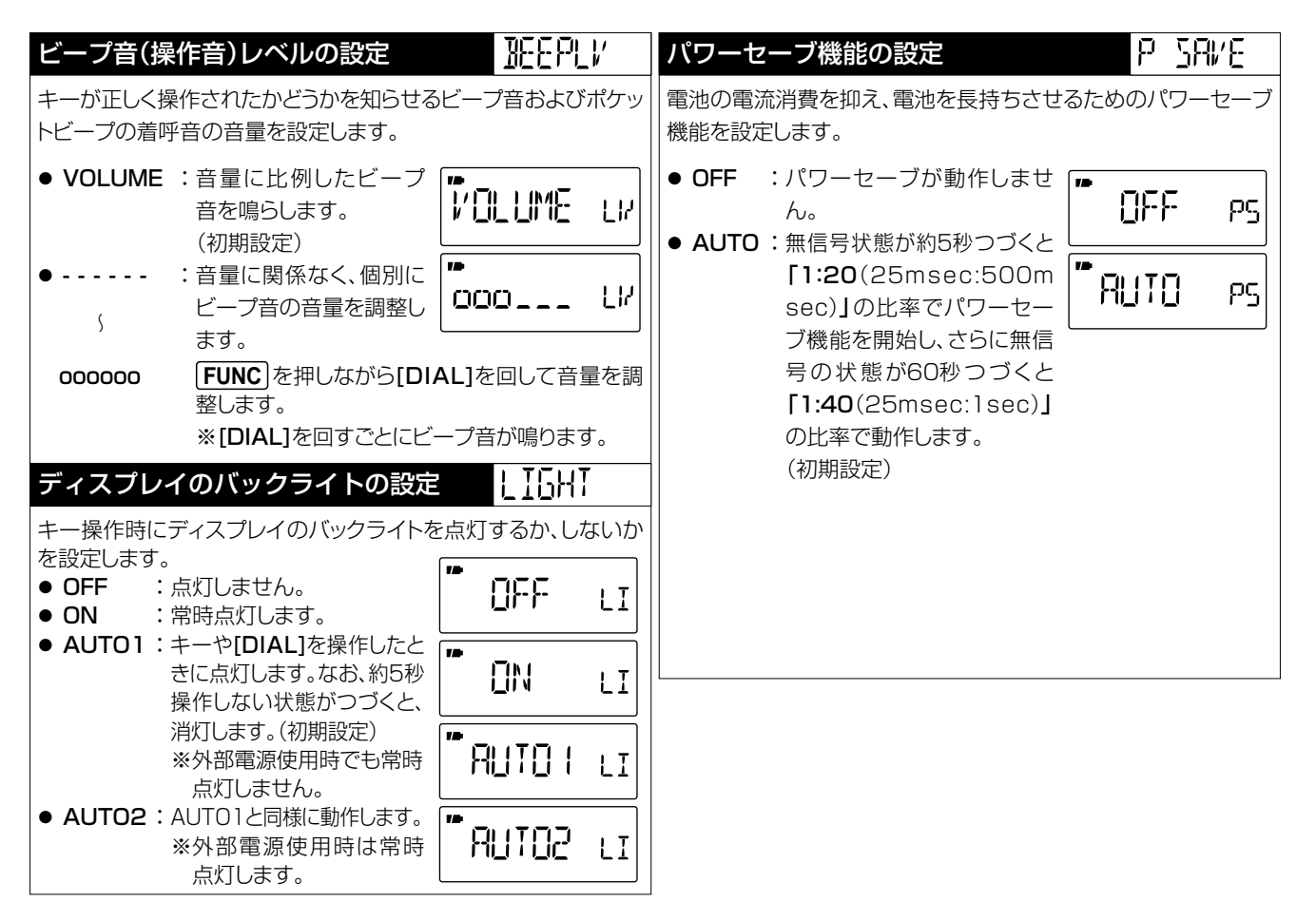

2-30-1 / 1-9-5 URL:https://www.exseli.com/

<span id="page-97-2"></span><span id="page-97-1"></span><span id="page-97-0"></span>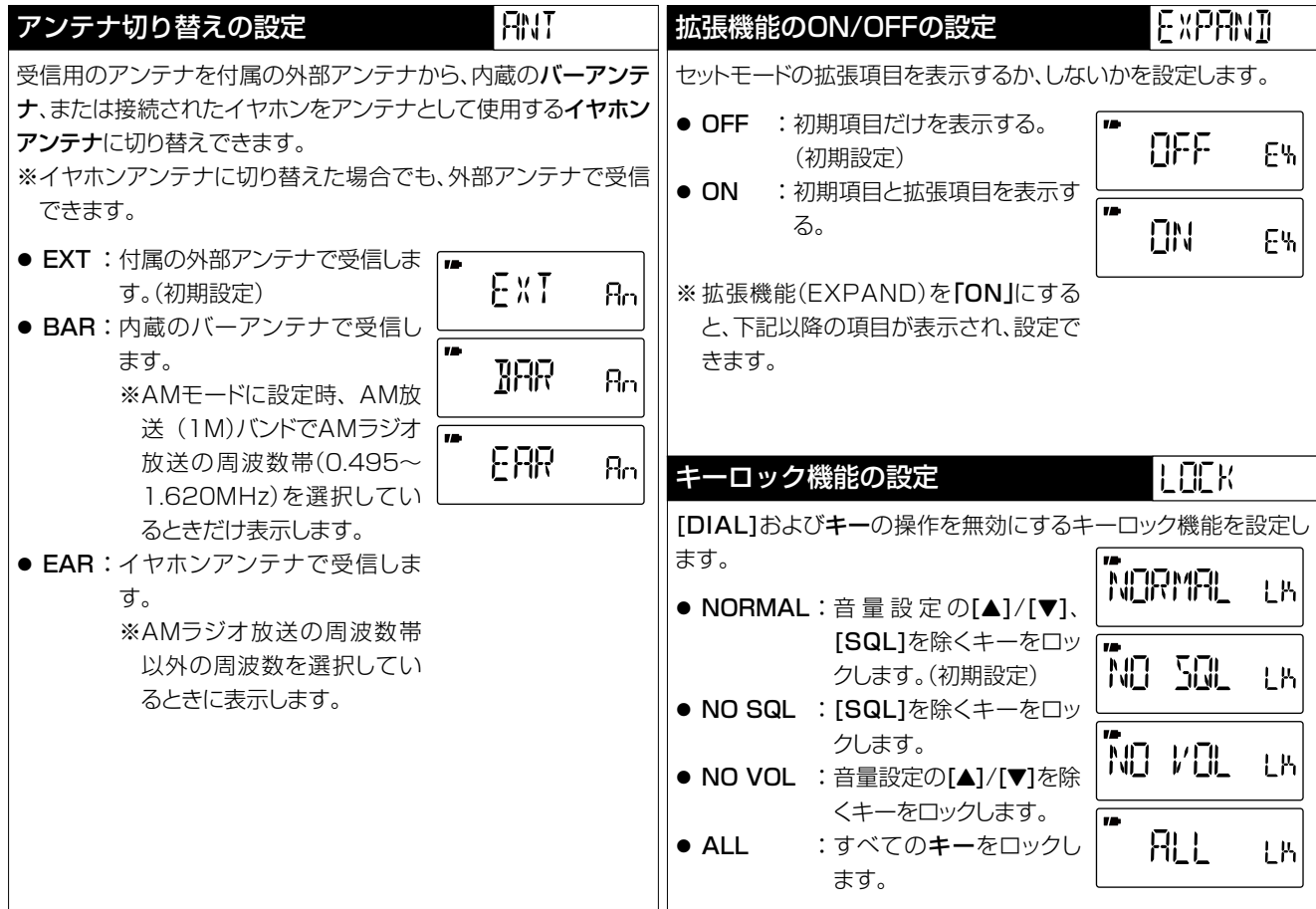

<span id="page-98-2"></span><span id="page-98-1"></span><span id="page-98-0"></span>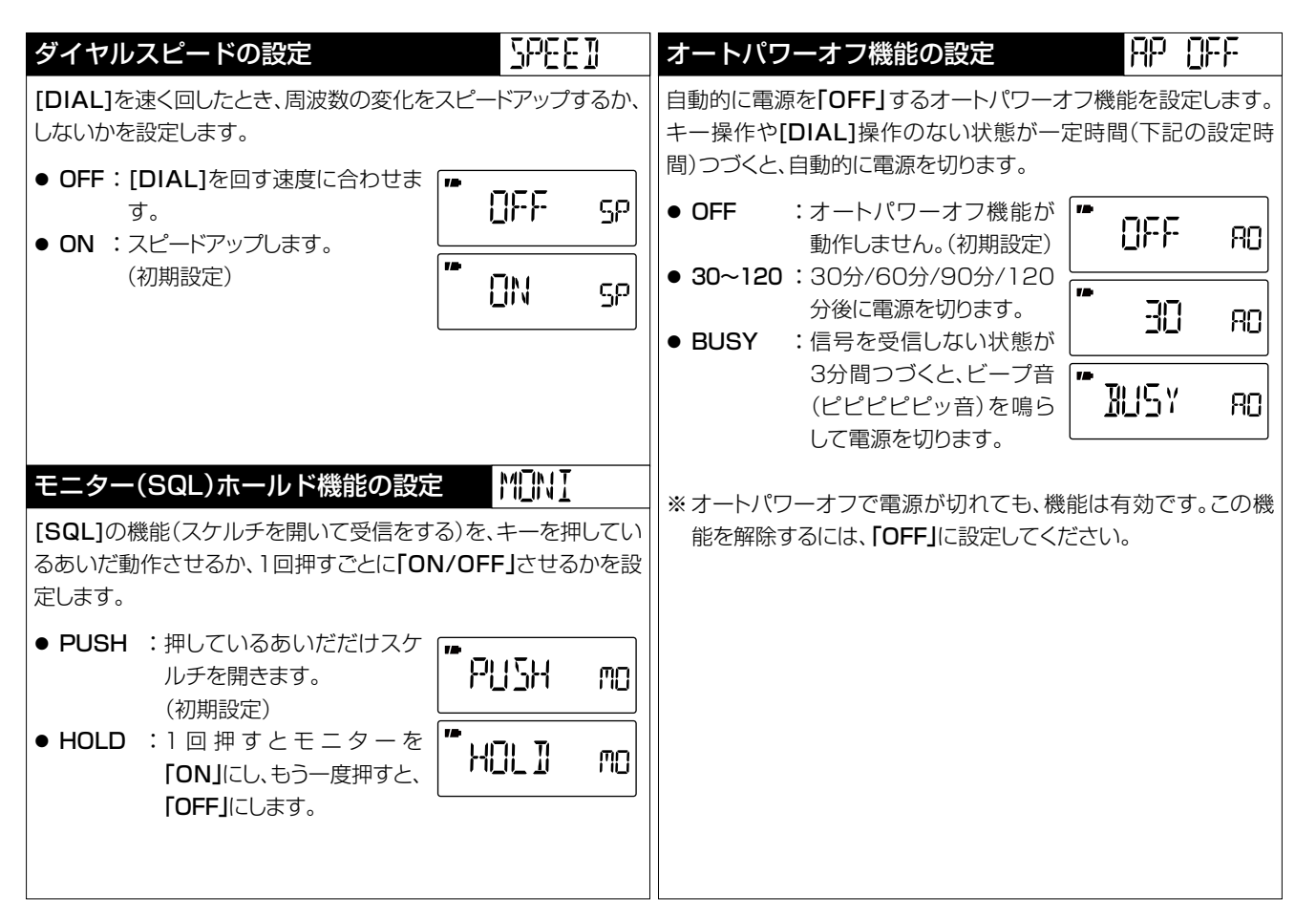

<span id="page-99-2"></span><span id="page-99-1"></span><span id="page-99-0"></span>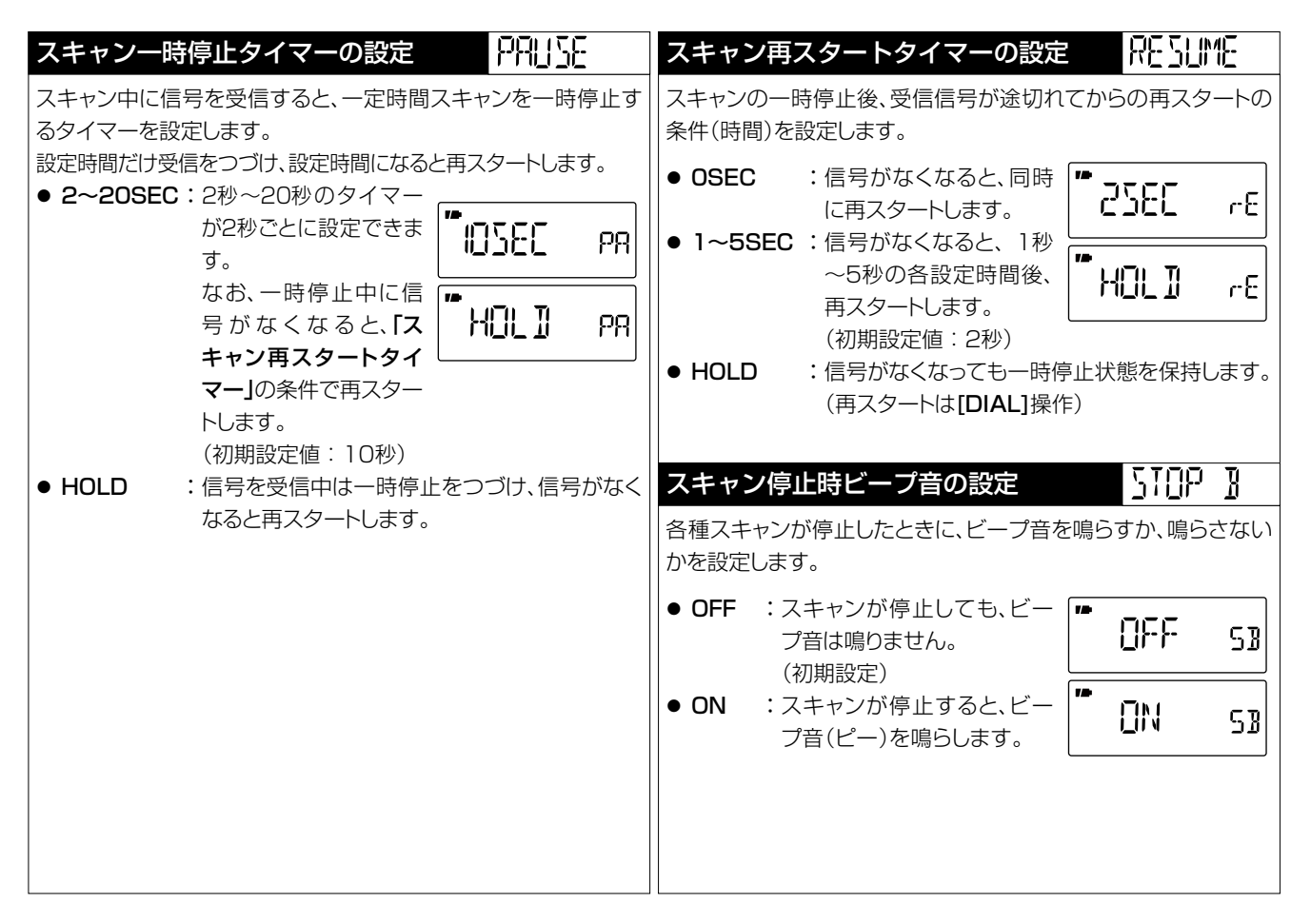

<span id="page-100-1"></span><span id="page-100-0"></span>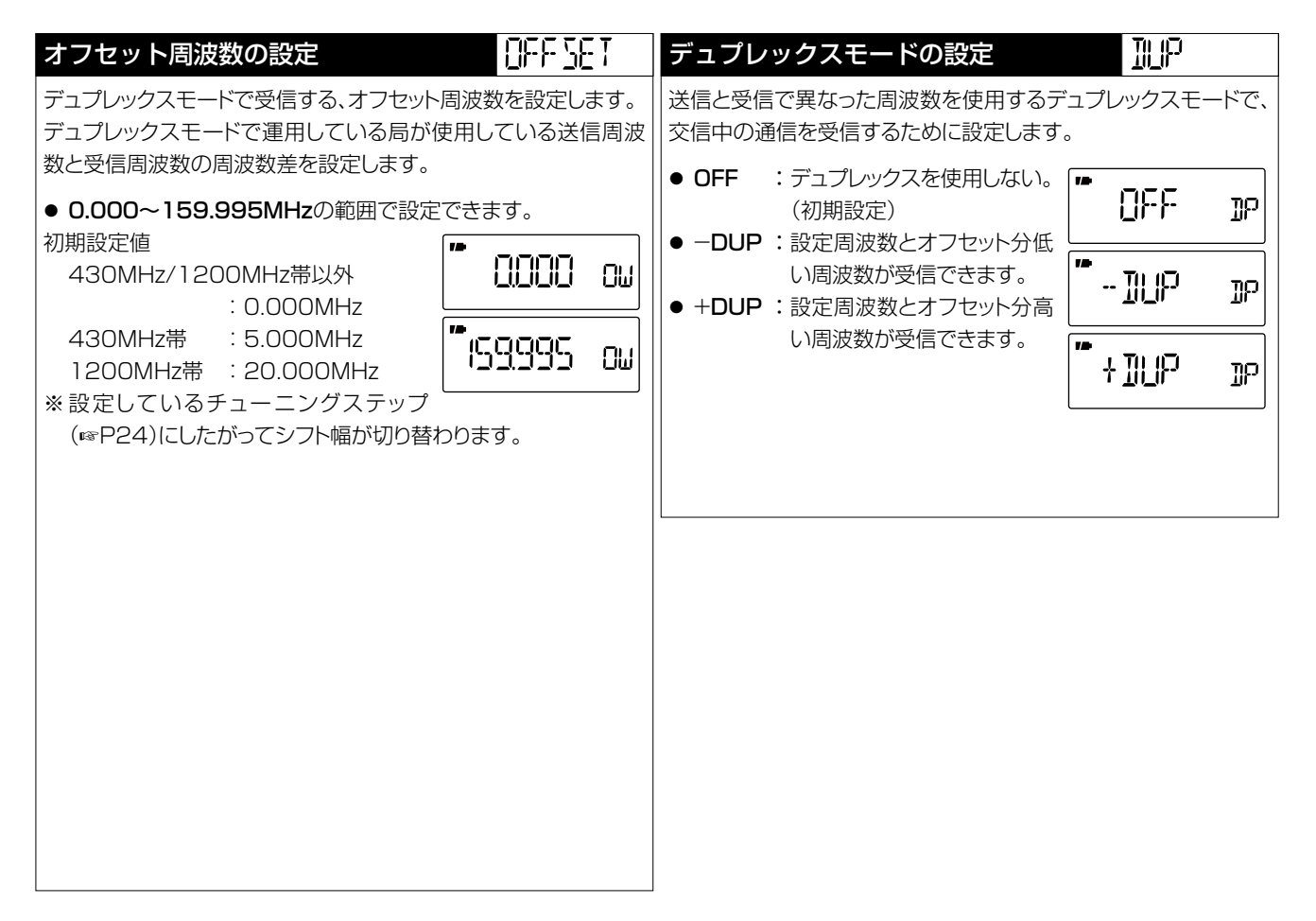

<span id="page-101-1"></span><span id="page-101-0"></span>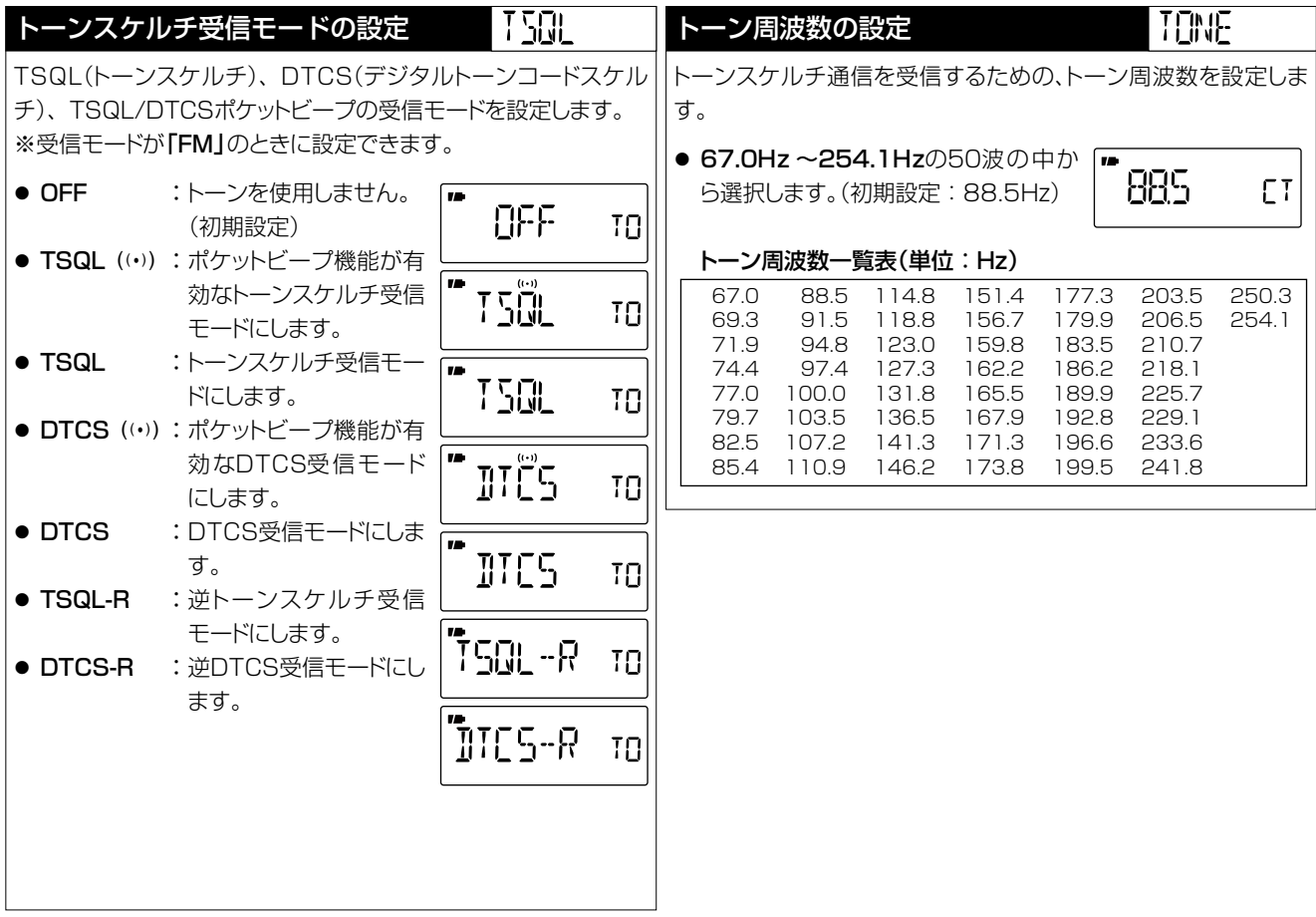

<span id="page-102-1"></span><span id="page-102-0"></span>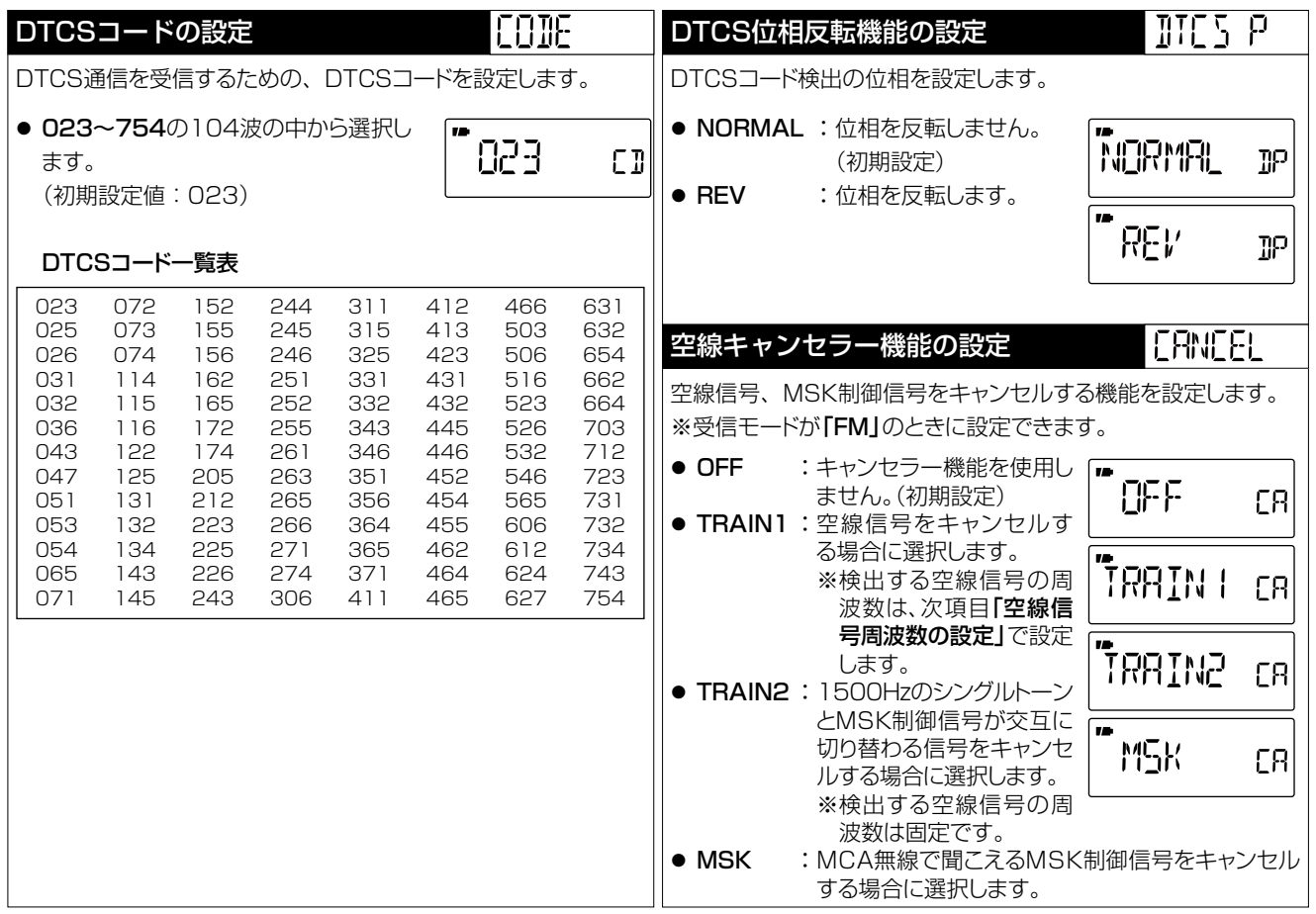

<span id="page-102-2"></span> $1-9-5 \quad \text{URL:https://www.exseli.com/}$ 

<span id="page-103-2"></span><span id="page-103-1"></span><span id="page-103-0"></span>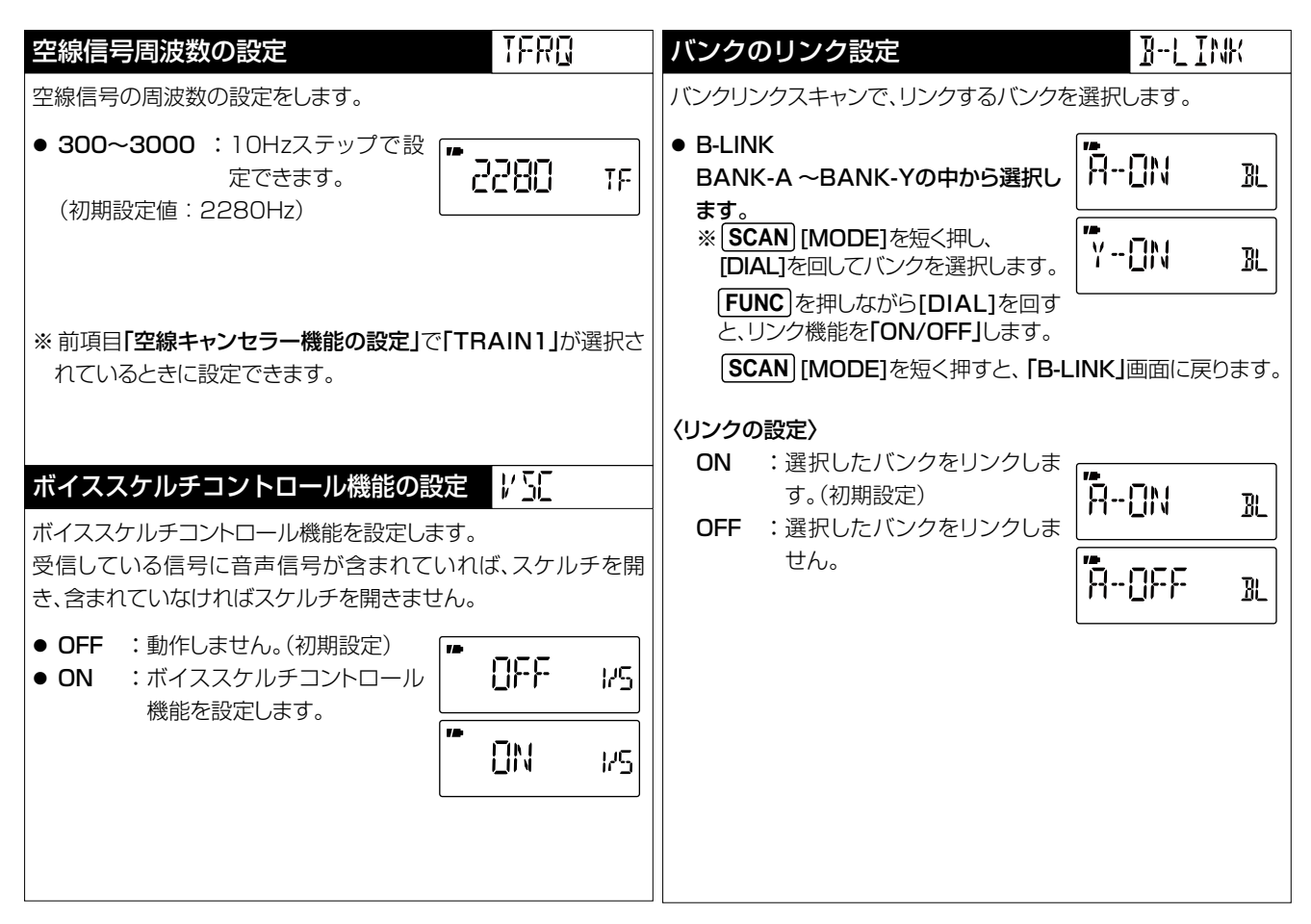

<span id="page-104-0"></span>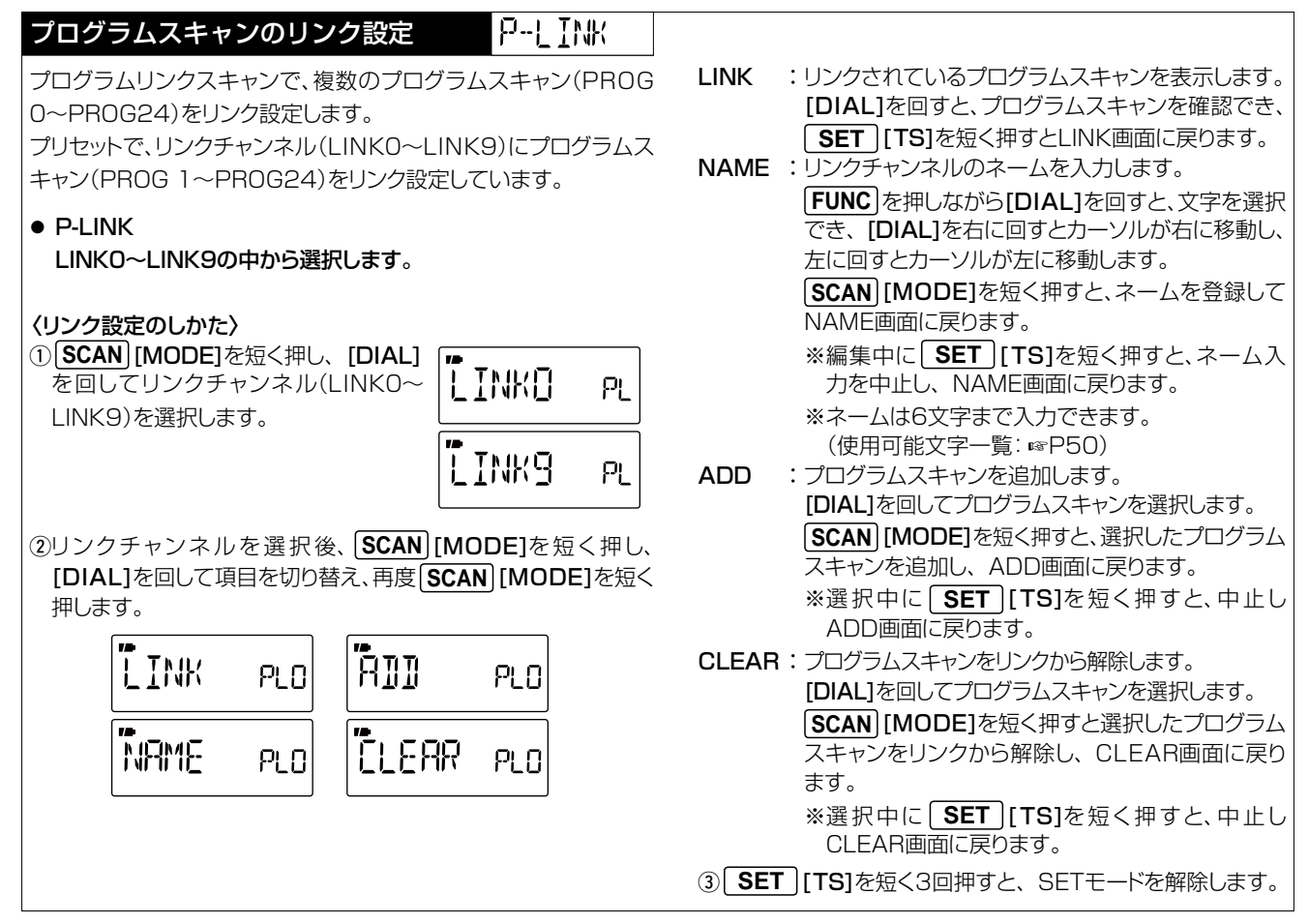

 $2-30-1$  /  $1-9-5$  URL:https://www.exseli.com/

<span id="page-105-2"></span><span id="page-105-1"></span><span id="page-105-0"></span>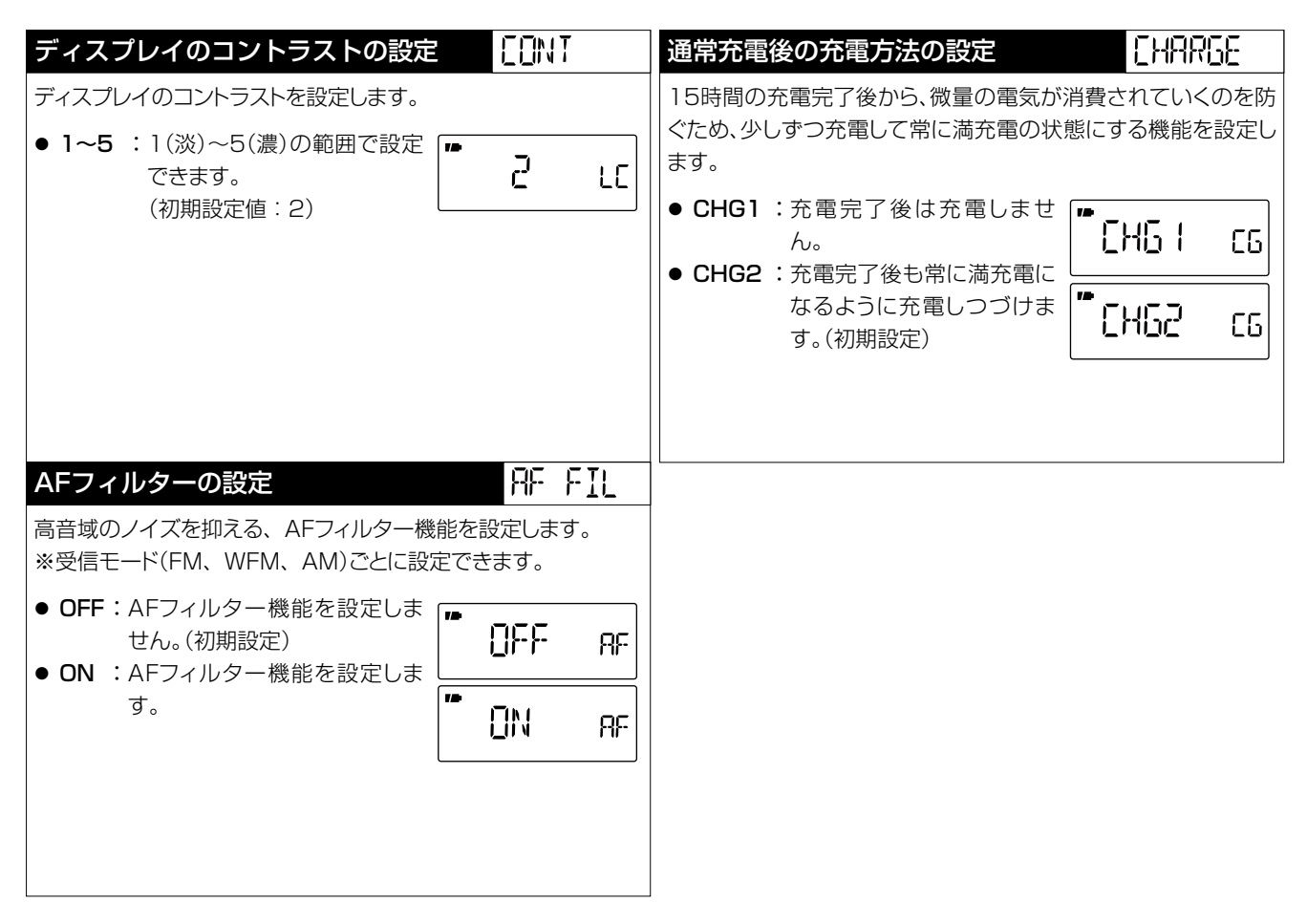

<span id="page-106-2"></span><span id="page-106-1"></span><span id="page-106-0"></span>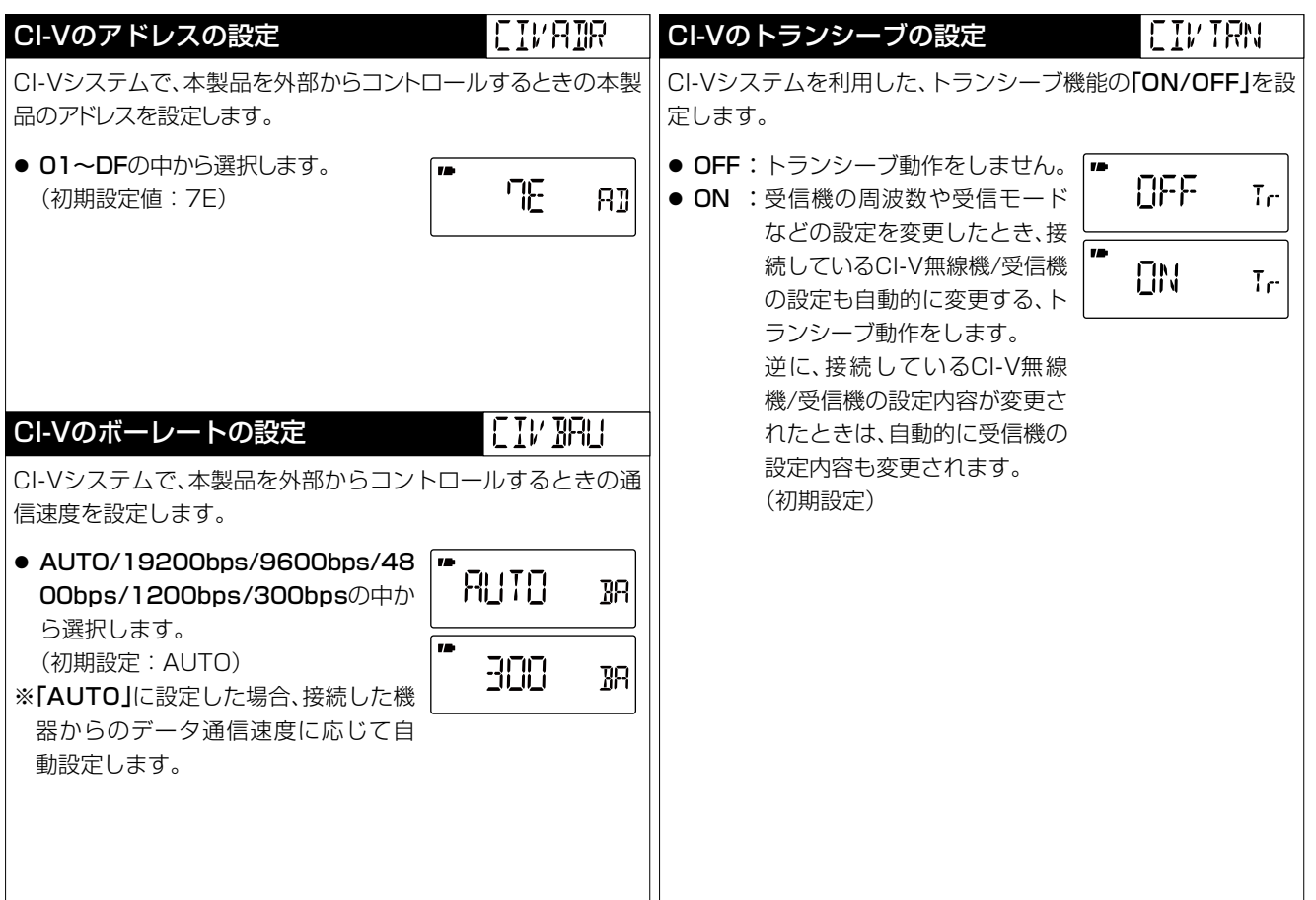

# 8 各種の交信を受信するために

## ■ デュプレックス通信を受信する

### ◇デュプレックス通信とは

デュプレックス通信とは、通常の交信(シンプレックス:送受信 同一周波数)とは異なり、同一バンド内で送信と受信の周波数 をずらして交信することです。

- ◎ 「+DUP」モードを設定すると、モニター機能を操作したと きに、設定周波数からオフセット周波数分高い周波数を受 信できます。
- ◎ 「−DUP」モードを設定すると、モニター機能を操作したと きに、設定周波数からオフセット周波数分低い周波数を受 信できます。

デュプレックス通信は、430MHz/1200MHz帯のアマチュ ア無線用FMレピータシステムや各通信分野で広く利用され ています。

本製品にデュプレックスモードを設定すると、ワンタッチの切 り替え操作で、送信/受信両方の周波数を受信できます。

デュプレックス通信を受信するときは、オフセット周波数の設 定が必要です。

### ◇オフセット周波数とは

デュプレックス通信で、送信周波数と受信周波数の差をオフ セット周波数といいます。

デュプレックスモード、およびオフセット周波数は、SETモー ドで設定します。(☞[P80](#page-93-0))

#### 〔例〕430MHz帯のレピータ交信を受信するには

レピータとは、山や建物などの障害物で直接交信できない局と 交信できたり、通信範囲(通信距離)を拡大したりするための、 自動無線中継装置のことです。

レピータ交信の概略と周波数例

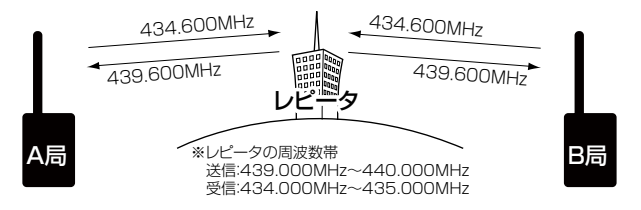

- 通常、アマチュア無線で運用される430MHz帯のレピータ 交信は、オフセット周波数を5.000MHzに設定しています。 上図の場合、レピータは434.600MHzを受信すると、自動 的に439.600MHzの周波数に変換して送信します。
- 本製品で上図のような交信を受信するには、デュプレックス モードとオフセット周波数5.000MHzの設定が必要です。 430Mバンド : レピータ受信用に5.000MHzを初期設定 1200Mバンド: レピータ受信用に20.000MHzを初期設定
- デュプレックスモードは、次のように設定します。 本製品の受信周波数を439.600MHz(レピータの送信周 波数)に設定したときは「-DUP」モードに、434.600MHz (レピータの受信周波数)に設定したときは「+DUP」モードに 設定してください。
- ◇レピータの周波数を設定する
- レピータの周波数帯は、下記のとおりです。 送信:439.000〜440.000MHz
	- $: 1290.000 \sim 1293,000$ MHz
	- 受信: 434.000~435.000MHz
	- $\frac{1}{2}$   $\frac{1}{4}$   $\frac{1}{2}$   $\frac{1}{2}$  受信:434.000MHz~435.000MHz
- **1.** VFOモードで **BAND** を短く数回押して、430Mバンド (1200Mバンド)を選択します。
- **2.** [DIAL]を回して、439.600MHz(1272.340MHz) を設定します。

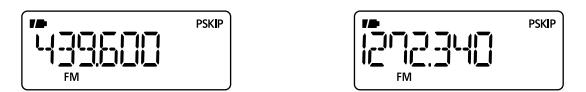

- ◇ デュプレックスモードとオフセット周波数を設定 する
- **1. SET** [TS]を長く(ピッ、ピーと鳴るまで)押して、SET モードにします。
- **2.** [DIAL]を回して、『EXPAND』(機能拡張の設定)を選択 し、 **FUNC** を押しながら[DIAL]を回して、『ON』を選択 します。
- **3.** [DIAL]を回して、『DUP』(デュプレックスの設定)を選択 します。

**4. FUNC** を押しながら[DIAL]を回して、『-DUP』、また は『+DUP』を選択します。

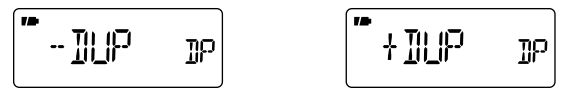

**5.** [DIAL]を回して、『OFFSET』(オフセット周波数の設定) を選択します。

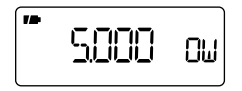

20000 ПIJ

- ※ 430MHz帯︰5.000MHz/1200MHz帯︰20.000MHz、 その他のバンドは0.000MHzを初期設定しています。
- ※ オフセット周波数を変更するときは、 **FUNC** を押し ながら[DIAL]を回して、周波数を設定します。
- ※ VFOモードで設定しているチューニングステップ (+[P24](#page-37-0))で動作します。

#### **6. SET** [TS]を短く押すと、SETモードを解除してデュ プレックスモードになります。

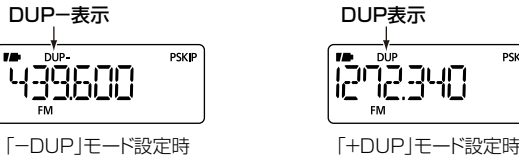

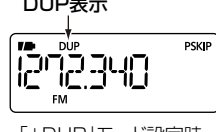

### <span id="page-109-0"></span>◇ デュプレックス通信の両周波数を受信する

**SQL** を押します。

- 400Mバンドの場合は押しているあいだ。5.000MHz(初 期設定値)低い434.600MHzを受信します。
- 1200Mバンドの場合は押しているあいだ。20.000MHz (初期設定値)高い1292.340MHzを受信します。
- ※ **SQL** を押すと「-DUP」モードのとき、オフセット周波 数分低い周波数を受信します。

「+DUP」モードのときは、オフセット周波数分高い周波数 を受信します。

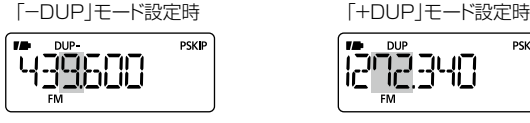

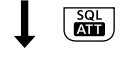

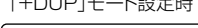

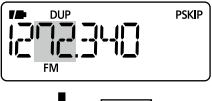

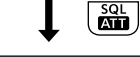

<u> 1292.340</u>

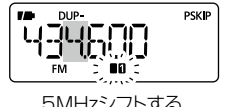

5MHzシフトする 20MHzシフトする

※ デュプレックスモードを解除するときは、SETモードにし て、『DUP』(デュプレックスの設定)を『OFF』にします。  $(FSPB7)$ 

## ■ トーン/DTCSを使った通信を受信する

## ◇ トーンスケルチ/DTCS機能とは

トーンスケルチは、受信した周波数に重畳したトーン周波数が 一致したときだけスケルチが開いて音声が聞こえます。

アマチュア無線、簡易業務用無線、特定小電力無線などの通信 に利用されています。

本製品に設定している周波数およびトーン周波数が同じ信号 だけを受信できます。

逆に、自局が設定したトーン周波数やDTCSコードを受信し たときだけ、スケルチが開かない逆トーンスケルチ/逆DTCS (TSQL-R/DTCS-R)も用途にあわせてご利用ください。

## ◇ポケットビープ機能とは

トーンスケルチ/DTCS機能で受信したとき、ビープ音で知ら せる便利な機能です。

呼び出しを受けると、ビープ音「ピロピロピロ」が約30秒間鳴 りつづけるとともに、表示部の『((•)) | (ベルマーク表示)を点 滅して知らせ、聞き逃しを防ぎます。

**PSKIP** 

- ◇ トーン周波数を設定する
- **1. SET** [TS]を長く(ピッ、ピーと鳴るまで)押して、SET モードにします。
- **2.** [DIAL]を回して、『EXPAND(機能拡張の設定)を選択し、 』 **FUNC** を押しながら[DIAL]を回して、『ON』を選択します。
- **3.** [DIAL]を回して、『TONE』(トーン周波数の設定)を選択 し、 **FUNC** を押しながら[DIAL]を回して、トーン周波数 を選択します。
- **4. SET** [TS]を短く押すと、SETモードを解除します。

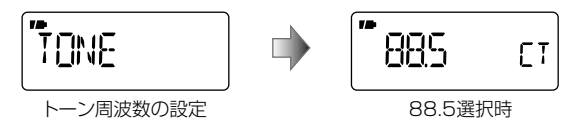

- ◇ DTCSコードを設定する
- **1. SET** [TS]を長く(ピッ、ピーと鳴るまで)押して、SET モードにします。
- **2.** [DIAL]を回して、『EXPAND』(機能拡張の設定)を選択し、 -<br>FUNC を押しながら [DIAL]を回して、 「ON」を選択します。
- **3. [DIAL]を回して、「CODE」(DTCSコードの設定)を選択し、 FUNC |を押しながら [DIAL]を回して、コードを選択します。**
- **4. SET** [TS]を短く押すと、SETモードを解除します。

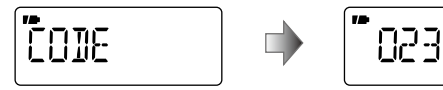

DTCSコードの設定 **023選択**時

 $\Box$ 

- <span id="page-110-0"></span>◇ トーンスケルチ受信モードを設定する
- **1.** VFOモードで **MODE** を短く数回押して、受信モードを 『FM』にします。
- **2. SET** [TS]を長く(ピッ、ピーと鳴るまで)押して、SET モードにします。
- **3.** [DIAL]を回して、『EXPAND』(機能拡張の設定)を選択し、 -<br>FUNC を押しながら [DIAL]を回して、「ON」を選択します。
- **4.** [DIAL]を回して、『TSQL』(トーンスケルチ受信モードの 設定)を選択します。
- **5. FUNC** を押しながら[DIAL]を回して、トーンスケルチ受 信モードを選択します。
	- OFF :トーンを使用しません。(初期設定)
	- TSQL(…) : ポケットビープ機能が有効なトーンスケル チ受信モードにします。
	- TSQL :トーンスケルチ受信モードにします。
	- DTCS(…):ポケットビープ機能が有効なDTCS受信 モードにします。
	- DTCS : DTCS受信モードにします。
	- TSQL-R : 逆トーンスケルチ受信モードにします。
	- DTCS-R : 逆DTCS受信モードにします。
- **6. SET** [TS]を短く押すと、SETモードを解除し、周波 数表示画面にトーンスケルチ受信モードを表示します。

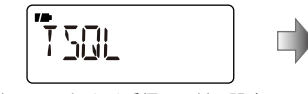

下品 TO<sub>1</sub>

トーンスケルチ受信モードの設定 トーンスケルチによる

ポケットビープ選択時

2-30-1 / 1-9-5 URL:https://www.exseli.com/

### ◇ トーン通信/DTCSコード通信を受信すると

● トーンスケルチ機能またはDTCS機能を設定しているとき は 服で設定している  $\ddot{\theta}$ 

設定しているトーン周波数、またはDTCSコードが同じ電 波を受信するとスケルチが開き、通信している局の音声が 聞こえます。

※逆トーンスケルチ機能または逆DTCS機能を設定してい るときは、トーン周波数、またはDTCSコードが同じ電波 を受信するとスケルチが閉じ、それ以外の電波を受信す るとスケルチが開きます。

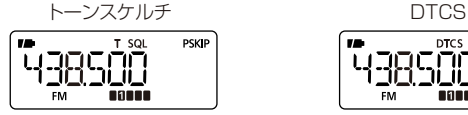

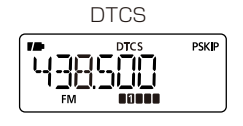

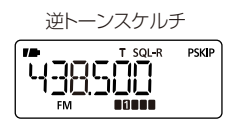

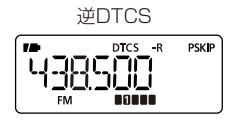

● ポケットビープ機能を設定しているときは

受信するとベルが約30秒間鳴りつづけ、『(い)」表示が点滅 します。

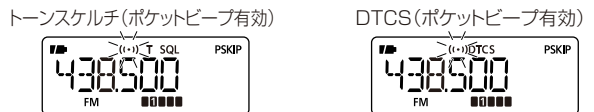

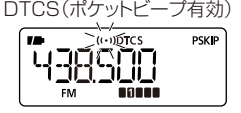

## Ⱚ DTCS位相反転機能について

受信する局(送出側)にあわせて、DTCSコードの検出の位相 を設定できます。

DTCS位相反転機能は、SETモードで変更できます。

- 1. **SET** [TS]を長く(ピッ、ピーと鳴るまで)押して、SET モードにします。
- **2.** [DIAL]を回して、『EXPAND』(機能拡張の設定)を選択し、 **FUNC** を押しながら[DIAL]を回して、『ON』を選択します。
- **3.** [DIAL]を回して、『DTCS P』(DTCS位相反転機能の設 定)を選択します。
- **4. FUNC** を押しながら[DIAL]を回して、『NORMAL』、<sup>ま</sup> たは『REV』を選択します。
	- NORMAL :位相を反転しません。(初期設定)
	- REV :位相を反転します。
- **5. SET** [TS]を短く押すと、SETモードを解除します。

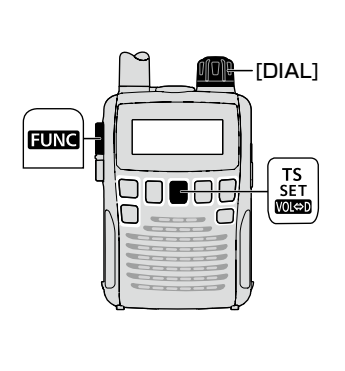

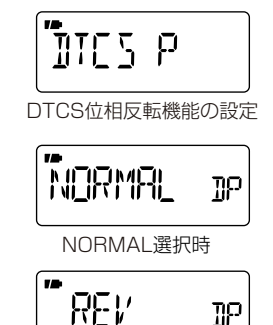

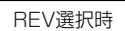

#### 2-30-1 / 1-9-5 URL:https://www.exseli.com/

## <span id="page-112-0"></span>Ⱚ トーン/DTCSコードスキャンのしかた

トーンスケルチ機能を使用して交信している局が、どのトーン 周波数、またはDTCSコード(☞[P88](#page-101-0)、[P89](#page-102-0))を使用して いるかを検知するスキャンです。  $\ddotsc$ 

- VFO/メモリーモードに関係なく動作します。
- スキャン中に「DIAL]を時計回りに回すと、アップスキャン に、反時計回りに回すとダウンスキャンに切り替えます。  $\geq$   $\sim$   $\sim$   $\sim$   $\sim$   $\sim$   $\sim$   $\sim$

#### ◇スタート操作

- **1.** トーンスケルチ受信モードを設定します[。P97](#page-110-0)の【トー ンスケルチ受信モードを設定する】を参照してください。
- **2. FUNC** を押しながら **SCAN** [MODE]を短く押すと、トー **ンスキャンまたはDTCSコードスキャンを開始します。** 
	- ※ トーンスケルチ、DTCSを設定していない場合は、トー ンスキャンになります。
- **3. SCAN** [MODE]を短く押すと、トーンスキャン動作を解 除します。

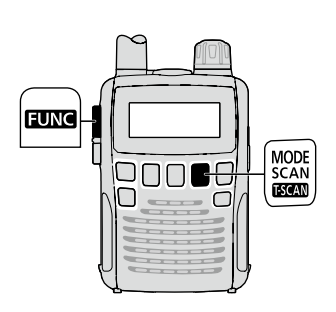

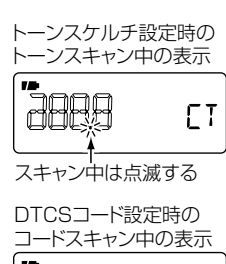

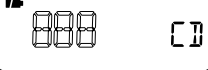

- スキャン中に信号を受信すると、ゆっくりスキャンし、信 号がないときは速くスキャンします。
- 一致したトーン周波数またはDTCSコードを検知する と、スキャンが約10秒間(スキャン一時停止タイマーで 設定した時間)一時停止し、トーン周波数またはDTCS コードを自動的に書き換えたあと、トーン/コードスキャ ンを再スタートします。

ただし、メモリーチャンネルでトーン/コードスキャンし たときは、一時的に記憶しますが、書き換えはしません。

- ポケットビープ状態から、トーンスキャンをすると、ポ ケットビープを解除して、トーン周波数(DTCSコード) スキャンになります。
- 隣接したトーン周波数/DTCSコードを使用している局 がいると、トーンスケルチが開くことがあります。

## <span id="page-113-0"></span>■ ボイススケルチコントロール機能について

ボイススケルチコントロール(VSC)機能は、受信した信号に音 声信号が含まれているかを識別し、スケルチを制御します。 音声信号が含まれていればスケルチを開き、含まれていなけれ ばスケルチを閉じます。

#### 【ご注意】

VFOモードでVSC機能を「ON」にした場合は周波数を変えて も設定は有効ですが、メモリーモードではメモリーチャンネル ごとにVSC機能の設定を書き込んでおく必要があります。 [☞【各機能をメモリーチャンネル、メモリーバンクに書き込む】](#page-66-0) [\(P53\)](#page-66-0)

- **1. SET** [TS]を長く(ピッ、ピーと鳴るまで)押して、SET モードにします。
- 2. [DIAL]を回して、「EXPAND」(機能拡張の設定)を選択し、 **FUNC** を押しながら[DIAL]を回して、『ON』を選択します。
- **3.** [DIAL]を回して、『VSC』(ボイススケルチコントロール 機能の設定)を選択します。
- **4. FUNC** を押しながら[DIAL]を回 して、『ON』または 『OFF』を選択します。
- **5. SET** [TS]を短く押すと、SETモードを解除します。 ※ 『ON』に設定すると、VSC機能による受信状態になり ます。

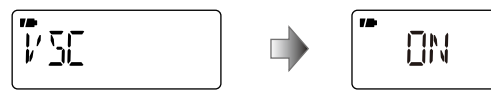

ボイススケルチコントロール機能の設定 ON選択時

 $1/5$ 

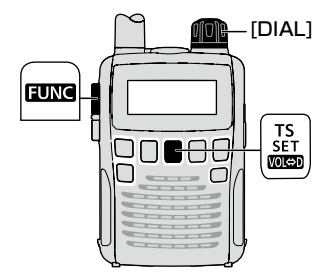

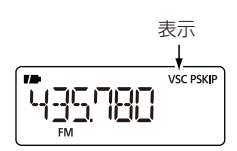

## <span id="page-114-0"></span>Ⱚ クローニングについて

クローニングとは、1台のIC-R6に設定したメモリーの内容 やSETモードの設定内容を、ほかのIC-R6に送出して、同じ設 定内容にする機能です。

◇ クローニングのしかた

- **1.** 右図のようにOPC-474(別売品)で接続します。
- **2.** 子機(クローン受信側)の電源を『ON』にします。

#### 【ご注意】

CI-Vボーレートの設定(☞[P93](#page-106-0))で通信速度を「9600」と 「AUTO」以外に設定した場合は、[MODE]を押しながら 電源を入れてください。

#### **3.** 親機(クローン送信側)の操作

- ① 親機の電源が入っている場合は、「四1を長く押して、 電源を切ります。
- 2) | V/M | を押しながら [ **80** 1を長く押して、電源を入れ ます。

『CLONE M』を表示します。

- **4. SQL** を押すと、親機(クローン送信側)では『CL OUT』 を表示し、設定内容を送出します。子機(クローン受信側) では『CL IN』を表示します。
	- ※ 子機(クローン受信側)に『CL END』を表示して、クロー ニングが完了します。(親機は『CLONE M」を表示)
	- ケーブルをはずして終了します。

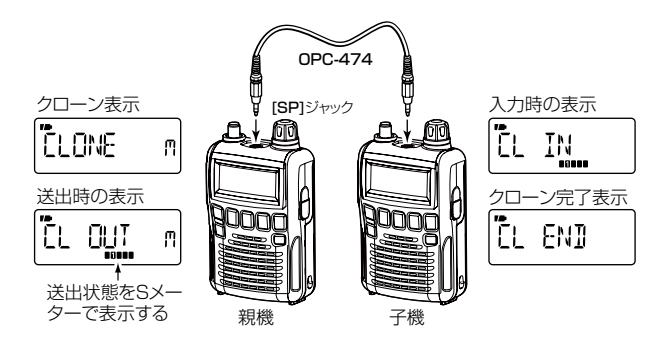

パソコン メバル  $\begin{array}{c} \mathbf{s}^{\mathbf{y}} \\ \mathbf{s} \end{array}$  $($  $\mathcal{L}(\mathcal{L}(\mathcal{$ ◎クローニングには左記の本体同士でのクローニングのほ かに、パソコン(PC)でクローニングする方法がありま す。 PC用クローニングソフトウェアとして、CS-R6をご用 意しています。 詳しくは、販売店におたずねください。 パソコン USB ポート RS-232C ポートへ [SP]ジャックへ OPC-478UC (USBタイプ) OPC-478 (RS-232Cタイプ)

## <span id="page-115-0"></span>■ CI-V(リモート)について

#### IC-R6にパソコンを接続することにより、受信周波数と受信 モードを外部制御できます。

コントロールは、ICOM Communication Interface V(CI-V: シーアイファイブ)によるシリアル方式です。

別売品のCT-17(CI-Vレベルコンバーター)を使用することに より、RS-232Cタイプのシリアルポートを持つパソコンが 接続でき、外部コントロールができます。

パソコンでアイコムの受信機、および無線機を制御する方法 は、CT-17に添付の取扱説明書をご覧ください。

## ◇ CI-Vのデータ設定について

CI-Vシステムを利用して外部コントロールするとき、本製品 のアドレス、ボーレート、トランシーブ「ON/OFF」のデータが 必要になります。

これらの項目は、SETモードで設定します。(+[P93\)](#page-106-1)

## ◇ パソコンの接続

右図に示すケーブルで接続してください。 CT-17に付属のケーブルで接続すると、受信音は聞こえません ので、ご注意ください。

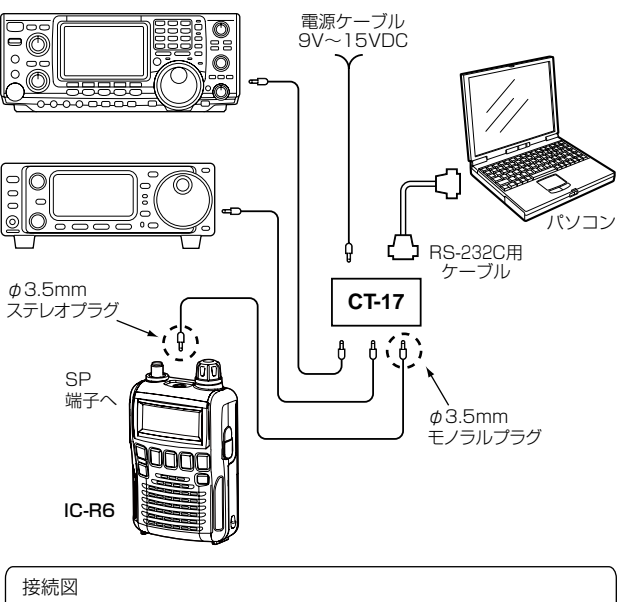

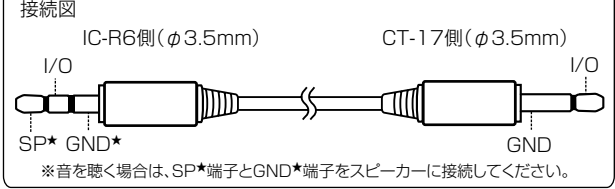

## <span id="page-116-0"></span>■ CI-Vの基本フォーマットについて

#### (1) コントローラー(パソコン) →レシーバー(IC-R6)

| プー |                                    | ノル     |                                      | 2受信<br>アドー | $\overline{\phantom{0}}$ | アドー                             | ③ 送信<br>$\overline{\phantom{0}}$ | ④            | コマンド         | ⑤サブ<br>コマンド  |              |              |                    |   | 6データエリ | $\overline{P}$ |   | ◡      | EOM |
|----|------------------------------------|--------|--------------------------------------|------------|--------------------------|---------------------------------|----------------------------------|--------------|--------------|--------------|--------------|--------------|--------------------|---|--------|----------------|---|--------|-----|
|    | $\overline{\phantom{0}}$<br>⊢<br>- | -<br>⊢ | $\overline{\phantom{0}}$<br><u>_</u> | _          | -<br>⊢<br><u>_</u>       | $\overline{ }$<br>—<br><u>_</u> | $\sqrt{2}$<br>U                  | $\checkmark$ | $\checkmark$ | $\checkmark$ | $\checkmark$ | $\checkmark$ | $\checkmark$<br>╱╲ | ◡ |        |                | ╰ | -<br>⊢ |     |

(2) レシーバー(IC-R6) コントローラー(パソコン)

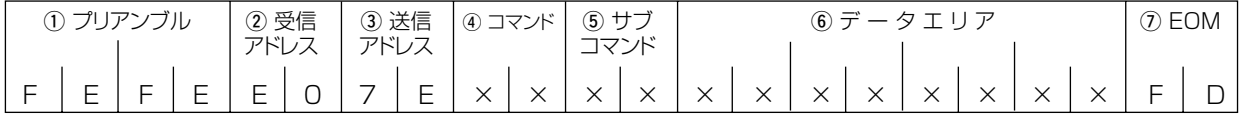

qプリアンブル ︰データのはじめに挿入する同期用のコー ドで、「FE(16進)」を2回送出します。

(2)受信アドレス/(3)送信アドレス

- ︰IC-R6の初期アドレスは「7E(16進)」と し、コントローラーは「E0(16進)」とした ときの例を示しています。
- rコマンド ︰コントロールできる機能を16進2桁でコ マンドとしています。(+[P104](#page-117-0))
- 6サブコマンド :コマンド補足命令として16進2桁を用い ます。(☞[P104](#page-117-0)) 6データエリア: 周波数データなどをセットするエリアで、 データにより可変長とします。
- (7) EOM : メッセージの終わりを示すコードで、「FD (16進)」とします。

## <span id="page-117-1"></span><span id="page-117-0"></span>■ コマンド一覧表

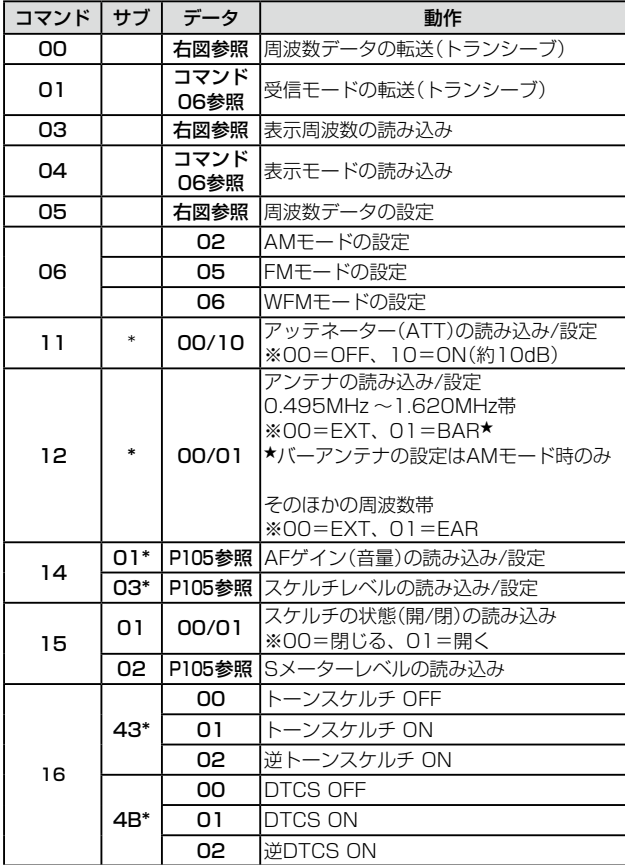

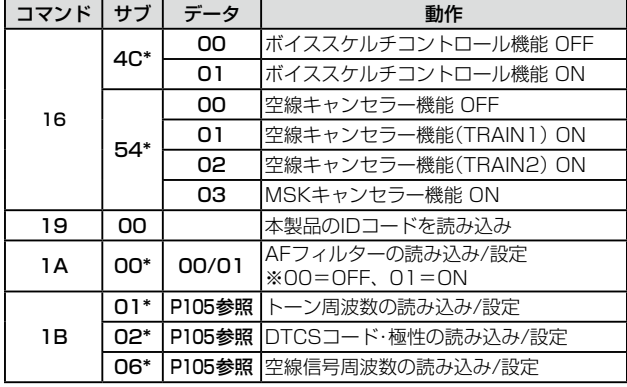

※「\*」マークの項目は読み込み/設定ができます。

#### ●受信周波数のデータ設定

コマンド:00、03、05

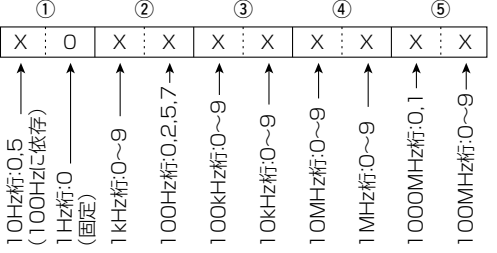

※10Hz桁は、100Hz桁が2または7であれば5固定となり、そのほかは0 固定になります。

※チューニングステップ(TS)が8.33kHz(AIRバンド)の場合、100Hz桁: 3,6/10Hz桁:3,6/1Hz桁:3,6が設定できます。

#### ● 音量のデータ設定

<span id="page-118-0"></span>コマンド:1401

| <b>VOLO</b>       | VOL <sub>1</sub>  | VOL <sub>2</sub>  | VOL3              | VOL <sub>4</sub>  |
|-------------------|-------------------|-------------------|-------------------|-------------------|
| $0000 - 0005$     | $0006 - 0012$     | $0013 - 0018$     | 0019~0025         | $0026 - 0031$     |
| VOL5              | <b>VOL6</b>       | VOL7              | VOL <sub>8</sub>  | VOL <sub>9</sub>  |
| $0032 - 0037$     | $0038 - 0044$     | $0045 - 0050$     | $0051 - 0057$     | $0058 - 0063$     |
| VOL <sub>10</sub> | VOL11             | <b>VOL12</b>      | VOL <sub>13</sub> | VOL <sub>14</sub> |
| $0064 - 0069$     | $0070 - 0076$     | $0077 - 0082$     | $0083 - 0089$     | $0090 - 0095$     |
| VOL <sub>15</sub> | VOL16             | VOL17             | VOL <sub>18</sub> | VOL19             |
| $0096 - 0101$     | $0102 - 0108$     | $0109 - 0114$     | $0115 - 0121$     | $0122 - 0127$     |
|                   |                   |                   |                   |                   |
| VOL <sub>20</sub> | VOL <sub>21</sub> | VOL <sub>22</sub> | VOL <sub>23</sub> | VOL <sub>24</sub> |
| $0128 - 0133$     | $0134 - 0140$     | $0141 - 0146$     | $0147 - 0153$     | $0154 - 0159$     |
| VOL <sub>25</sub> | VOL <sub>26</sub> | VOL <sub>27</sub> | VOL28             | VOL <sub>29</sub> |
| $0160 - 0165$     | $0166 - 0172$     | $0173 - 0178$     | $0179 - 0185$     | $0186 - 0191$     |
| VOL30             | VOL31             | VOL32             | VOL33             | VOL34             |
| $0192 - 0197$     | $0198 - 0204$     | $0205 - 0210$     | $0211 - 0217$     | $0218 - 0223$     |
| VOL35             | VOL36             | VOL37             | VOL38             | VOL39             |

#### <span id="page-118-1"></span>● スケルチレベルのデータ設定

コマンド:1403

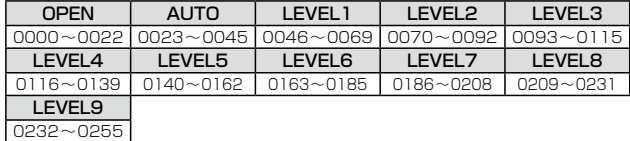

#### <span id="page-118-2"></span>● Sメーターレベルのデータ値

コマンド:1502

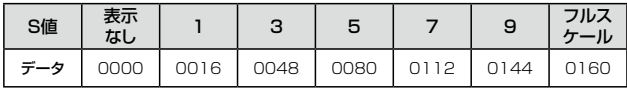

#### ●トーン周波数のデータ設定

<span id="page-118-3"></span> $JZY$ : 1B01<br>  $\frac{1}{2}$  1998  $(1)$   $\frac{1}{2}$   $(2)$   $(3)$ 

<u>w en de statistike om</u>

 $0:0$  $X:X$  $X$ 

**w** w e w e w e w e

固定:0 1<br>固定:0 10Hz桁 100Hz桁 1<br>100Hz桁 1Hz桁 1<br>0.1Hz桁

※周波数を設定するときは、入力不要です。

トーン周波数一覧表について[は88](#page-101-0)ページをご 参照ください。

## ● DTCSコード・極性のデータ設定 固定:0 位相反転:0,1 固定:0 100桁:0~7 10桁:0~7 1桁:1~7

<span id="page-118-4"></span>コマンド:1B02

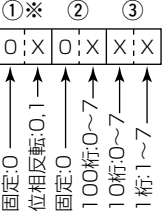

※位相を反転しないときは00.反転するとき は01を設定してください。 反転しないとき(00)は入力を省けます。

DTCSコード一覧表について[は89](#page-102-0)ページをご 参照ください。

## ● 空線信号周波数のデータ設定

コマンド:1B06

<span id="page-118-5"></span>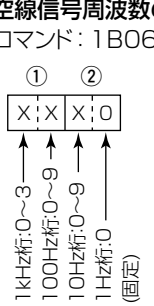

空線信号周波数は、300Hz ~3000Hzの範 囲(10Hzステップ)で設定します。

## <span id="page-119-1"></span> $\overline{\phantom{a}}$ 10 困ったときは

<span id="page-119-0"></span>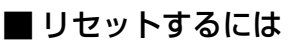

静電気などによる外部要因で動作がおかしくなったときは、パー シャルリヤット、またはオールリヤット操作をしてください。

## ◇ パーシャルリセットのしかた

- ◎ パーシャルリセット操作をすると、SETモードで設定した内 容が初期設定に戻ります。
- ◎ パーシャルリセット操作をしても、メモリーチャンネルの データはそのまま残ります。
- **1.** 電源を「OFF」にします。
- 2. FUNC と SET [TS]を同時に押しながら、[U]を長 く押して電源を「ON」にします。

初期表示になります。

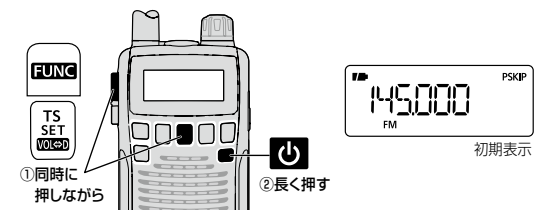

## ◇オールリセットのしかた

#### 【ご注意】

オールリセットすると、出荷時にプリセットされたメモリーチャ ンネルがすべて消去されますので、ご注意ください。

- **1.** 電源を「OFF」にします。
- 2. FUNC と V/M を同時に押しながら、[4]を長く押し て電源を「ON」にします。

「CLEAR」を表示したあと、初期表示になります。

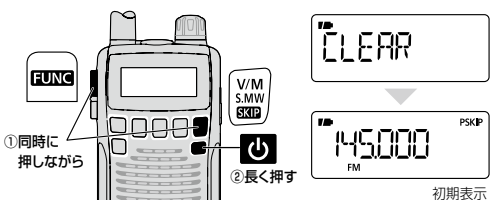

## ● オールリセット時のメモリー内容について

オールリセット時、メモリーチャンネルとプログラムスキャン用 チャンネルのメモリー内容は下記のようになります。

メモリーチャンネル:「000」145.000MHz /「001」︰433.000MHz ※ オールリセット時、「002〜1299」は空白になります。

#### プログラムスキャン用チャンネル:

「00A」0.100MHz /「00B」1300.000MHz 「01A」144.000MHz /「01B」146.000MHz 「02A」430.000MHz /「02B」440.000MHz ※ オールリセット時、「03A/03B〜24A/24B」は空白になります。

困ったときは 10

## <span id="page-120-1"></span><span id="page-120-0"></span>■故障かな?と思ったら

下記の現象は故障ではありませんので、修理に出す前にもう一度点検してください。 それでも異常があるときは、弊社サポートセンターまで、お問い合わせください。

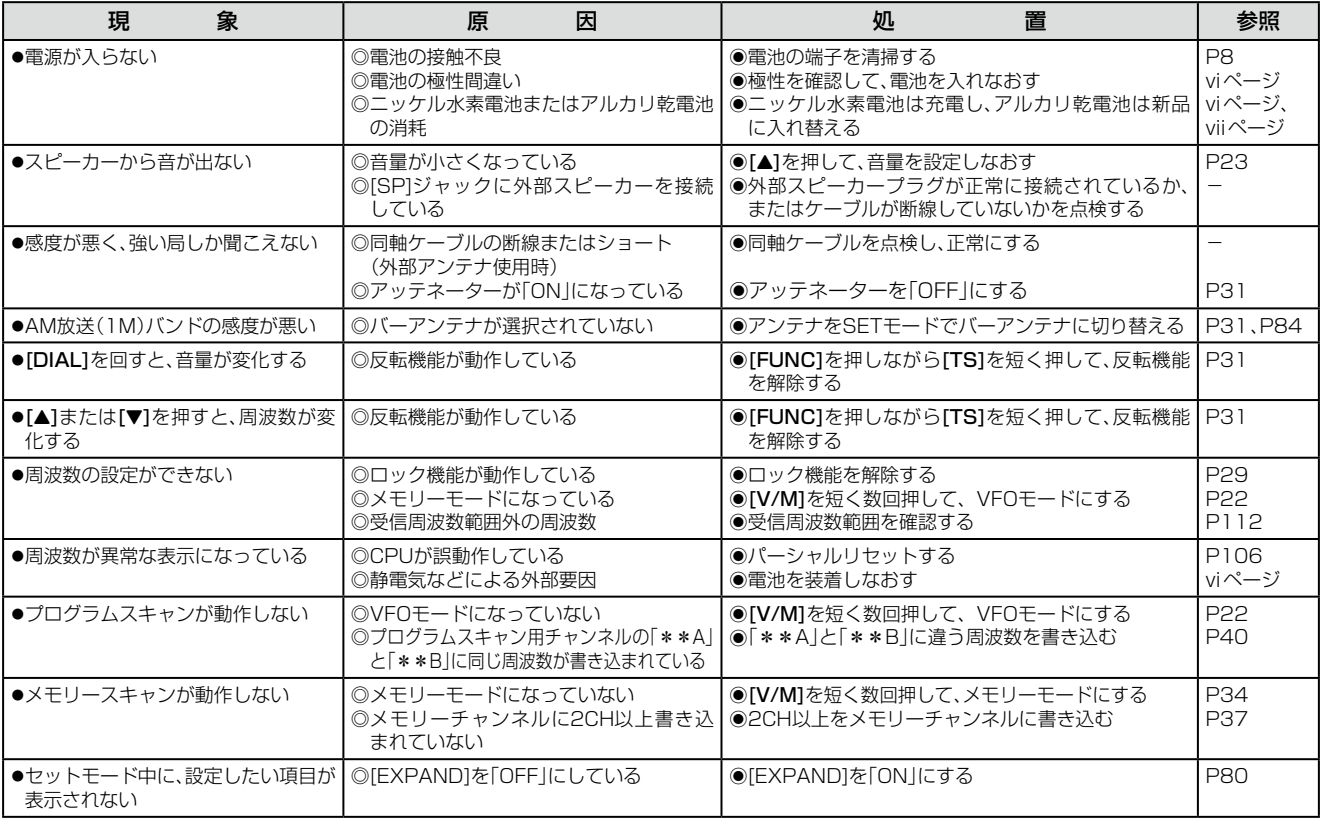

10

## <span id="page-121-0"></span>10 困ったときは

## Ⱚ アフターサービスについて

「故障かな?と思ったら」(☞[P107](#page-120-0))にしたがって、もう一 度、本製品の設定などを調べていただき、それでも異常がある ときは、次の処置をしてください。

#### 保証期間中は

#### お買い上げの販売店にご連絡ください。

 保証規定にしたがって修理させていただきますので、保証書 を添えてご依頼ください。

#### 保証期間後は

#### お買い上げの販売店にご連絡ください。

修理することにより機能を維持できる製品については、ご 希望により有料で修理させていただきます。

#### ●保証書について

 保証書は販売店で所定事項(お買い上げ日、販売店名)を記入 のうえお渡しいたしますので、記載内容をご確認いただき、 大切に保管してください。

● 弊社製品のお問い合わせ先について お買い上げいただきました弊社製品にご不明な点がござい ましたら、下記のサポートセンターにお問い合わせくださ  $\mathcal{L}_{\lambda}$ 

お問い合わせ先:

- アイコム株式会社 サポートセンター
	- 0120-156-313(フリーダイヤル)
- ◆携帯電話・PHS・公衆電話からのご利用は、 06-6792-4949(通話料がかかります) 受付(平日 9:00~17:00) 電子メール: support\_center@icom.co.jp/ アイコムホームページ:http://www.icom.co.jp/
- ●弊社製品の故障診断、持ち込み修理などの修理受付窓口は、 別紙の「サービス受付窓口一覧」、または弊社ホームページ http://www.icom.co.jp/ をご覧ください。

# 別売品について 11

## <span id="page-122-0"></span>■ 別売品についてのご注意

弊社製別売品は、本製品の性能を十分に発揮できるように設計 されていますので、必ず弊社指定の別売品をお使いください。 弊社指定以外の別売品とのご使用が原因で生じる本製品の破 損、故障あるいは動作や性能については、保証対象外とさせて いただきますので、あらかじめご了承ください。

## ■ 別売品一覧

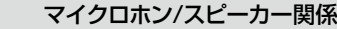

SP-13 : イヤホン

#### 充電関係

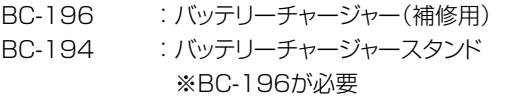

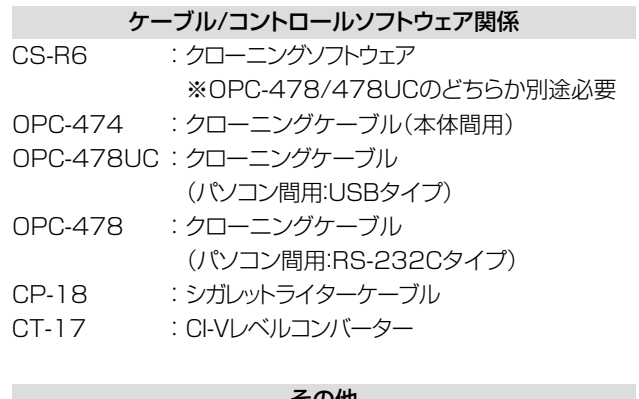

#### ての1世

AD-92SMA ︰SMA-BNC変換アダプター LC-146A : キャリングケース

10

# 12 用語集

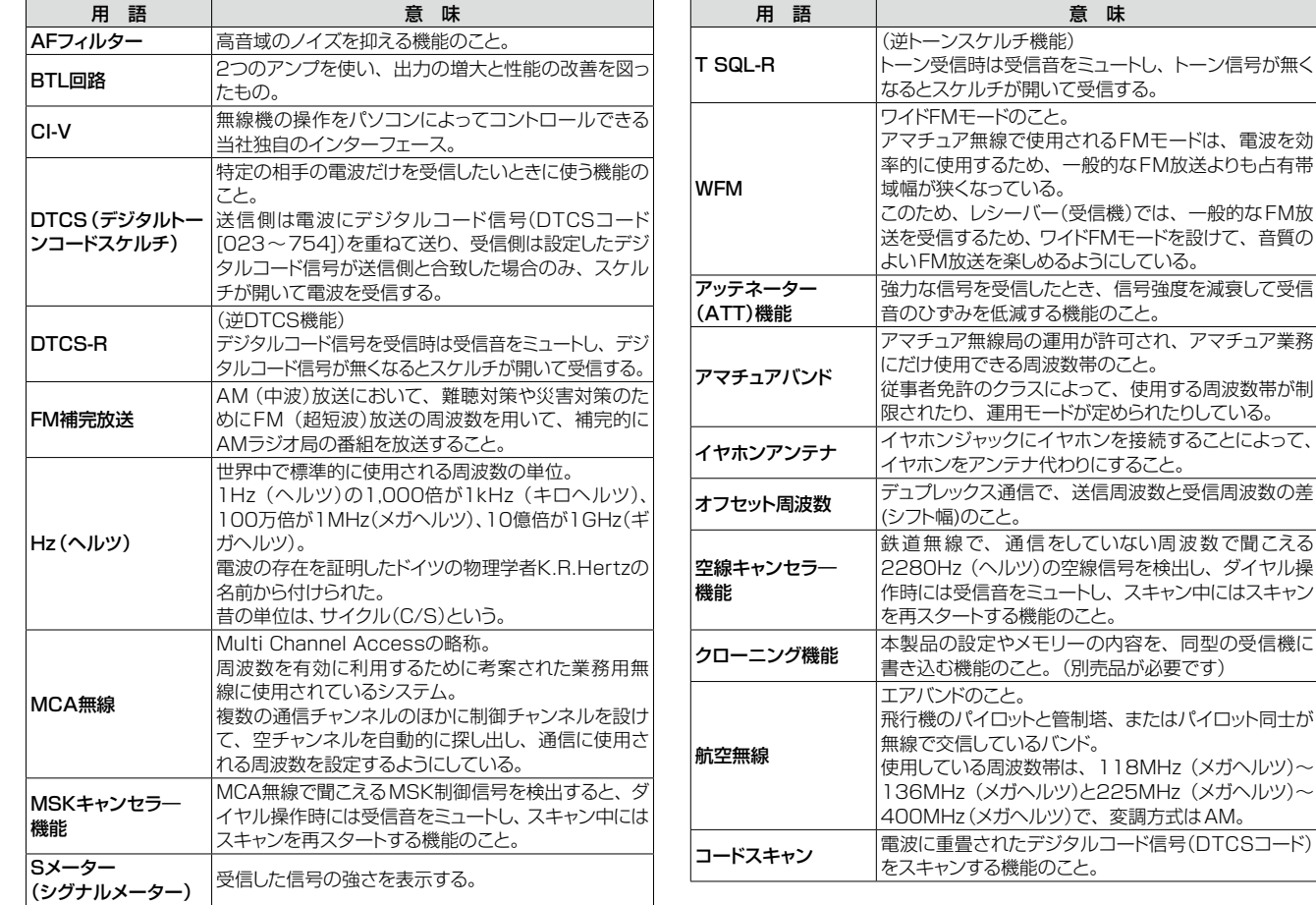

## 用語集 12

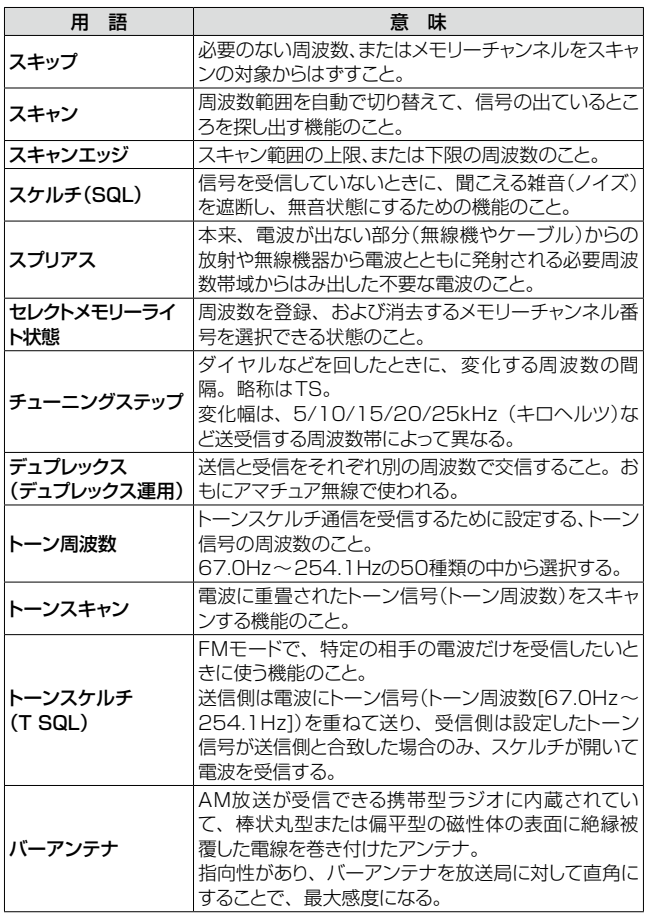

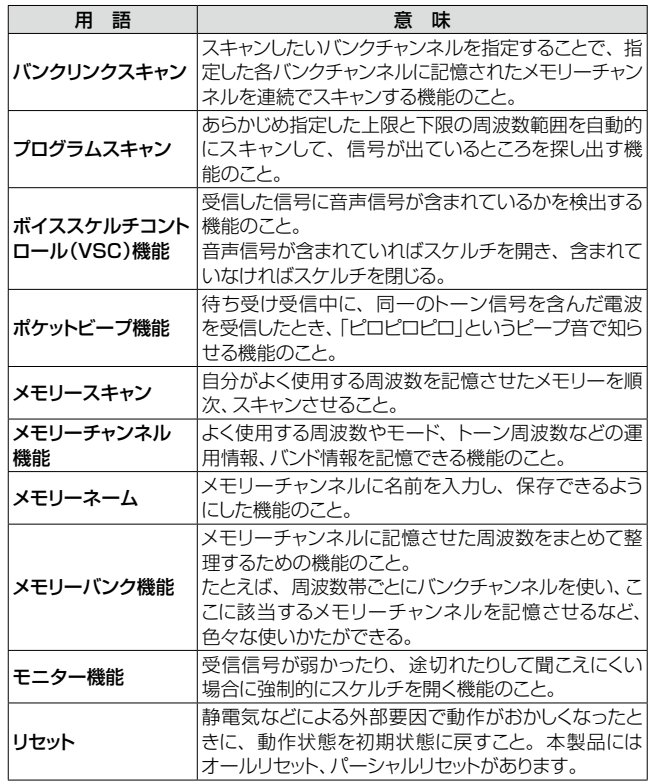

# <span id="page-125-1"></span>13 定 格

## Ⱚ 一般仕様

#### <span id="page-125-0"></span>● 受信周波数範囲:

- $0.100 \sim 252.895$ MHz  $/255.100 \sim 261.895$ MHz 266.100  $\sim$  270.895MHz /275.100  $\sim$  379.895MHz  $382.100 \sim 411.895$ MHz  $/415.100 \sim 809.895$ MHz 834.100  $\sim$  859.895MHz /889.100  $\sim$  914.895MHz 960.100  $\sim$  1309.995MHz
- ●雷波波型式:FM、WFM、AM
- 使 用 温 度 範 用: -10~+60℃
- 基準 周波数安定度:±1.0PPM以内(+25℃)
- 周 波 数 分 解 能:5/6.25/8.33\*/9\*/10/12.5/15/20/25 /30/50/100/125/200kHz

\*運用バンド、運用モードによっては選択できません。

- メモリーチャンネル: 1300ch
- プログラムスキャン用チャンネル: 50ch (00A~24B)
- オートメモリーライト用CH: 200ch
- 電<br>● 電<br>
源<br>
電<br>
圧:外部端子:4.5~6.3V 電池端子︰2.4V(ニッケル水素電池×2) 3.0V(アルカリ電池×2)
- 接 地 方 式: マイナス接地
- アンテナインピーダンス: 50Ω 不平衡 (SMA型)
- 重 **■** 1 約200g(アンテナ、雷池を含む)
- ●外 形 寸 法:58(W)×86(H)×29.8(D)mm (突起物を除く)

■ 受信部

- ●受信 方 式:トリプルスーパーヘテロダイン
- 中 間 周 波 数:1st :266.700MHz
	- 2nd︰19.65MHz(FM/AM)、 19.95MHz(WFM)
	- 3rd ︰450kHz(FM/AM)、 750kHz(WFM)
- ●低 周 波 出 力:内蔵SP(16010%歪率時)150mW以上 (3.0V時) 外部SP(8Ω10%歪率時) 80mW(typ.)
- 低周波負荷インピーダンス: 内蔵SP 16Ω /外部SP 8Ω

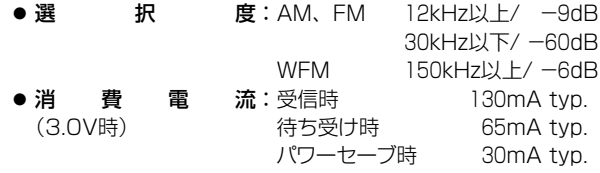

● 受けに信じて感じます (スプリアスポイントは除く)

#### FM 12dB SINAD(1kHz ±3.5kHz DEV)

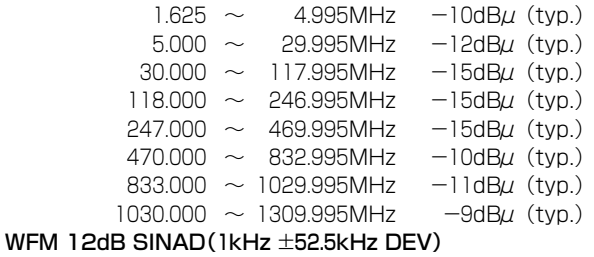

- $76.000 \sim 108.000$ MHz  $1$ dB $\mu$  (typ.)  $175.000 \sim 221.995$ MHz  $1$ dB $\mu$  (typ.)
	- $470.000 \sim 770.000$ MHz  $5$ dB $\mu$  (typ.)

#### AM 10dB S/N(1kHz 30% MOD)

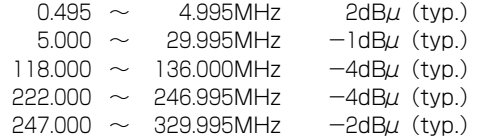

- ※測定値は、JAIA(日本アマチュア無線機器工業会)で定めた測定法 によります。
- ※定格、外観、仕様などは、改良のため予告なしに変更することがあり ます。
- 2-30-1 / 1-9-5 URL:https://www.exseli.com/

## A

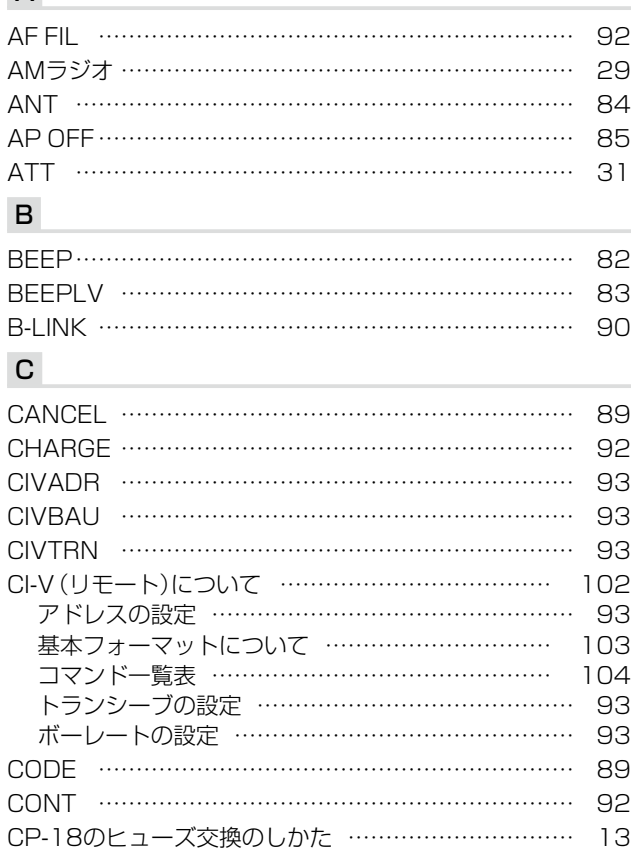

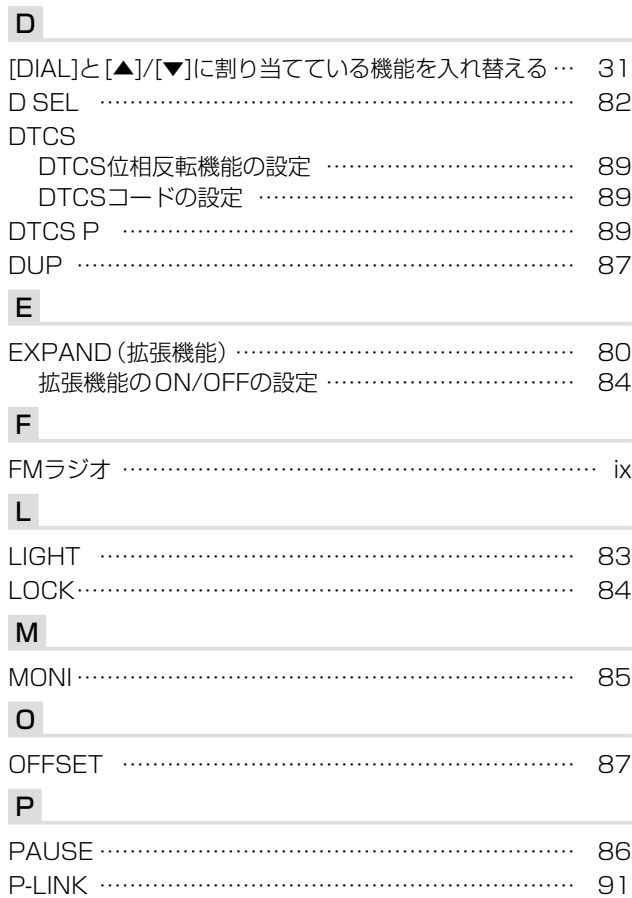

 $2\text{-}30\text{-}1$  /  $1\text{-}9\text{-}5$  URL:https://www.exseli.com/

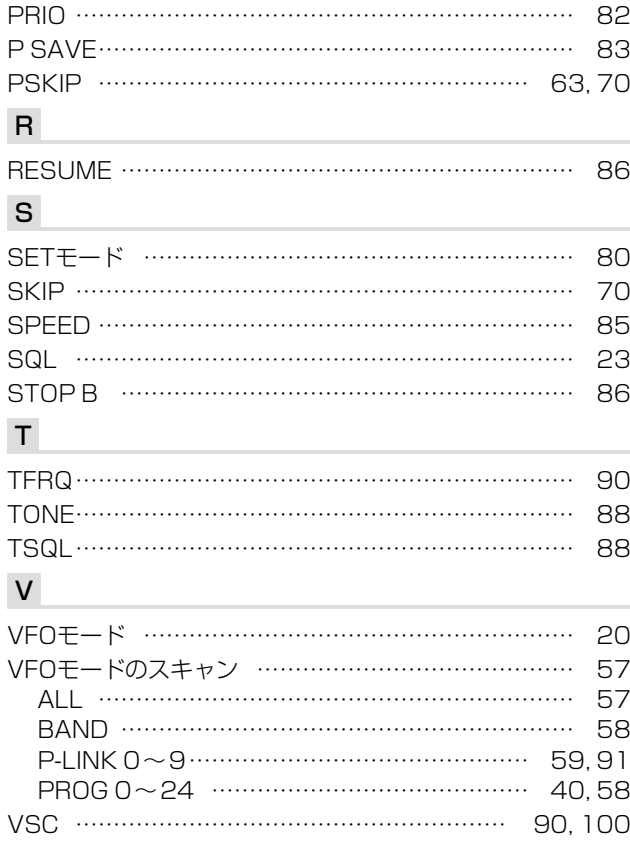

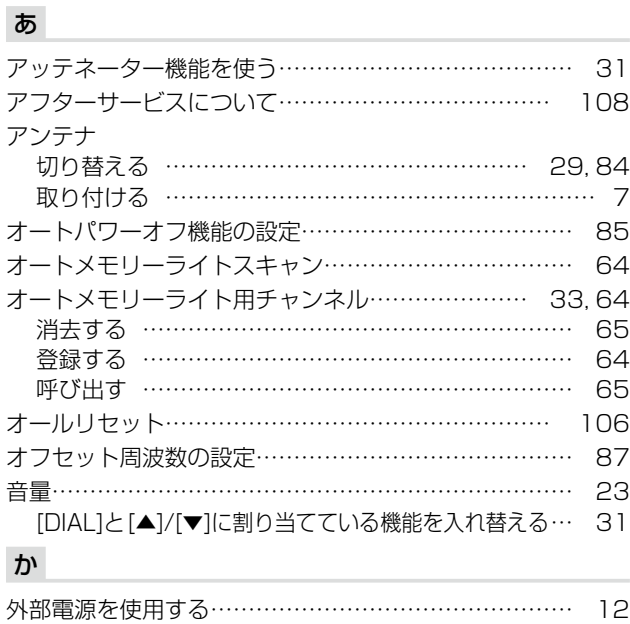

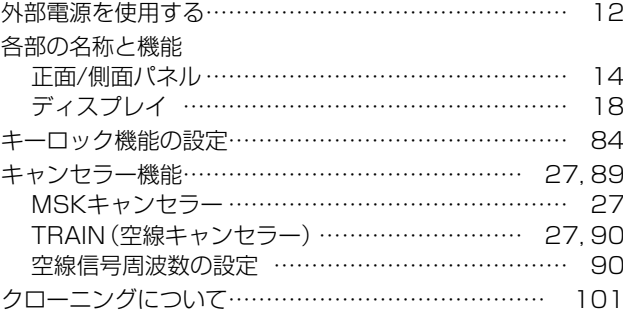

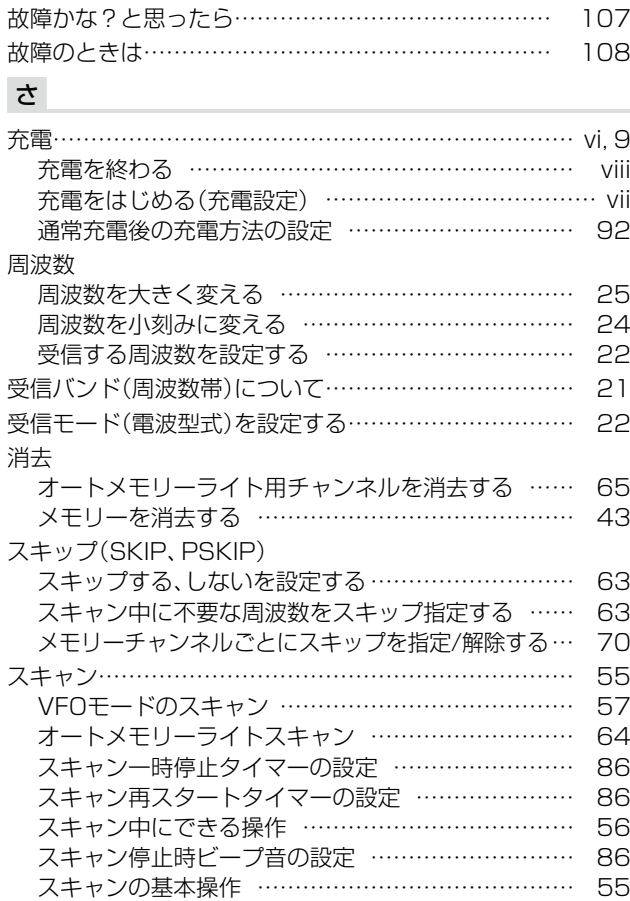

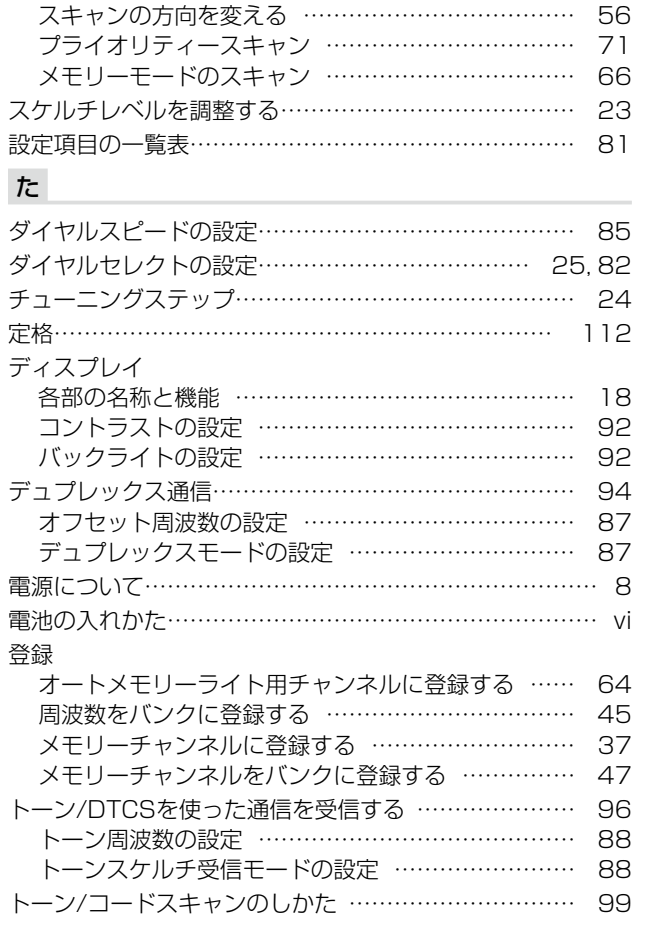

 $2\text{-}30\text{-}1$  /  $1\text{-}9\text{-}5$  URL:https://www.exseli.com/

## な

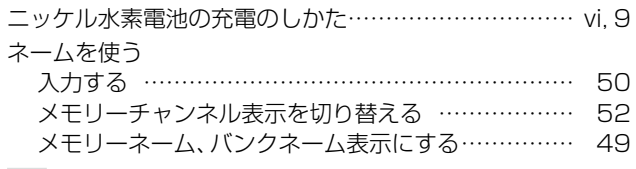

## は

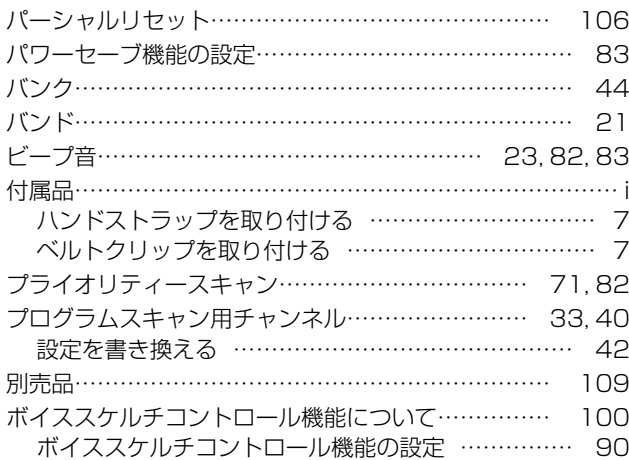

### ま

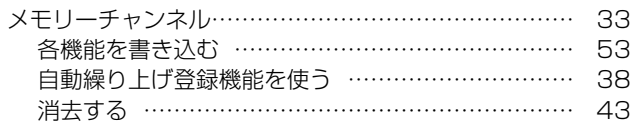

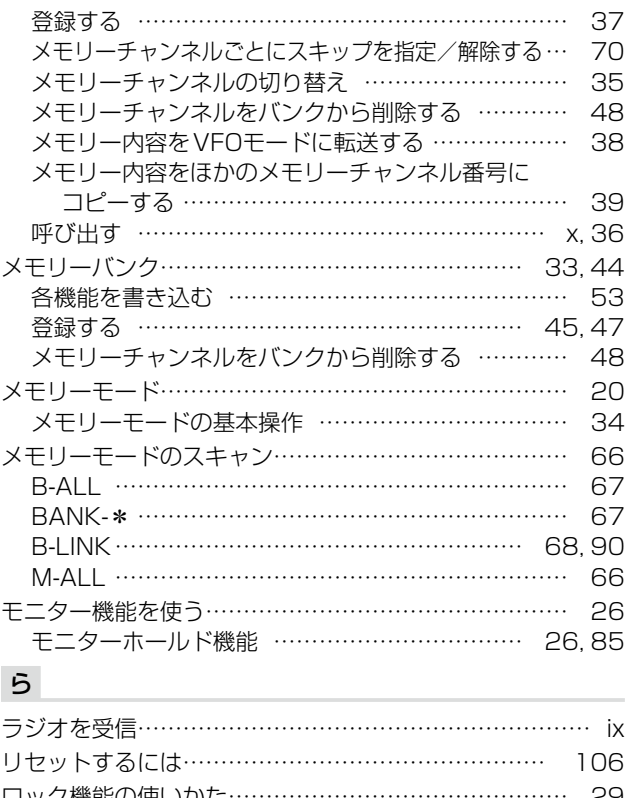

ロック機能の使いかた……………………………………… [29](#page-42-1) キーロック機能の設定 ………………………………… [84](#page-97-1)

## $IC-R6$ 操作ガイド

#### ■ 電源のON/OFF

● [四]を長く(1秒以上)押して、電源を「ON」にします。 ※電源を「OFF」にするときは、再度[M]を長く(1秒以上)押します。

#### ■音量の調整

● [▲]/[▼]を押して調整します。(押しつづけると連続動作)

#### ■スケルチの調整

- [SQL]を押しながら[DIAL]を回して調整します。
- ■VFOモードとメモリーモードの切り替え
- [V/M]を短く押すごとに、VFOモードとメモリーモードを切り替えます。

#### ■ 受信バンドの切り替え

● VFOモードにし、「BAND]を短く押して、受信バンドを選択します。 ※押すごとに「AM放送(1M)」→「5M」→「50M」→「FM放送(76M)」→「航空無線」 →「144M」→「300M」→「430M」→「800M」→「1200M」→「AM放送(1M)」と受 信バンドが切り替わります。

#### ■周波数の設定

(i) [V/M]を短く数回押して、VFOモードにします。 ②[DIAL]を回して、設定します。

#### ■チューニングステップを変える

q[TS]を短く押すと、チューニングステップを表示します。 ②「DIAL]を回して、チューニングステップを選択します。

#### ■ 受信モード(電波型式)の設定

● [MODE]を短く押すごとに、受信モード(電波型式)が切り替わります。

#### ■ロック機能の設定

● [FUNC]を押しながら [BAND]を長く(ピッ、ピーと鳴るまで)押すと、ロック機能 を**「ON/OFFIL**」ます。

#### ■オールリセットのしかた

- ① | を長く押して、いったん電源を切ります。
- ② [FUNC]と [V/M]を押しながら [M]を長く押して、電源を入れます。 「CLEAR」表示したあと、初期表示になります。

#### ■パーシャルリセットのしかた

- 1) [5] を長く押して、いったん電源を切ります。
- ②「FUNC1と「TS1を押しながら「71を長く押して、電源を入れます。 (「CLEAR」は表示しません。)

■ メモリーチャンネル(M-CH)の呼び出しかた

- (i) [V/M]を短く数回押して、メモリーモードにします。
- ②「BAND]を短く数回押して、メモリーモード表示にします。
- ③**[DIAL]**を回します。

#### ■ M-CHへの書き込みかた

- ①**[V/M]を短く数回押して、VFOモードにします。**
- ②「BAND1を短く数回押して、受信するバンドを選びます。
- (3) [DIAL]を回して、周波数を設定します。
- r[V/M]を長く(ピッ、ピーと鳴るまで)押して、セレクトメモリーライト状態にします。 (M-CH表示部が点滅します。)
- t[DIAL]を回して、M-CHを選択します。 。<br>※**「VF」**を選ぶとVFO、**「00A/00B ~24A/24B」**を選ぶとPROGRAM-CHに書 き込みます。
- y[V/M]を長く(ピッ、ピピと鳴るまで)押すと、メモリー内容を表示してVFOモードに 戻ります。

#### ■メモリーモード時の表示切り替えについて

● [BAND]を短く押すごとに、「メモリーチャンネル」→「バンク A」→「バンク B」 ~ 「バンク Y」→「オートメモリーライト用チャンネル」→「メモリーチャンネル」と表示 を切り替えます。

#### ●メモリーモードの表示切り替え

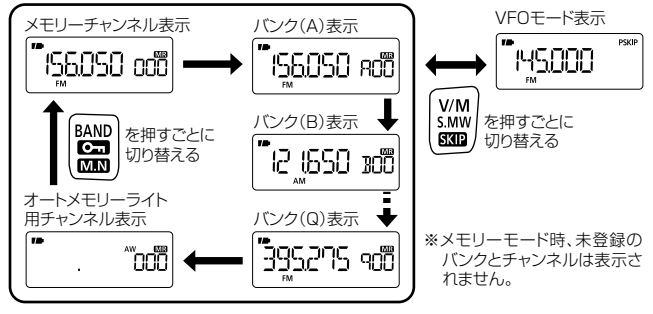

#### ■ メモリー内容を消去する

- (1) メモリーモードまたはVFOモードを選択して、「V/M1を長く(ピッ、ピーと鳴るまで) 押して、セレクトメモリーライト状態にします。
- 2) [DIAL]を回して、消去したいM-CHを選びます。
- 3「MODE1を短く数回押して、「CLEAR」項目を選択します。
- r [V/M]を長く(ピッ、ピピと鳴るまで)押すと、メモリー内容を消去します。
- t消去後、[V/M]を短く押します。

#### 2-30-1 / 1-9-5 URL:https://www.exseli.com/

切り取り線 こうしょう しょうしょう しゅうしょう しゅうしゅう しゅうしゅう しゅうしゅう しゅうしゅう しゅうしゅう しゅうしゅう しゅうしゅうしょう しゅうしゅうしょう

#### ■ SETモードの設定

- (1) [TS]を長く(ピッ、ピーと鳴るまで)押します。
- ② [DIAL]を回して、設定したい項目を選択します。 表示は約1秒後、設定内容表示に変わります。
- 3)「FUNC1を押しながら「DIAL1を回して、設定内容を選択します。
- r [TS]を短く押すと、SETモードを解除します。

#### ■ VFOスキャン

- (i) [V/M]を短く数回押して、VFOモードにします。
- ※スキップスキャンを選択するときは、[FUNC]を押しながら[V/M]を短く押 して、「P SKIP」表示を点灯させます。
	- 再度、同じ操作をすると「P SKIP」表示が消灯します。
- ② [MODE]を長く(ピッ、ピーと鳴るまで)押します。
- e [DIAL]を回して、VFOスキャンの種類「ALL」(オールスキャン)/「BAND」 (バンドスキャン)/「P-LINK0~9」(プログラムリンクスキャン)/「PROG 0~ 24」(プログラムスキャン)を選択します。
- r 選択後、[MODE]を短く押すと、スキャンを開始します。
- ※スキャン中に[BAND]を短く押して、バンドまたはプログラムスキャン範囲 を切り替えることができます。
- (5) [MODE]を短く押すと、スキャンを解除します。

#### ■ オートメモリーライトスキャン

- q [V/M]を短く数回押して、VFOモードにします。
- (2) [MODE]を長く(ピッ、ピーと鳴るまで)押します。
- (3) [DIAL]を回して、スキャンの種類「ALL」(オールスキャン)/「BAND」(バンドス キャン)/「P-LINK0~9」(プログラムリンクスキャン)/「PROG 0~24」(プログ ラムスキャン)を選択します。
- (4) 選択後、「MODE1を短く押すと、スキャンを開始します。
- (5) [V/M]を短く押すと、「MR]表示が点滅して、オートメモリーライトスキャン 動作となります。
	- ※すべてのオートメモリーライト用チャンネルが書き込まれている状態では、 オートメモリーライトスキャンへの切り替えはできません。
- ※再度、[V/M]を短く押すとオートメモリーライトスキャンを解除します。
- y 信号を受信すると、5秒間一時停止して、受信した周波数をオートメモリーライ ト用チャンネルの最下位(AW000)に書き込みます。
	- ※書き込み時、ビープ音が「ピピッ」と鳴り、書き込み後は、自動的に再スタート します。
	- ※それ以前に書き込んだオートメモリーライト用チャンネルがあれば、順次上 位チャンネルにシフトします。
	- ※すべてのオートメモリーライト用チャンネル(200CH)を書き込んだとき は、ビープ音を「ピー」と鳴らしてスキャンを解除します。
- $\bar{v}$  [MODE]を短く押すと、スキャンを解除します。

#### ■ メモリースキャン/メモリーバンクスキャンの操作

- ① [V/M]を短く数回押して、メモリーモードにします。
- ② [BAND]を短く数回押して、メモリーモード表示/バンク表示を選択します。
- (3) [MODE]を長く(ピッ、ピーと鳴るまで)押します。
- r [DIAL]を回して、スキャン範囲「M-ALL」(メモリーオールスキャン)/「B-ALL」 (バンクオールスキャン)/「B-LINK」(バンクリンクスキャン)/「BANK-A ~Y」 (バンクスキャン)を選択します。

※なお、バンクスキャン中に[BAND]を短く押して、バンクを切り替えることが できます。

(5) [MODE]を短く押すと、スキャンを開始します。

y [MODE]を短く押すと、スキャンを解除します。

#### ■ スキップ機能の設定

● [FUNC]を押しながら[V/M]を短く押すごとに、「SKIP」→「P SKIP」→「消灯」 (解除)→「SKIP」と表示が切り替わります。

- VFOモード時
- [FUNC]を押しながら[DIAL]を回すと、SETモードの『D SEL』(ダイヤルセレ クトの設定)で設定している周波数ステップで、周波数をアップまたはダウンしま す。(初期設定値:1MHzステップ)
- [FUNC]を押しながら[TS]を押すと、[DIAL]と[▲]/[v]に割り当てている機能 を反転します。(反転機能動作時は「VOL」表示が点灯します。)
- [FUNC]を押しながら[SQL]を押すと、アッテネーター(ATT)機能を「ON/OFF」 します。
- メモリーモード時
- [FUNC]を押しながら[DIAL]を回すと、M-CHを10CHステップでアップまた はダウンします。
- [FUNC]を押しながら[BAND]を短く押すごとに、「周波数表示」→「B NAME」(バ ンクネーム)→「M NAME」(メモリーネーム)→「CH-\*\*\*」(チャンネル表示)と表示 を切り替えます。

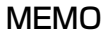

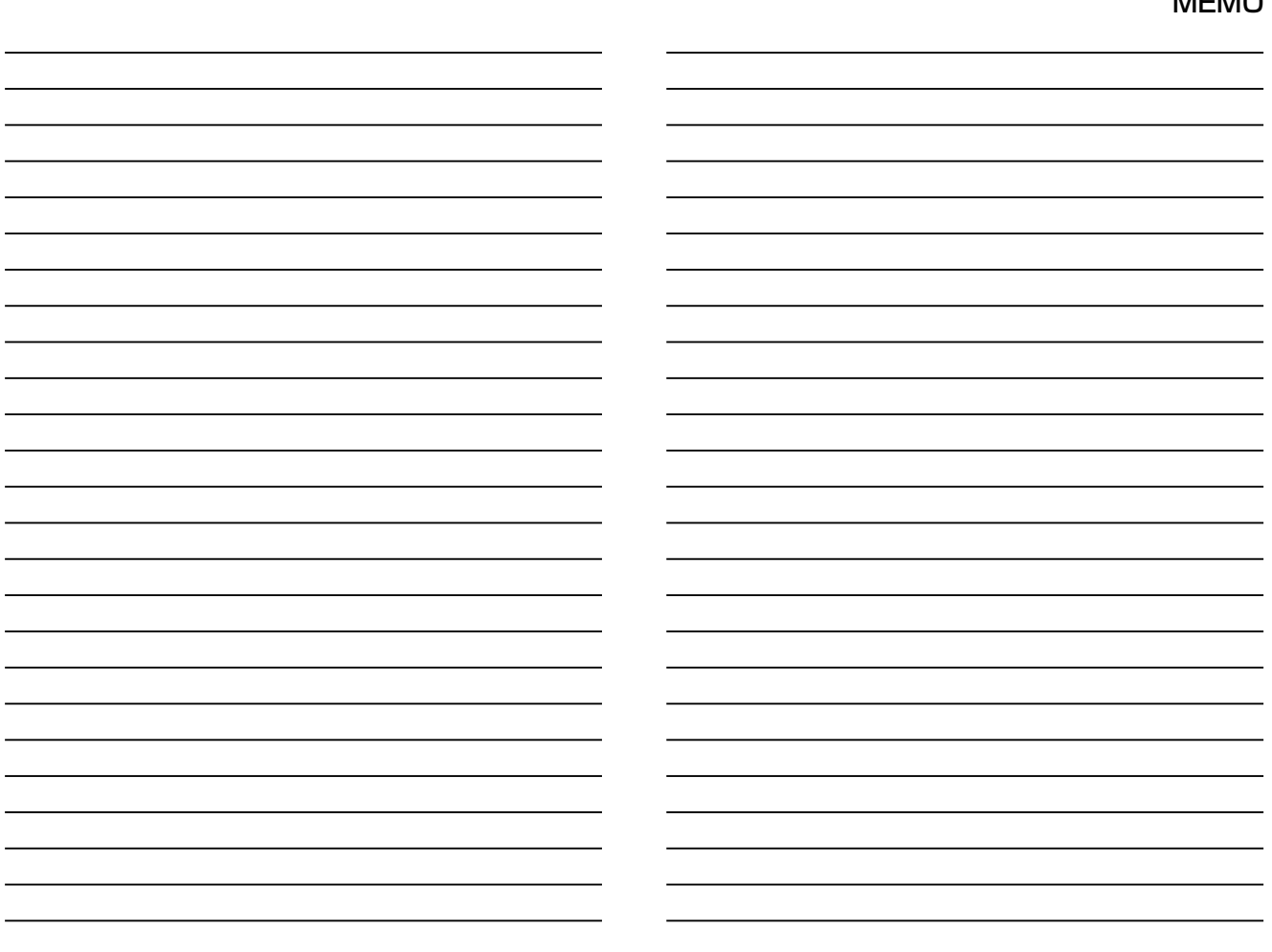

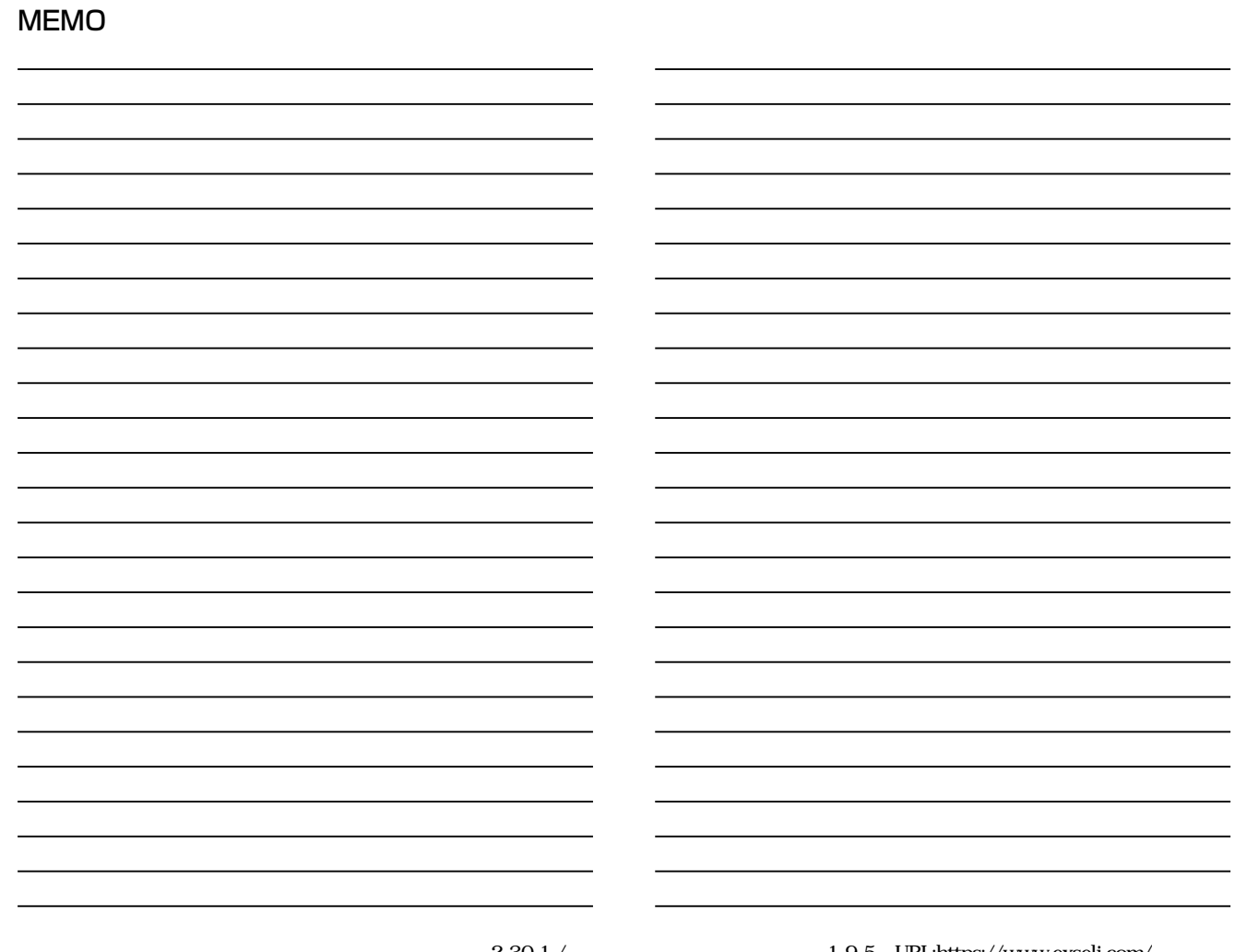

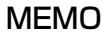

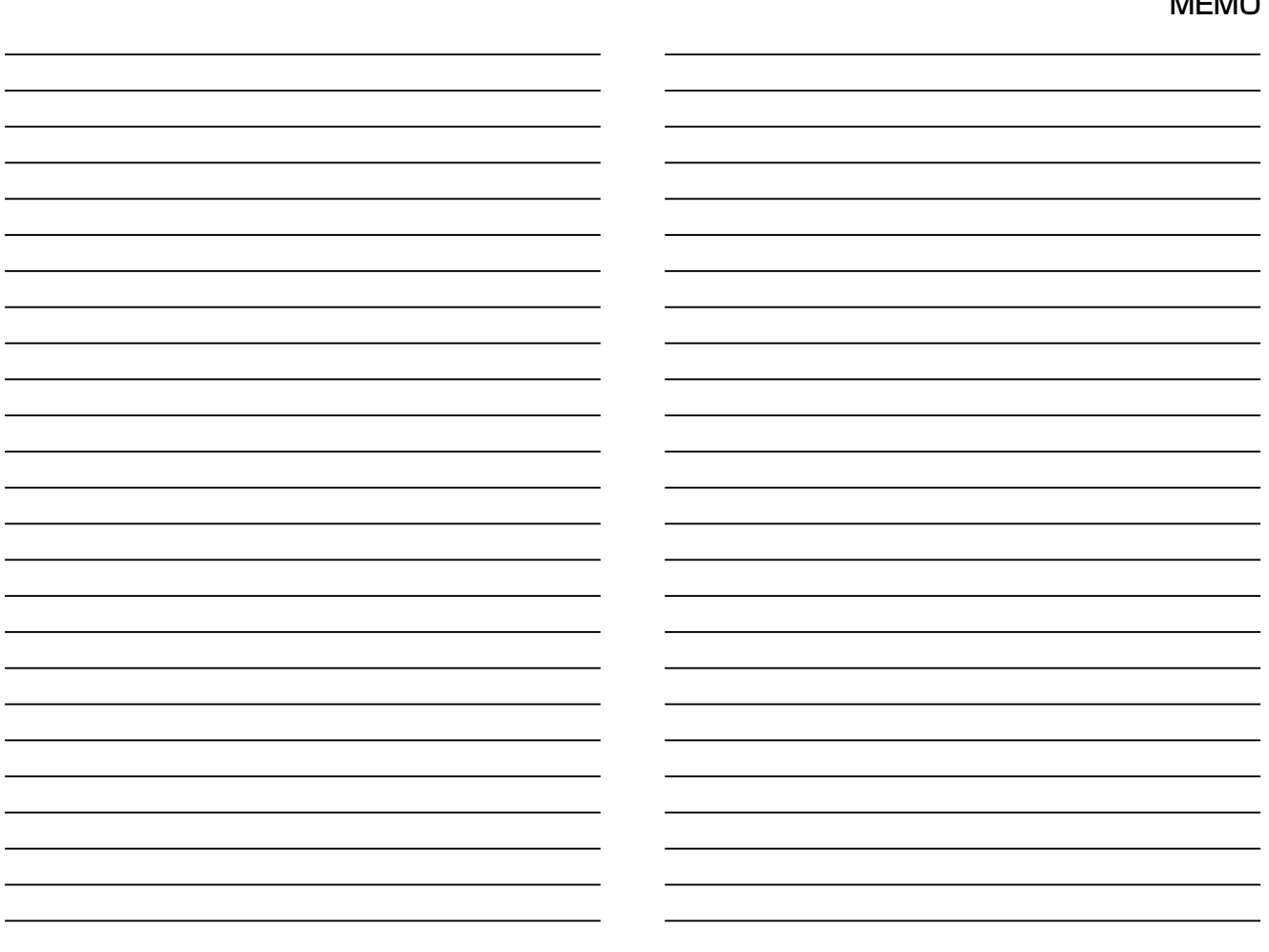

高品質がテーマです。

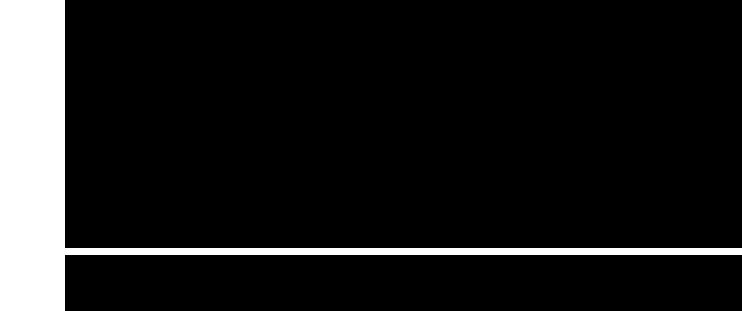

A-6809H-1J-2 Printed in Japan © 2010–2015 Icom Inc.

この印刷物は環境にやさしい再生紙と植物性インクを使用しています。

アイコム株式会社

547ー0003 大阪市平野区加美南1ー1ー32